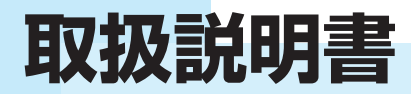

**地上デジタルBS/CSハイビジョン 20型 液晶テレビ**

# 品 番 **LCH2007V**

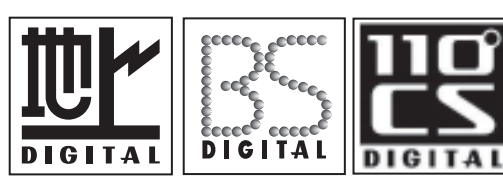

HOMI

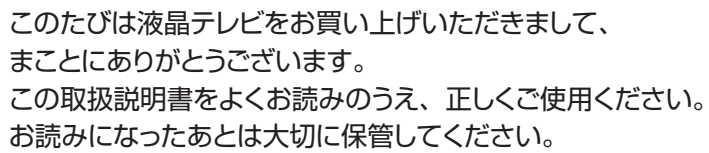

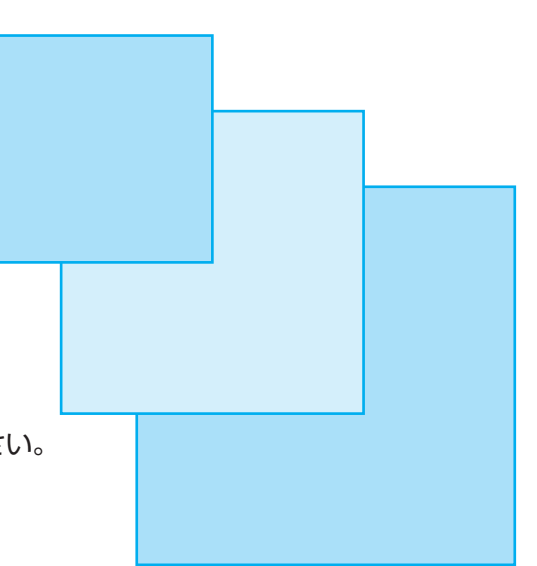

## はじめに

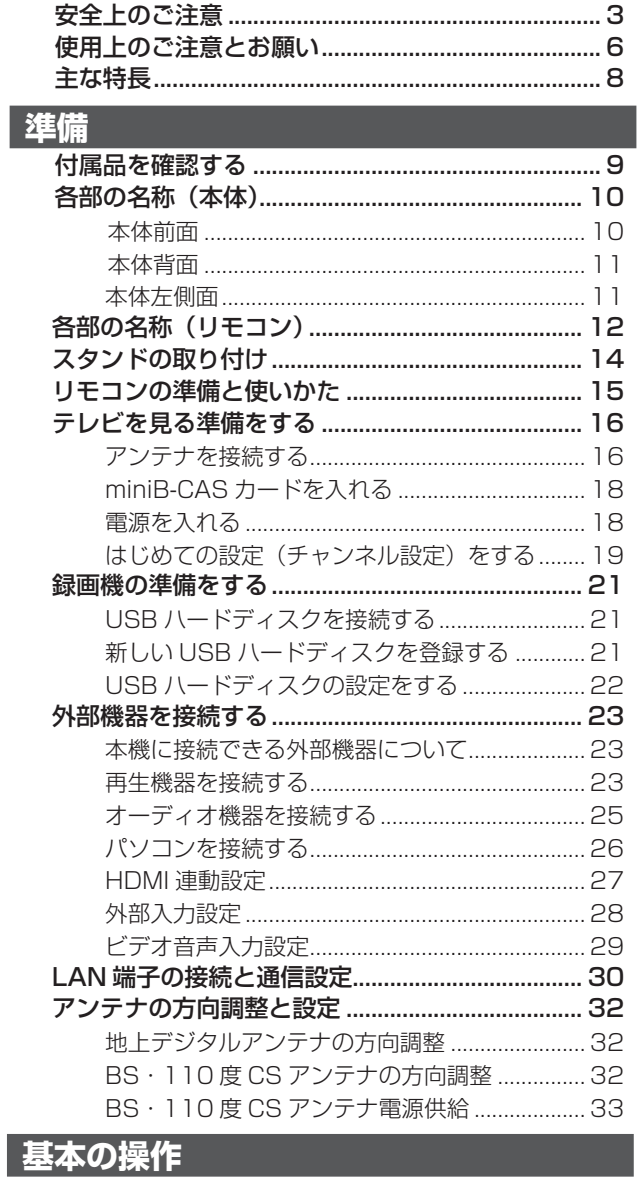

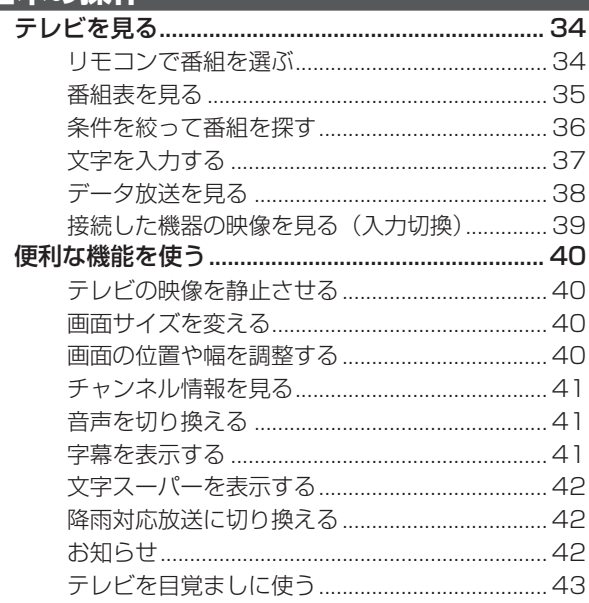

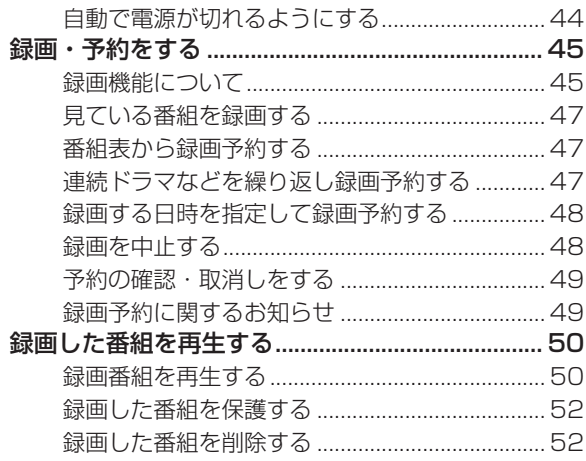

## 調整と設定

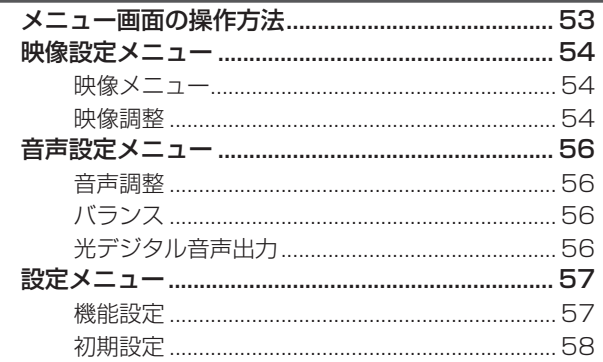

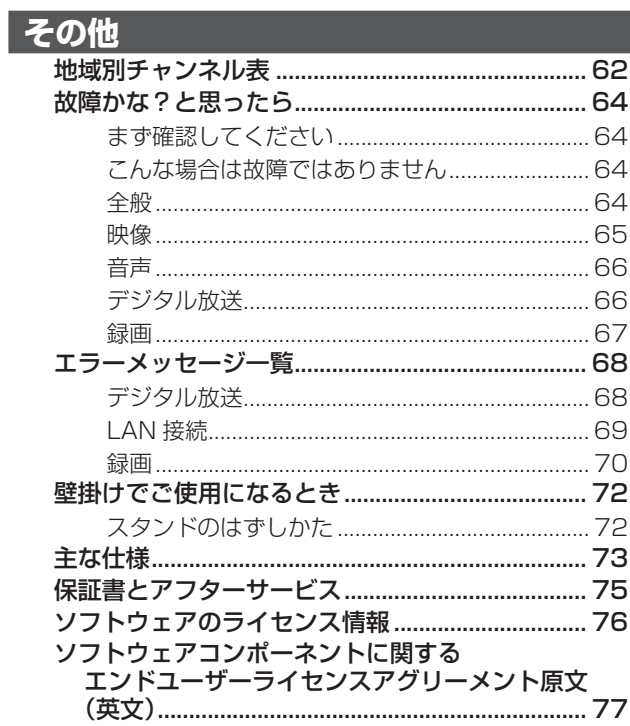

# **安全上のご注意**

ご使用の前にこの「安全上のご注意」をよくお読みの上、安全にお使いください。

「取扱説明書」をお読みになったあとはいつでも見られるところに必ず保存してください。

本機は安全を十分に配慮して設計されています。しかし、間違った使い方をすると、火災や感電などによ り人身事故になることがあり危険です。

本機および付属品をご使用になるときは事故を防ぐために、次の注意事項をよくご理解の上、必ずお守り ください。

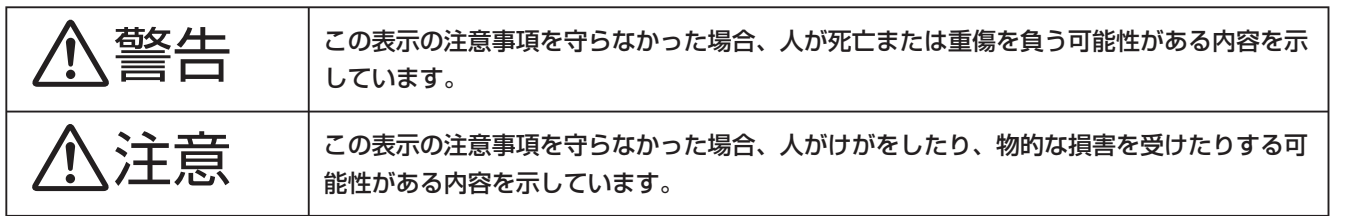

#### **絵表示について**

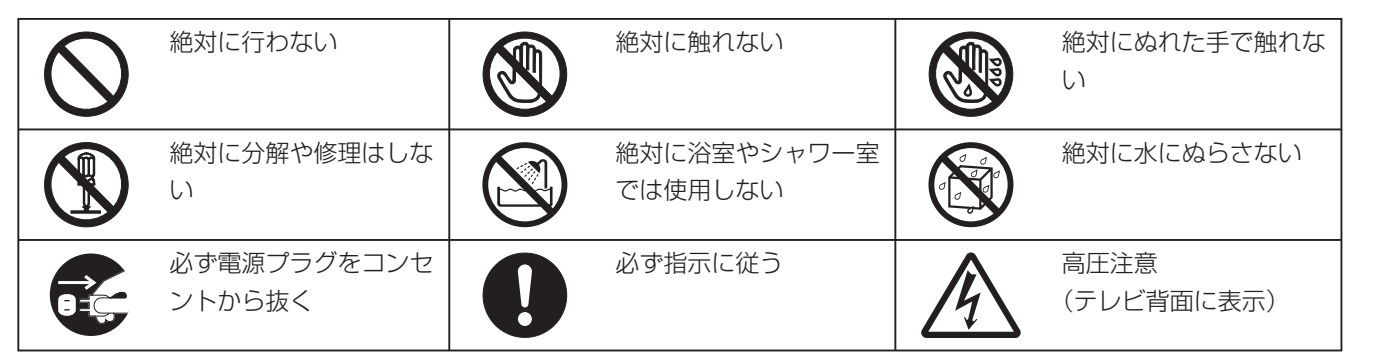

#### **家庭用品品質表示法による表示 ご使用上の注意**

- 1 内部の温度が上昇しますので通風孔の周囲に適当な間隔をおいてください。
- 2 温度の高い場所や湿気の多い場所は避けてください。
- 3 内部には高電圧部分があり、感電の原因となりますので、お客様による修理は絶対にしないでくだ さい。
- 4 ちり、ほこりを取るためテレビの内部を掃除するときは、電源プラグをコンセントから抜いてくだ さい。

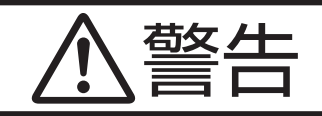

#### 電源コードやプラグの損傷による火災・感電を防 ぐため、次のことをお守りください

- 電源コードやプラグを傷つけたり、破損させたり、加 工しないでください。
- 無理に曲げたり、ねじったり、引っぱったり、加熱し たりしないでください。
- 重いものをのせたり、電源コードがテレビの下敷きに なったりしないようにしてください。
- 電源コードの表面のビニールが溶けるのを防ぐため熱 器具に近づけないでください。
- 電源コードを抜くときは、コードを引っぱらずに必ず プラグを持って抜いてください。

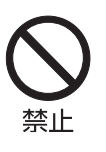

基本  $\dot{\bm{\sigma}}$ 3操作

#### 分解や改造をしない

火災や感電の原因となります。 キャビネットを開けないでください。 内部には高電圧部分があるため、感電の原因となります。 お客様による修理は絶対にしないでください。 内部の点検、調整、修理は、お買い上げ店にご相談くだ さい。

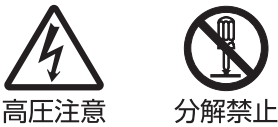

#### 内部に異物や水分を入れない

金属類や燃えやすいもの、水分などが内部に入ると、感 電や火災の原因となります。

特にお子様のいるご家庭ではご注意ください。

- 通風孔から金属類や燃えやすいものを内部に差し込ん だり、落とし込んだりしないでください。
- 本機の上に水の入った容器や植木鉢、小さな金属類(安 全ピンやヘヤピンなど ) を置かないでください。
- 水がかかるような場所では使用しないでください。

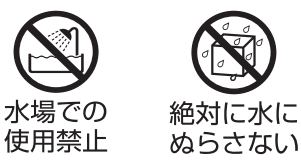

#### 雷が鳴りだしたらプラグに触れない

感電の原因となります。

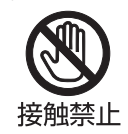

#### 交流 100 ボルト以外では使用しない

#### 本機は国内専用です。

電源プラグを交流 100 ボルト(AC100V)の家庭用電 源コンセント以外にはつながないでください。異なる電 源電圧で使用すると火災や感電の原因となります。

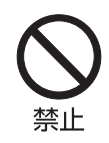

#### 不安定な場所に設置しない

ぐらついた台や傾いた台などに置くと、落下によるけが や物損事故の原因となることがあります。

設置場所や取り付けには気を付けて、水平で安定した場 所に設置してください。

また、台などにのせて設置する場合は転倒防止の処置を してください。

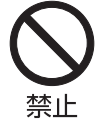

#### **異常時の処置**

故障のまま使い続けると、火災や感電、けがの原因となります。 次のような症状が見つかったら

- 異常な音や臭いがする、煙が出ている。
- 内部に水や異物が入った。
- 本機を落とした、本機の一部を破損した。
- 正常に動作しない。(画面が映らない、音が出ない)
- 電源コードやプラグに傷がある。

ただちに、電源スイッチを切って、電源コードをコンセントから抜き、お買い上げ店または、ユニテク サービスセンター(裏表紙に記載)に修理をご依頼ください。 電源プラグをすぐに抜くことができるように、容易に手が届く位置のコンセントを使用して設置してく

ださい。

準

備

基本の

操 作

調整と設定

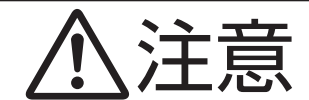

#### 通風孔をふさがない

通風孔(放熱のための穴)をふさがないでください。内 部に熱がこもり**発火やけが、感電の原因**となることがあ ります。

- 密閉したラックの中に入れないでください。
- じゅうたんや布団のような柔らかいものの上に置かな いでください。
- 布団や毛布、布をかけないでください。
- 暖房器具のそばや直射日光が当たる場所など高温にな るところに置かないでください。
- 本機の設置は周囲から 10cm 以上の間隔を開けてく ださい。

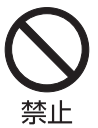

#### 湿気やほこりの多いところ、油煙や湯気が当たる ところに置かない

火災や感電の原因となることがあります。

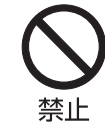

#### 本機の上に重いものを置いたり、乗ったりしない

倒れたり、こわれたりして、けがの原因となることがあり ます。特に小さなお子様には気を付けてあげてください。

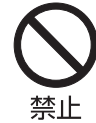

#### 水平で安定した所に置く

倒れたり、壊れたり、けがの原因となることがあります。

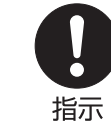

#### 安全のため電源プラグを抜く

次の場合は電源プラグをコンセントから抜いてください。 思わぬ火災や感電の事故から防ぎます。

- 旅行などでしばらく使わない場合
- お手入れをする場合
- 本機を移動させる場合(この場合は、接続コードなど もはずしてください。)

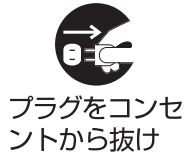

#### 濡れた手で電源プラグの抜き差しをしない 感電の原因となることがあります。

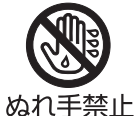

#### ときどきは電源コンセントやプラグの点検を

長い間コンセントにプラグを差し込んだままにしておく と、ほこりがたまり、湿気が加わることで漏えい電流が 流れ、火災の原因となることがあります。

電源プラグがはずれかけていたり、破損したりしている 場合は、特に危険です。

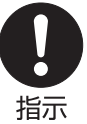

#### 思わぬ事故を防ぐために

- コンセントの周りにほこりをためないようときどき掃 除をする。
- 電源プラグがしっかりと差し込まれているか確かめる。
- コンセントやプラグに異常がないか確かめる。

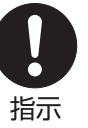

#### 液晶パネルを強く押したり、強い衝撃を与えたりしない

液晶パネルのガラスが割れてけがの原因となることがあ ります。

液晶パネルが割れた場合、パネル内部の液体には絶対に 触れないでください。皮膚の炎症などの原因となること があります。

万一口に入った場合は、すぐにうがいをして医師にご相 談ください。また、目に入ったり皮膚に付着した場合は、 清浄な水で最低 15 分以上洗浄した後、医師にご相談く ださい。

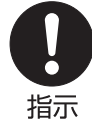

#### 乾電池の取り扱いについて

乾電池の使い方を誤りますと、液漏れや発熱、破裂する 恐れがありますので次のことをお守りください。

- +-の指示通りに入れる。 使い切った電池はすぐに取り出す。種類の違う電池、 または新しい電池と古い電池を混ぜて使わない。
- しばらく使わないときは取り出しておく。 電池の充電、ショート、分解、火への投入、過熱など しない。液漏れが有った場合は、その液に触れない。

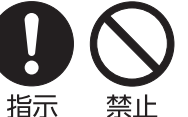

#### **◆ 輝点・欠点について**

液晶パネルには、画面の一部に欠点(光らない点) や輝点(余計に光る点)が存在する場合があります。 これは故障ではありません。

#### **◆ お手入れについて**

お手入れの際は、必ず本機及び接続している機器 の電源を切り、電源プラグをコンセントから抜い てください。

柔らかい布で軽く乾拭きしてください。汚れがひ どいときは、水を含ませた布をよく絞り、拭き取っ た後は乾拭きしてください。

- キャビネットの変質・破損・塗料はがれの恐れ がありますので、次のことをお守りください。
	- ベンジンやシンナーは使わないでください。 また、化学ぞうきんの使用は、注意書きに従っ てください。
	- 殺虫剤や揮発性のものをかけないでください。 また、ゴムや粘着テープ、ビニール製品など を長期間接触させないでください。
- 液晶パネルの表面は、薄いガラス板の上にコー ティング加工が施されています。パネル保護の ため、次のことをお守りください。
	- パネルに硬いものやとがったものを当てたり、 強く押したりこすったりしないでください。 傷付き・変色の原因となります。
	- パネルの表面に露付きなどによる水滴など液 体を付着した状態で使用しないでください。 色ムラ・変色の原因となります。
	- パネルの汚れを拭き取るときは、ほこりの付 いた布や化学ぞうきんなどを使わないでくだ さい。傷付き・変色の原因となります。

もし、異常があるときはすぐにお買い上げ店また は、ユニテクサービスセンター(裏表紙に記載) にご相談ください。

#### **◆ 輸送について**

本体を横倒しにして輸送した場合、パネルガラス の破損や面欠点の増加のおそれがありますので、 横倒しでの輸送はしないでください。

#### **◆ 本機を破棄するとき**

本機は家電リサイクル法の対象製品です。一般の 廃棄物と一緒にしないでください。

#### **◆ 本機の温度について**

本機は、長時間使用したときなどに、パネル表面 や上部が熱くなる場合があります。熱く感じる場 合もありますが、故障ではありません。また、ビ デオディスクなどの熱で変形しやすいものを上に 置かないでください。

#### **◆ 室内温度について**

液晶の特性により、室温が低い場合は、画像がぼ やけたり、動きがスムーズに見えなかったりする ことがありますが、故障ではありません。常温に 戻れば回復します。

#### **◆ バックライトについて**

液晶パネルはバックライトが発光することにより 画像を表示していますが、バックライトには寿命 があります。本機のバックライト寿命は約 30,000 時間です。常温での使用時に画像が暗く なるようになったら、ユニテクサービスセンター (裏表紙に記載)へご相談ください。

その 佈

#### **◆ デジタル放送のコピー制御について**

本機には付属の miniB-CAS カードを必ず挿入し てください。

デジタルテレビ放送では、コピー制御のために、 miniB-CAS カードの機能を利用します。

挿入されないと、すべてのデジタルテレビ放送が 映らなくなります。

miniB-CAS カードを挿入していただくことで、 NHK も、無料民放も、これまでどおり番組をお楽 しみいただけます。

デジタル放送は、鮮明で迫力あるハイビジョンなど 高画質の放送がご覧になれ、また高画質のままで録 画できることが特徴のひとつです。ただし、著作権 への配慮が必要です。録画した番組を個人で楽しむ 限りは問題ありませんが、録画した番組を許可なく ダビングして他人に配ることは法律に違反します。 また不正にダビングしたソフトが出回ることになれ ば、番組の制作者や出演者などの権利が著しく侵害 され、良質な番組の提供に支障をきたすことになり ます。そこで地上デジタルテレビ放送局では、電波 にコピー制御信号を加えて放送しています。コピー 制御により、著作権を保護し、魅力ある番組が制作 されます。(ただし、コピー制御信号の実際の運用は、 個々の放送局が判断します)

詳細は録画機器の取扱説明書やカタログなどをご 覧ください。

コピー制御のしくみに関する一般的な内容につい ては下記ホームページをご覧ください。 社団法人デジタル放送推進協会

http://www.dpa.or.jp/

はじめに

#### **◆ 地上デジタル BS/CS デジタルチュー ナー内蔵**

デジタル放送では高画質、高音質、多チャンネル のテレビ放送をお楽しみいただけます。

また、電子番組表を使って見たい番組を簡単に選 ぶことができます。

#### **◆ 外付け USB ハードディスク対応**

別売りの外付け USB ハードディスクを接続して、 本機で受信した番組を録画して楽しむことができ ます。

#### **◆ オンスクリーン表示**

画面を見ながら映像調整、音声調整などを設定で きます。

#### **◆ 映像/音声調整**

お好みの映像と音声を選ぶことができます。画面 の「コントラスト」、「黒レベル」、「バックライト」、 「色あい」、「色の濃さ」、「シャープネス」などをお 好みの映像に調整して記憶させることができます。 音声も「低音」、「高音」、「高音強調」、「低音強調」、 「サラウンド」、「バランス」をお好みの音声に調整 することができます。

#### **◆ オンタイマー/オフタイマー**

オンタイマー(43ページ)はお好きな時間にお好き なチャンネルで電源をオンすることができます。 オフタイマー(44ページ)はおやすみ前にタイマー をセットしておくと、自動的に電源を消すことが できます。(30・60・90・120 分)

#### **◆ HDMI 端子**

HDMI 対応の BD/DVD プレーヤーや HDD レコー ダーなどの AV 機器と接続して高品質な映像を楽 しむことができます。(接続コードは付属していま  $\forall h_{10}$ 

#### **◆ 画面サイズの切換**

映像に合わせて画面サイズをワイド/ズーム/フ ルに切り換えることができます。

基本の操作

**付属品を確認する**

ご購入のパッケージ内には、以下のものが含まれています。すべて入っているかご確認ください。

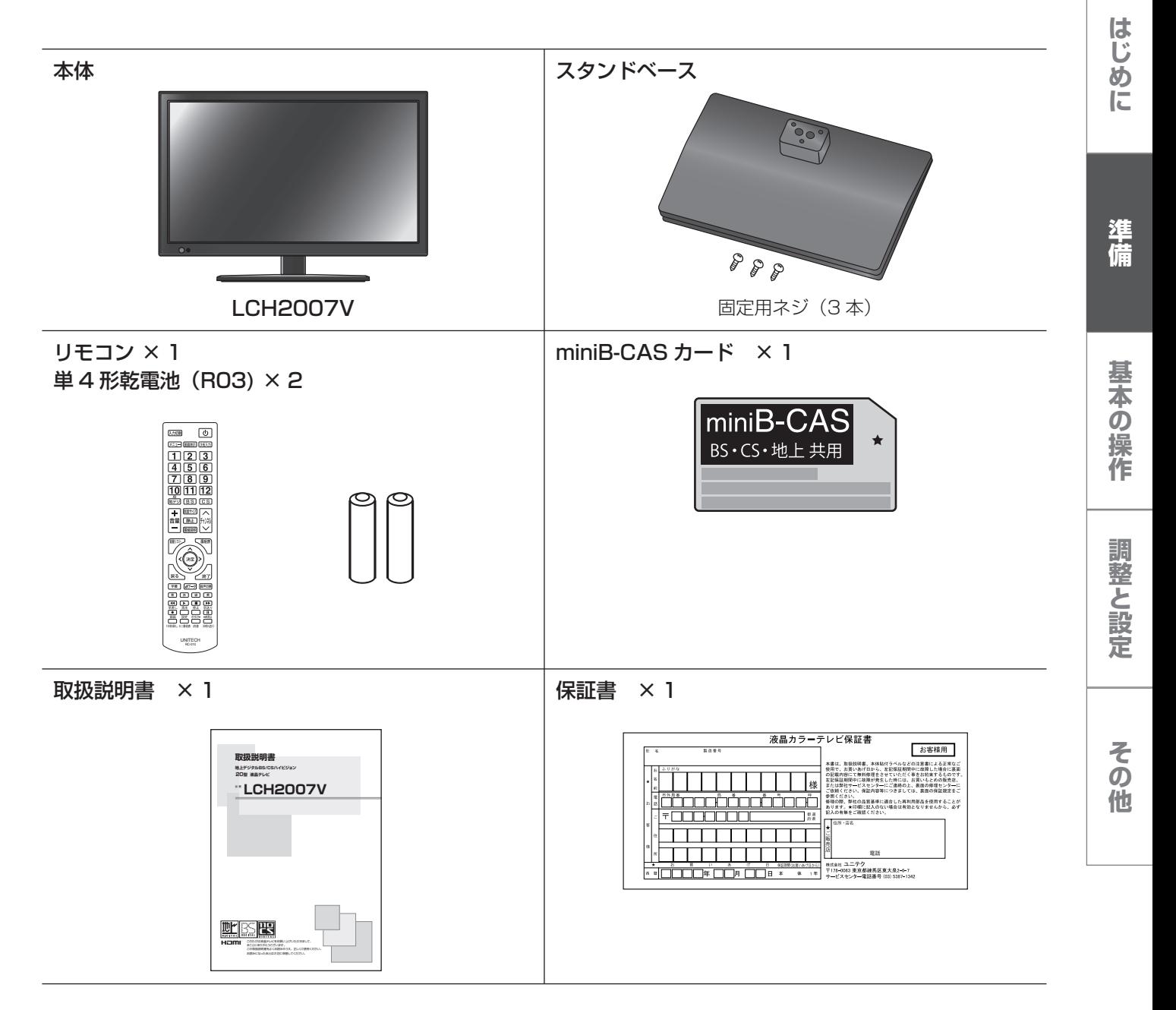

# 各部の名称(本体)

本体前面

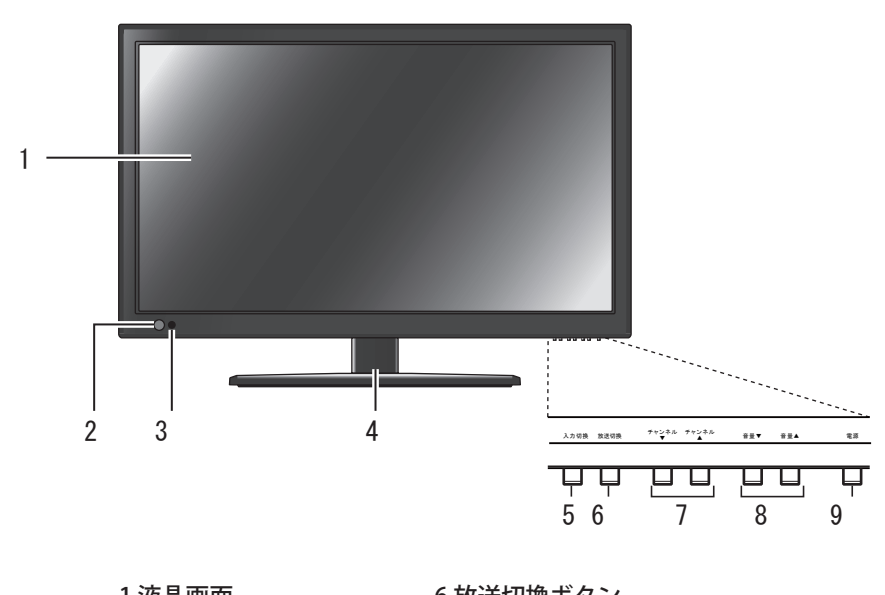

1 液晶画面 2 リモコン受光部 3 電源ランプ 4 スタンド 5 入力切換ボタン

6 放送切換ボタン 7 チャンネル切換ボタン 8 音量ボタン 9 電源ボタン

に め じ は

## **本体背面**

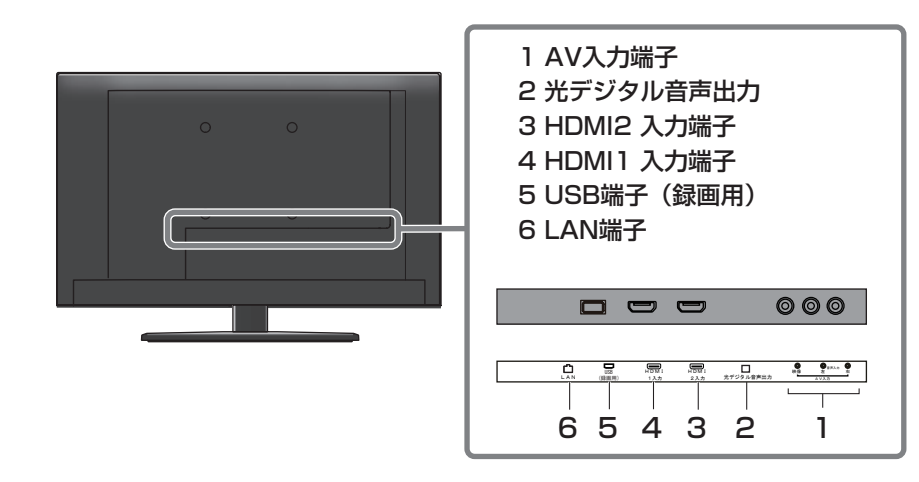

## **本体左側面**

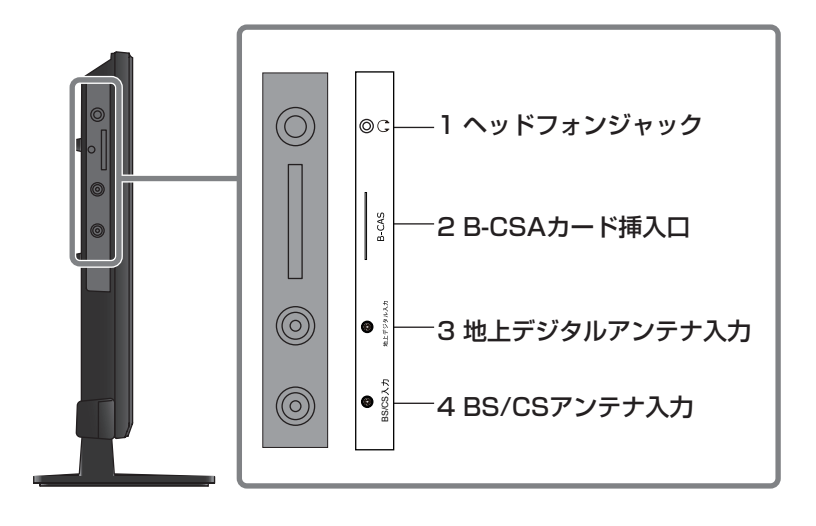

# **各部の名称(リモコン)**

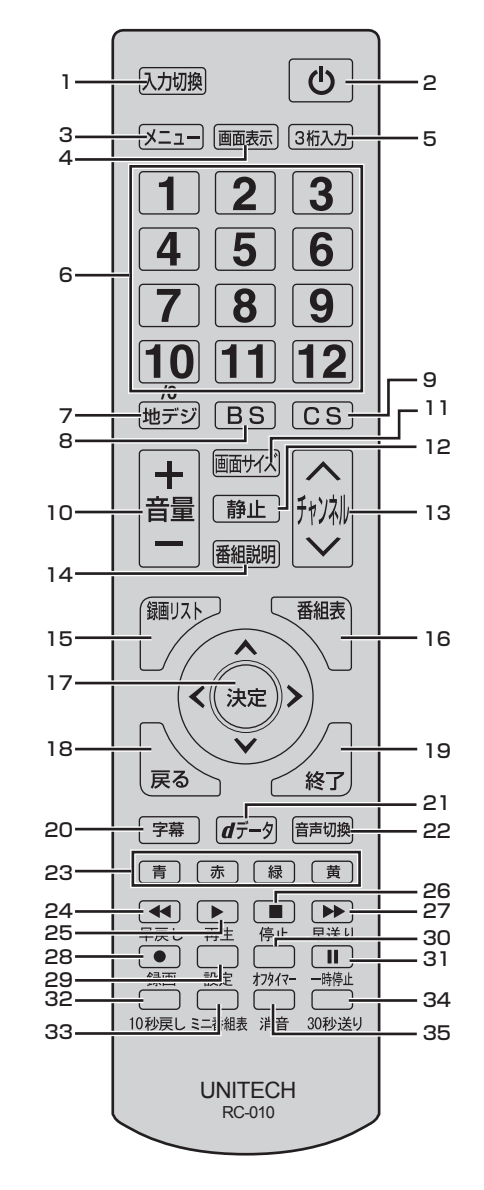

**は、この場合に基本の提案を提案している。 この場合には、この場合には、この場合には、この場合には、この場合には、この場合には、この場合には、この場合には、この場合には、この場合には、この場合には、この場合には、この場合には、この場合には、この場合には、この場合には、この場合には、この場合には、この場合には、この場合には、この場合には、この場合には、この場合には、この場合には、この場合には、この場合には、この場合には、この場合には、この** 

基本の操作

調整と設定

その他

はじめ

Ιū

準備

- 1 入力切換ボタン 入力ソースを切り換えます。入力切換ボタン を押すたびに、入力が切り換わり自動的にそ の画面が表示されます
- 2 電源ボタン テレビの電源を入れたり、切ったりします。
- 3 メニューボタン メニュー画面を表示します。
- 4 画面表示ボタン 現在受信しているチャンネルの番組情報が表 示されます。
- 5 3桁入力ボタン 3桁入力で選局します。
- 6 数字ボタン 視聴するチャンネルを選択します。また、英 数字・記号等の入力に使用します。
- 7 地デジボタン 地上デジタル放送に切り換えます。
- 8 BS ボタン BSデジタル放送に切り換えます。
- 9 CS ボタン 110 度CSデジタル放送に切り換えます。
- 10 音量+/-ボタン 音量を大きくしたり、小さくしたりします。
- 11 画面サイズボタン お好みの画面サイズを選択します。
- 12 静止ボタン テレビの映像を静止します。
- 13 チャンネル ボタン チャンネルを順に切り換えます。
- 14 番組説明ボタン 番組の詳しい説明が表示されます。
- 15 録画リスト 録画リストを表示します。
- 16 番組表 番組表をテレビ画面に表示します。
- 17 決定ボタン メニュー画面の選択内容を決定します。
	- ▲▼イトボタン メニュー画面を表示しているときはカーソル を移動します。
- 18 戻るボタン

メニュー画面を表示しているとき、1 つ前の 画面に戻ります。

19 終了ボタン

メニュー画面、入力切換、画面表示、番組表 を消したいときに押します。

- 20 字幕ボタン 字幕を切り換えます
- 21 d データボタン データ放送を表示します。

# **各部の名称(リモコン)**

- 22 音声切換ボタン 2 カ国語/ステレオなど音声を切り換えます。
- 23 カラーボタン (青、赤、緑、黄) データ放送を利用する場合に使用します。
- 24 早戻しボタン

再生中に押すと、早戻し再生をします。

25 再生ボタン

USB ハードディスクに録画した番組を再生し ます。

26 停止ボタン

USB ハードディスクに録画した番組の再生を いったん停止します。

27 早送りボタン

再生中に押すと、早送り再生をします。

28 録画ボタン

TV 視聴中に押すと、番組を録画します。(USB ハードディスクを接続しているとき)

29 設定ボタン

メニューボタンを使わずに直接、設定画面を 表示します。

- 30 オフタイマー オフタイマーの設定ができます。
- 31 一時停止ボタン

録画再生中は再生を一時停止します。また、 テレビ放映視聴中は映像を静止します。

- 32 10 秒戻し 録画番組を、10 秒前に戻して再生します。
- 33 ミニ番組表ボタン ミニ番組表を表示します。
- 34 30 秒送り

録画番組を、30 秒先に進めて再生します。

35 消音ボタン

音声を一時的に消します。もう一度押すと消 音を解除します。

# **スタンドの取り付け**

ご使用の前に、スタンドを取り付けてください。 スタンドには前後があります。本体にスタンドを 取り付ける際は、右の図を参照し前後を正しく取 り付けてください。

- **1** テーブルなどの台の上に毛布などのやわらかい 布を敷き、その上に液晶画面を下向きにして本 機を置く
- **2** 本体にスタンドベースを固定する穴の位置を合 わせ、付属のネジ 3 本で固定します。

#### **ご注意**

- スタンドの前後を間違えて取り付けると、転倒 します。
- 液晶パネルを傷つけないよう取り扱いにご注意 ください。

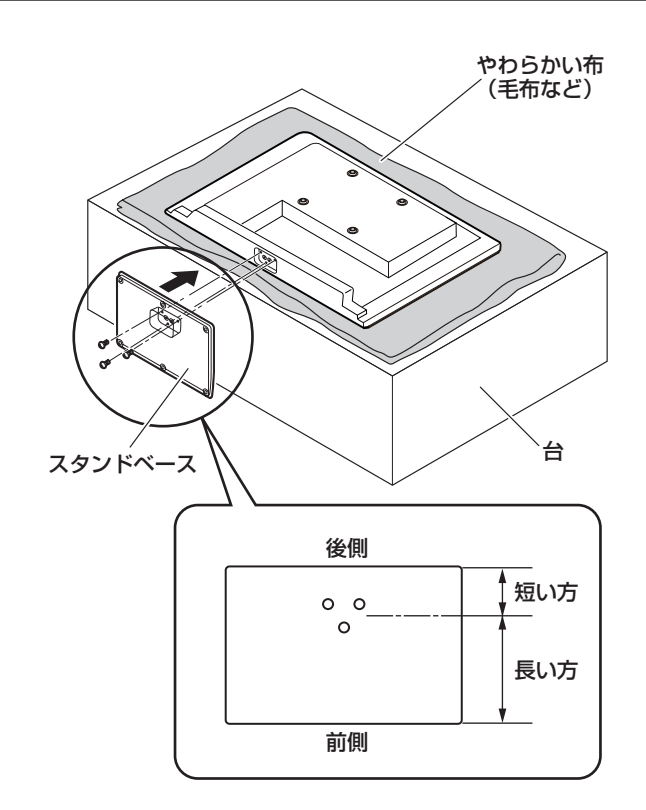

はじめに

その他

1 リモコン裏側の電池ケースカバーをはずす

ツメの部分を押したまま、持ち上げてください。

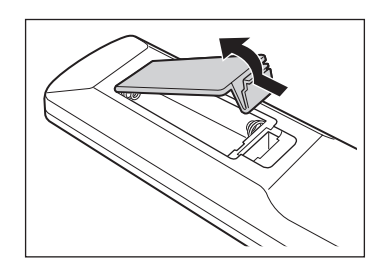

 $\, 2 ಮ 乾電池の+、-極の方向に注意して電池ボック$ スに乾電池を入れる

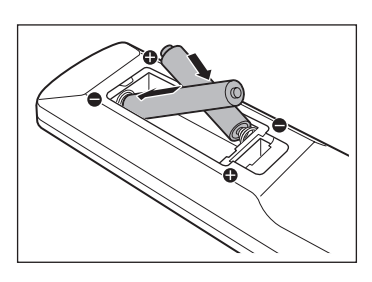

#### **◆** リモコンで操作できる範囲

本体前面のリモコン受光部の正面から約 7m 左右 30°の範囲でお使いください。

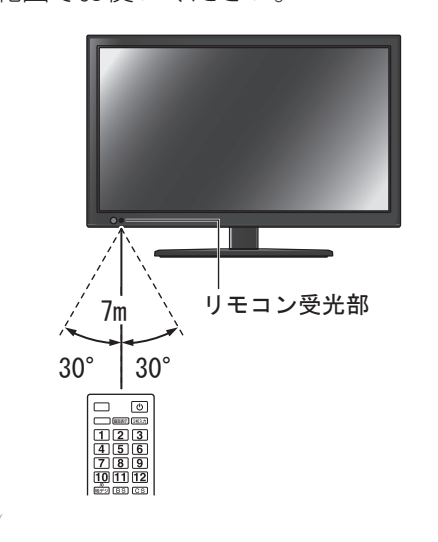

#### お願い

• 本体とリモコン受光部の間に物を置かないでく ださい。

3 電池ケースカバーを元に戻す

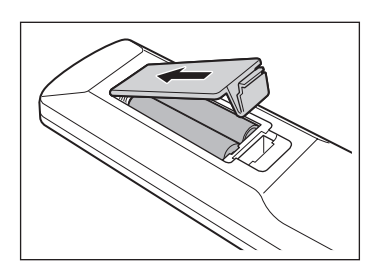

#### ご注意

- 新しい乾電池と古い乾電池を混ぜて使わないで ください。新しい乾電池の寿命が短くなります。 古い乾電池から化学液が漏れることがあり、火 災やけがの原因になります。
- 乾電池の入れ方が正しくないとリモコンの故障 の原因になり、火災につながる恐れがあります。

#### お願い

- 乾電池は正しい電極の向きで入れてください。
- 乾電池の廃棄は、自治体の条例または規則に従っ てください。
- 長時間リモコンを使用しない場合は、乾電池を 取りはずし、正しく保管してください。

他 の そ

定 設 と 整 調

備 準

作 操 <u>の</u> 本 基

に め じ は

## **アンテナを接続する**

#### **◆ 地上デジタル用アンテナ線のつなぎかた**

地上デジタル放送は UHF 帯が利用されています。UHF 対応のアンテナを使用してください。VHF アン テナでは受信ができません。

現在お使いのアンテナが UHF 対応であっても地域やアンテナ設置状況によっては取り替えや調整、また はブースターの追加などが必要になることがあります。

アンテナや接続に必要なアンテナ線(同軸ケーブル)などは付属しておりません。ご使用のアンテナの種 類や使用環境条件に合わせて適切な市販品を別途お買い求めください。

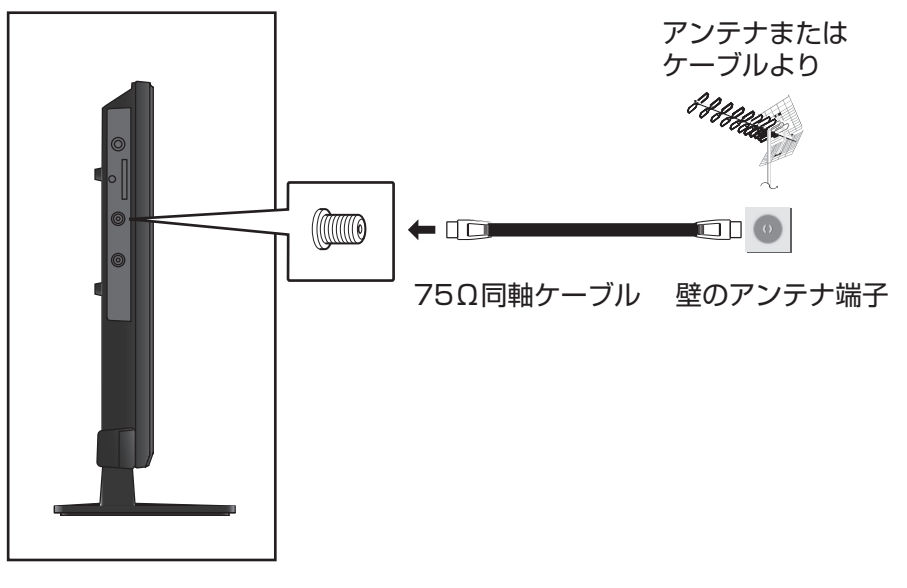

#### **お知らせ**

- 受信信号レベルは天候等の影響により変動いたします。32ページを参照し、アンテナレベルを設定してく ださい。レベルが足りない場合はブースター等で調整してください。
- ケーブルテレビで放送を受信している場合は、契約されているケーブルテレビ会社にお問い合わせくだ さい。

#### **ご注意**

- アンテナを接続するときは、必ず本機およびすべての接続機器の電源プラグを抜いた状態で行ってくだ さい。
- アンテナ工事は技術と経験が必要ですので、アンテナの設置や調整については販売店にご相談ください。
- 一部のアンテナプラグの形状は、アンテナ端子への挿入が困難なものがあります。
	- アンテナプラグをご確認ください。

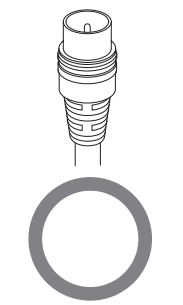

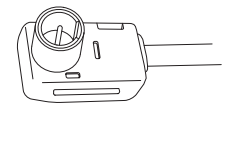

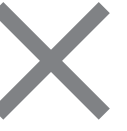

はじめ

ΙE

準備

#### **◆ BS・110 度 CS デジタル用アンテナ線のつなぎかた**

- BS デジタル放送だけを視聴する場合は BS デジタル用アンテナを、110 度 CS デジタル放送も視聴 する場合は BS・110 度 CS デジタル用アンテナをご使用ください。(以下、これらのアンテナを BS · 110 度 CS デジタル用アンテナと記載します。)
- 本機と BS・110 度 CS デジタル用アンテナの接続には、BS・CS デジタル対応のケーブル(S-4C-FB 相当)をご使用ください。
- 110 度 CS デジタル放送を受信する場合でブースターや BS・CS 分配機を使用する場合は、110 度 CS デジタル放送 (周波数 2150MHz 以上)に対応したものをお使いください。対応していないもの を使用した場合には、110 度 CS デジタル放送を受信できません。

#### **お知らせ**

● 受信信号レベルは天候等の影響により変動いたします、32ページを参照し、アンテナレベルを設定してく ださい。レベルが足りない場合はブースター等で調整してください。

#### **ご注意**

• 本機の BS/CS 入力端子から BS・110 度 CS アンテナに電源が供給されます。 ケーブルに F 型コネクターを取付加工する場合は、芯線とアース線がショートしないようにしてくださ い。アンテナ電源供給の設定方法について詳しくは、33 ページをご覧ください。

#### **BS・110 度 CS デジタル用アンテナをつなぐとき**

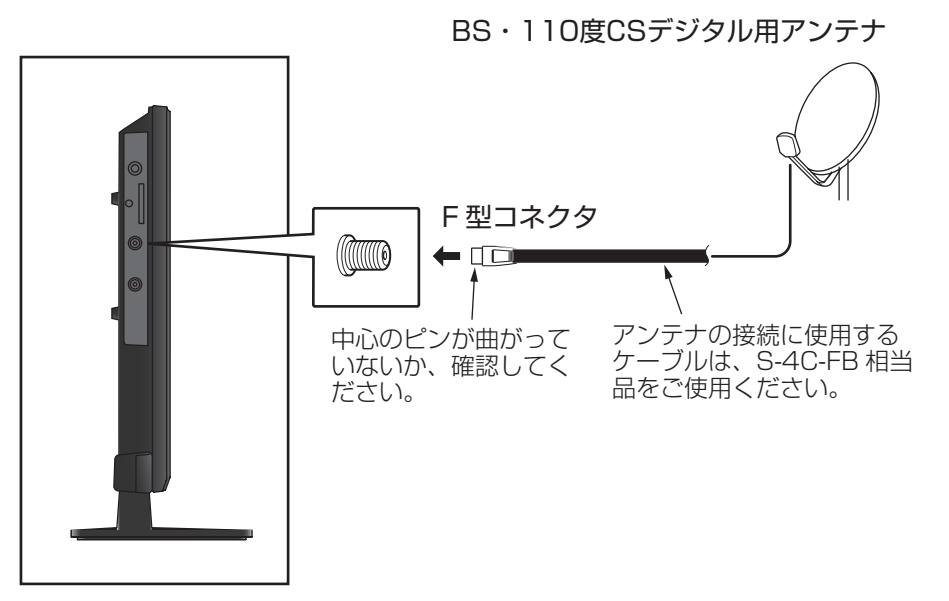

**BS・110 度 CS デジタル用アンテナ 1 台で、本機など BS や 110 度 CS 機器を 2 台以上つなぐ場合**

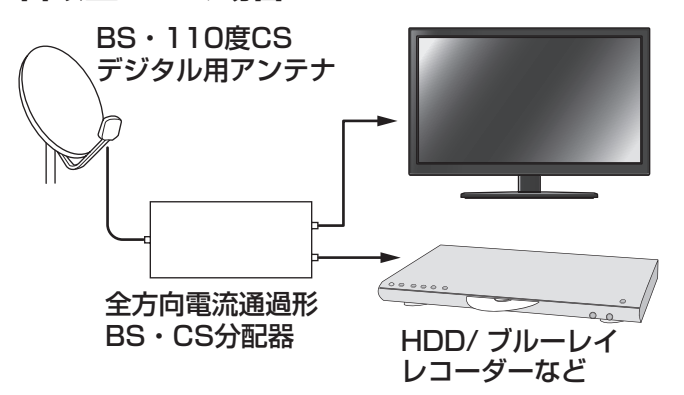

- BS や 110 度 CS 機器をつなぐときは、BS や 110 度 CS 機器付属の取扱説明書をご覧くだ さい。
- 将来、110 度 CS デジタル放送でチャンネル がふえた場合、ご使用のアンテナによっては分 配器は使用できないことがあります。

はじめ!

に

3操作

## **miniB-CAS カードを入れる**

デジタル放送を視聴するには、miniB-CAS カー ドが必要です。

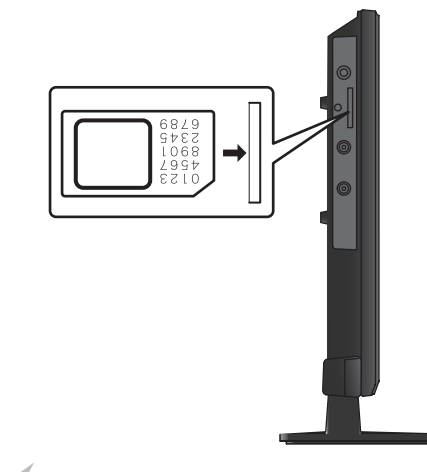

#### **ご注意**

- miniB-CAS カードの抜き差しは、本機の電源 プラグをコンセントから抜いた状態で行ってく ださい。
- B-CAS カードには挿入方向があります。イラ ストに沿った正しい方向で、カチッと音がする まで挿入してください。
- 金色端子部がよごれるとデジタル放送を受信で きなくなることがあります。金色端子部に触れ ないようにご注意ください。

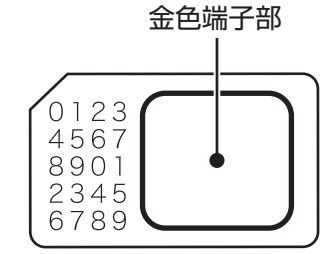

- 乾いたきれいな手で取り扱ってください。
- 金色端子部が指紋がつくなど、よごれてし まった場合は、乾いたきれいな柔らかい布 でふき取ってください。

**◆ B-CAS カードのお問い合わせについて** B-CAS カードのお問い合わせは、下記にお願いし

ます。

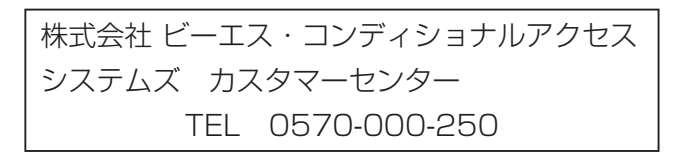

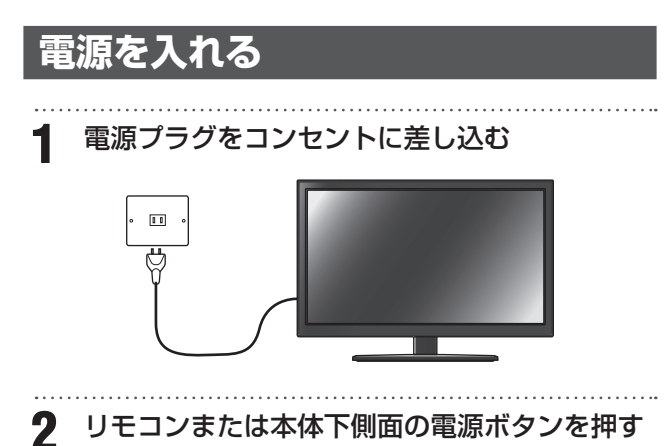

電源が入り、本体前面の電源ランプが青色に点灯 します。

画面が表示されるまでにしばらく時間がかかりま す。

はじめて電源を入れたときはチャンネル設定が必 要です。19 ページの「はじめての設定(チャンネル 設定)をする」に進んでください。

#### **ご注意**

- 本体の電源ボタンで電源を切っているときは、 リモコンで電源を入れることはできません。
- ※ 電源が「切」の状態では、「電源」の LCD 表示 が消灯します。この状態では、番組表のデータ 受信、ソフトウェアのダウンロードなどを行う ことはできません。

 なお、長期ご使用になられない場合を除き、リ モコンで電源の「入」「切」操作を行っていただ きますようお願い致します。

基本の操作

はじめ

ΙE

#### **はじめての設定(チャンネル設定) をする**

お買い上げ後、miniB-CAS カードを入れてはじめ て電源を入れたときは、「はじめての設定」を行い ます。お住まいの地域に適したチャンネル設定を してください。

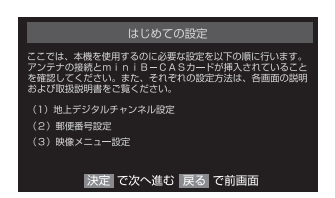

#### **1** アンテナ接続と miniB-CAS カードを確認し、 (決定) を押す

「はじめての設定 地上デジタル放送チャンネル 設定」が表示されます。

2 ▲▼ <▶でお住まいの地方を選び、※定 を押 す

都道府県を選択する画面が表示されます。

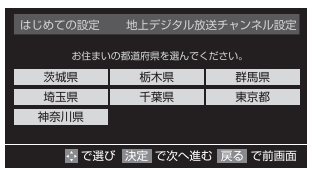

3 ▲▼ <▶でお住まいの都道府県、地域を選び

#### それぞれ (淀) を押す 初期スキャン画面が表示されます。

#### **お知らせ**

- <sub>戻る</sub>へ、を押すと、ひとつ前のメニューに戻りま す。
- メニュー画面の最下部に、簡易操作ガイドが表 示されます。

**4 「はい」が選択されているのを確認し、 (決定) を押** す

地上デジタル放送チャンネルの初期スキャン が始まります。終了するまでしばらくお待ち ください。

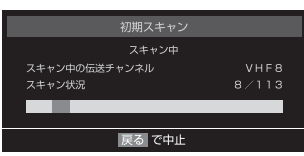

スキャンが終わると、地上デジタル放送チャン ネルの設定内容を確認する画面が表示されます。

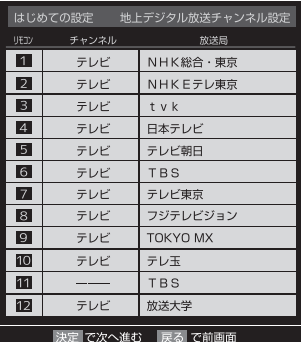

#### **お知らせ**

• 自動設定された内容を変更したい場合は、「手動 設定」で設定しなおすことができます。(59ページ) 

# 5 ▲ ▼を押して、チャンネルの設定結果を確認

し、決定 を押す

郵便番号を設定する画面が表示されます。郵便 番号を設定することで、地域が指定されます。

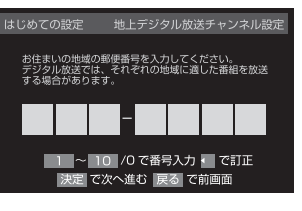

お住まいの地域に密着したデータ放送(天気予 報・選挙速報など)を視聴したりするための設 定です。

# **は、この場合に基本の提案を提案している。 この場合には、この場合には、この場合には、この場合には、この場合には、この場合には、この場合には、この場合には、この場合には、この場合には、この場合には、この場合には、この場合には、この場合には、この場合には、この場合には、この場合には、この場合には、この場合には、この場合には、この場合には、この場合には、この場合には、この場合には、この場合には、この場合には、この場合には、この場合には、この** その 他

はじめに

準備

基本の操作

調整と設定

# **テレビを見る準備をする**

**6** お住まいの地域の郵便番号を □ ~ 102 で入力 し、(決定)を押す 間違えて入力したときは、 でカーソルを戻し てからもう一度入力します。 郵便番号入力で、上3ケタを入力して (短) を押 すと残りの 4 ケタは自動的に「0」が入力され ます。 郵便番号の設定が完了すると、映像モードを選 択する画面が表示されます。 はじめての設定 映像メニュー設定 お好みの映像メニューを選択してくださし ■落ち着いた雰囲気で<br>■楽しむときに適した設定です。 ▲ で選び 決定 で次へ進む 戻る で前

7 ▲ ▼ でお好みの映像モードを選び、 ※定 を押す 設定内容が表示されます。

| はじめての設定                             |                                 |
|-------------------------------------|---------------------------------|
| 以上ではじめての設定は完了です。                    |                                 |
| 【設定内容】<br>地方/都道府県<br>郵便番号<br>映像メニュー | :関東/東京都<br>$:105 - 0023$<br>:標準 |
| 友畑す                                 |                                 |

8 設定内容を確認し、(※定) を押す

以上ではじめての設定は完了です。

はじめに

基本の操作

その他

# **録画機の準備をする**

本機に接続した USB ハードディスク(別売り)で、デジタル放送番組の録画や録画予約ができます。

## **USB ハードディスクを接続する**

本機背面の USB 端子(録画用)に接続してください。

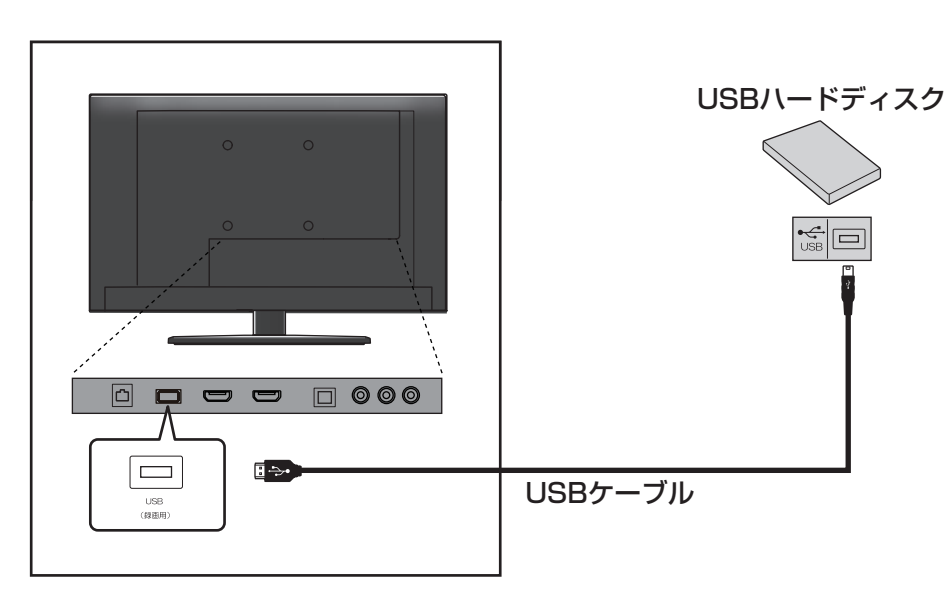

#### **お知らせ**

- 本機に接続できる USB ハードディスクの最大 容量は 2TB です。
- 本機に接続できる USB ハードディスクについ ては、 74 ページをご覧ください。
- USB ハブを使用することで、4 台までの USB ハードディスクを接続できます。
- 複数の USB ハードディスクを接続される場合 は、AC アダプターで駆動するタイプのハード ディスクを接続してください。

#### **ご注意**

- パソコンで使用していた USB ハードディスク を本機に接続して登録すると、パソコンなどで 保存していたデータはすべて消去されます。
- USB ハードディスクの動作中は、USB ハード ディスクの電源を切ったり、USB ケーブルを 抜いたりしないでください。保存した内容が消 えたり、ハードディスクが故障したりする原因 となります。

• 本機に接続し初期化登録を行った USB ハード ディスクは本機以外のテレビやパソコンなどで は利用できません。

#### **新しい USB ハードディスクを登録 する**

USB ハードディスクを初めて接続するときは、必 ず初期化をしてください。初期化をしないと録画 することはできません。

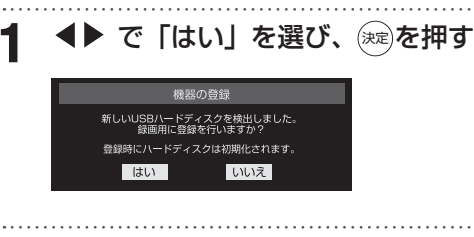

2 初期化の確認画面で、< ▶ で「はい」を選び、 (決定)を押す 初期化と登録が始まります。

はじめに

## **録画機の準備をする**

その 他 **3** 登録名を変更する場合は、◆▶ で「はい」を選 び、 (決定)を押す

表示された登録名でよい場合は「いいえ」を選 びます。「はい」を選んだ場合は、文字入力画面 が表示されるので、登録名を入力して(※定)を押し ます。

**4** 登録した USB ハードディスクを録画機器にす る場合、▲▶ で「はい」を選び、 ※定を押す 録画や予約をするときに、登録した USB ハー ドディスクが初期候補になります。

#### **5** <登録/ムーブのご注意>などの内容を読み、 (決定)を押す

録画中やムーブ中および録画予約が設定されて いるときは、本機や USB ハードディスク、ま た電源プラグを抜かないようにしてください。

#### **USB ハードディスクの設定をする**

登録した USB ハードディスクの設定の変更、取 りはずしのための設定、動作テストおよび初期化 などができます。

#### **1** 「メニュー」を押して、「設定」→「外部機器設定」 と選ぶ

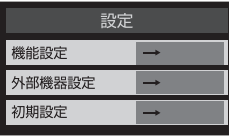

設定する項目を▲ ▼ で選び、 ※ 定 を押し、以降 の手順で設定する

#### **◆ 機器の登録**

はじめて登録するときに初期化を行うと、USB ハードディスクに保存されている内容はすべて消 去されます。USB ハードディスクの登録について 詳しくは、21 ページをご覧ください。

- USB ハードディスクは、本機に接続しないと 録画をすることはできません。
- 登録できるのは8台までです。

• USB ハードディスクによっては、機器の登録 画面でモデル名が正しく表示されない場合があ ります。

#### **◆ 登録解除**

登録した機器を解除するには▲▼で選択し、「赤」 (登録解除) を押し、◀▶ で「はい| を選び、 (※定) を押します。

#### **◆ 登録名の変更**

一度登録された機器の登録名を変更するには、機 器を▲▼で選択し、(※刺を押し、◀▶ で「はい」 を選び、 (練)を押します。その後文字入力画面で登 録名を入力します。

#### **◆ 省エネ設定**

USB ハードディスクを使用していない状態での電 源をオンにするか待機状態にするかを設定します。

#### **お知らせ**

- 複数の USB ハードディスクに個別の設定をす ることはできません。
- •「省エネモード」を設定した場合、USB ハード ディスクの起動に時間がかかることがあります。
- ご使用の USB ハードディスクによっては、機 器の「待機」「入」の状態を正しく示さない場合 があります。
- 本機の電源が「切」や「待機」の状態でも、「自 動スキャン」、「番組情報の取得」などが内部で 動作していると、ハードディスクの電源が「入」 になることがあります。

#### **本機に接続できる外部機器について**

本機には、映像・音声ケーブルや HDMI ケーブル、オーディオ用光デジタルケーブルなどを使って以下 のような外部機器が接続できます。

- ビデオデッキ、DVD プレーヤー・レコーダー、BD プレーヤー・レコーダーなど
- オーディオ機器
- ゲーム機
- パソコン
- ビデオカメラ

#### ◆ **外部機器を接続する際のご注意**

- 接続する機器の取扱説明書もよくお読みください。
- 接続の際は、必ず本機および接続する機器の電源を切り、電源プラグをコンセントから抜いてください。
- プラグは奥まで完全に差し込んでください。差し込みが不完全だと、ノイズが発生する原因となります。

#### **再生機器を接続する**

DVD プレーヤーやビデオカメラ、ゲーム機などの AV 機器を接続して、本機で楽しむことができます。 高精細、高画質に対応した出力端子に接続するとよりきれいな映像が楽しめます。接続する機器の出力端 子に応じて、最適な映像端子をお選びください。

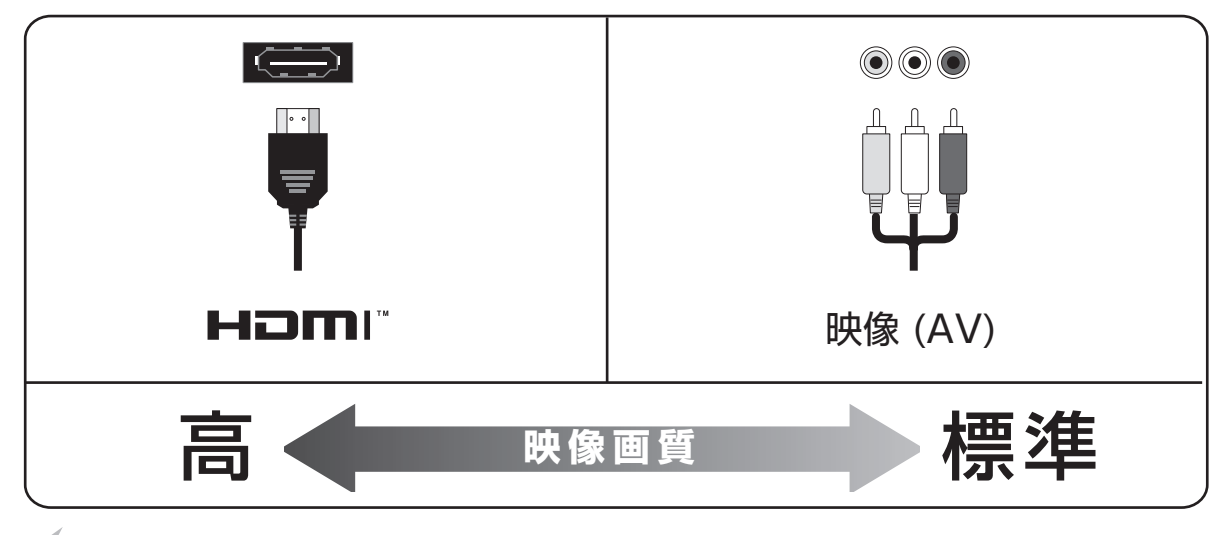

#### **お知らせ**

• 本機には接続に使用するケーブル類は付属しておりません。外部機器を接続する際は、あらかじめ必要 なケーブル類をご確認の上、お客様にてご用意ください。

**は、この場合に基本の提案を提案している。 この場合には、この場合には、この場合には、この場合には、この場合には、この場合には、この場合には、この場合には、この場合には、この場合には、この場合には、この場合には、この場合には、この場合には、この場合には、この場合には、この場合には、この場合には、この場合には、この場合には、この場合には、この場合には、この場合には、この場合には、この場合には、この場合には、この場合には、この場合には、この** 

基本の操作

調整と設定

その 他

はじめに

準備

#### ◆ **HDMI 端子を使う場合**

HDMI 端子のある DVD プレーヤー、ケーブル TV や衛星放送のセットトップボックスなどを本機に接続 することができます。

HDMI ケーブルを 1 本接続するだけで、デジタル信号のまま映像信号と音声信号を入力することができ ます。

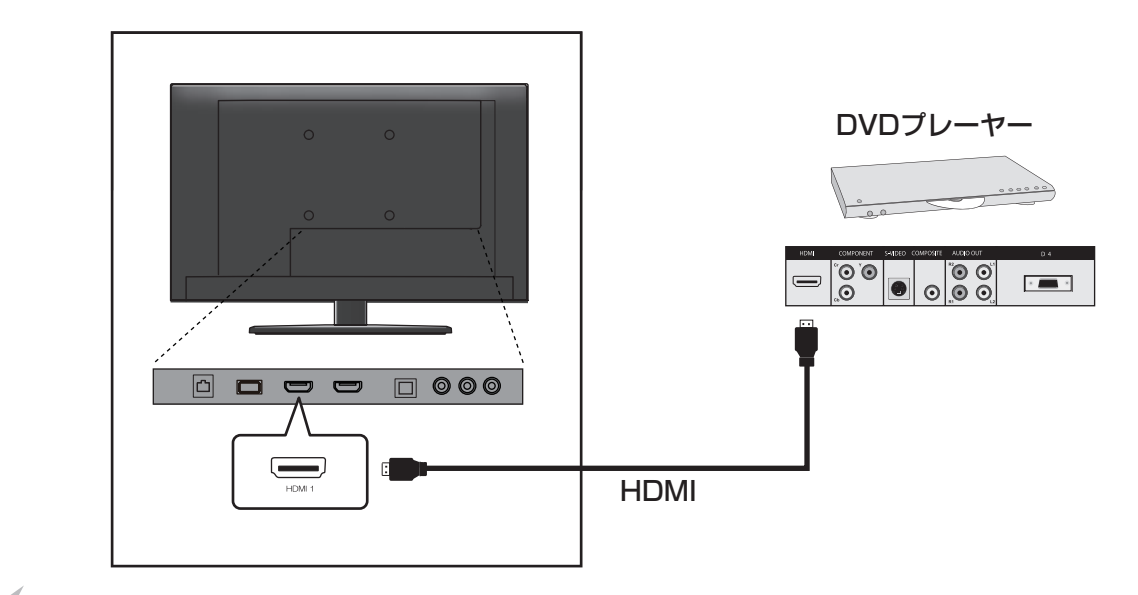

#### **お知らせ**

• HDMI の標準技術規格に対応した機器をお使いください。

#### **◆ 映像端子を使う場合**

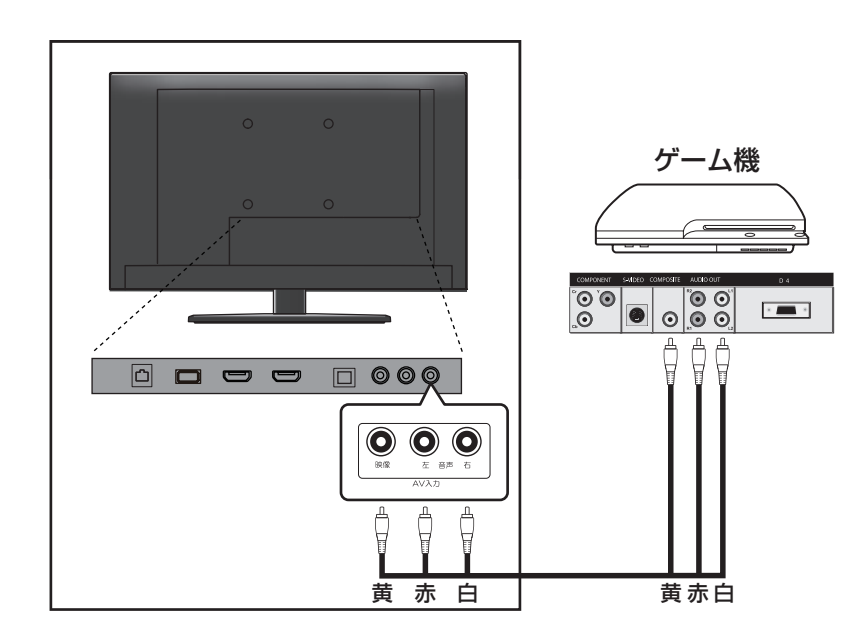

はじめに

**外部機器を接続する**

#### **オーディオ機器を接続する**

#### ◆ **ミニコンポなどの音響システムにつなぐとき**

- 本機の音量を最小に調整し、ミニコンポなどの音響システム側で音量を調節してご使用ください。
- 音響システム側が対応しているデジタル音声入力に従って、26ページの「光デジタル音声出力の設定」を します。

#### ◆ **サンプリングレートコンバーターを内蔵した MD レコーダーや DAT につなぐとき**

- MD レコーダーや DAT の光デジタル音声入力端子につなげば、高音質で録音して楽しむことができます。
- 26 ページの「光デジタル音声出力の設定」で「PCM」を選択します。

#### ◆ **MPEG-2 AAC デコーダーにつなぐとき**

- デジタル放送の MPEG-2 AAC 方式の信号を、MPEG-2 AAC デコーダーで楽しむことができます。
- 26 ページの「光デジタル音声出力の設定 | で 「デジタルスルー | または、「サラウンド優先 | を選択します。

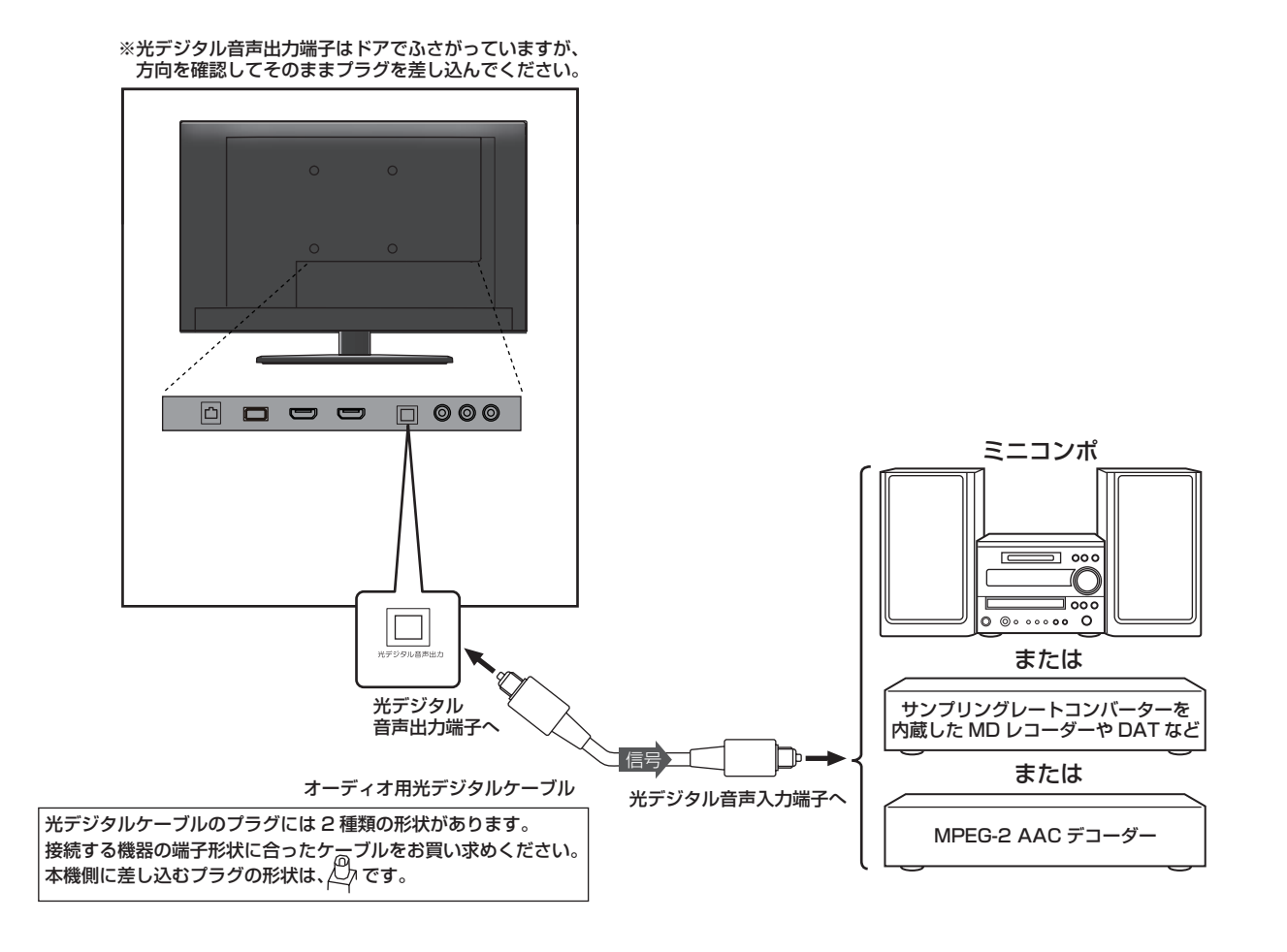

はじめ! に **◆ 光デジタル音声出力の設定**

光デジタル音声出力端子から出力する音声信号を

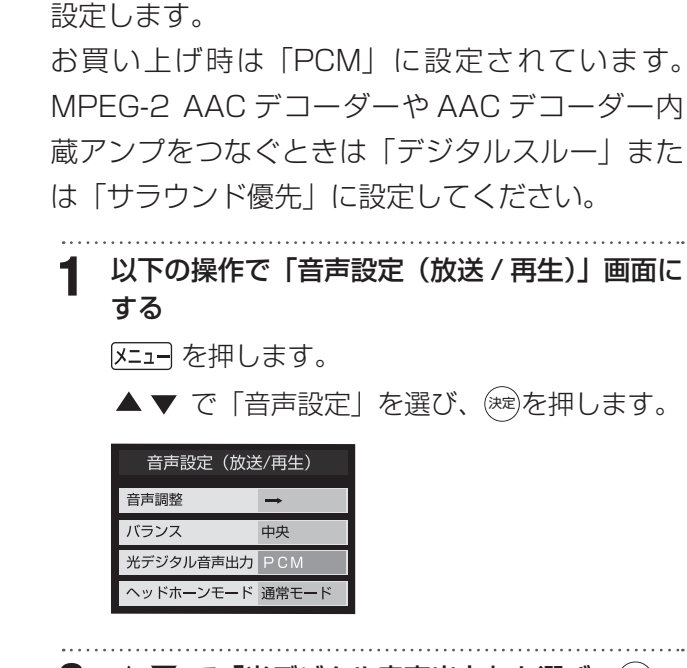

2 ▲▼ で「光デジタル音声出力」を選び、(決定) を押す

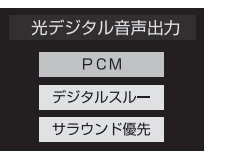

3 ▲▼ で信号を選び、(※定) を押す

#### PCM

リニア PCM 信号が出力されます。

#### デジタルスルー

MPEG-2 AAC 信号の場合、その信号が出力さ れます。

#### サラウンド優先

MPEG-2 AAC 信号で、サラウンド音声(5.1ch や 4.1ch サラウンド音声など)の場合には、そ れらの信号が出力されます。それ以外の場合に はリニア PCM 信号が出力されます。

#### **パソコンを接続する**

本機に HDMI 端子のあるパソコンを接続して、本 機の液晶画面をパソコンのモニターとして使うこ とができます。

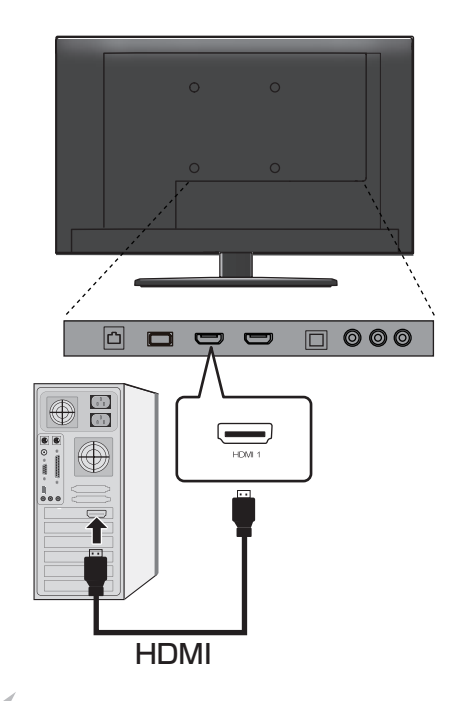

- **ご注意**
- PC から音声を出力したいときは、PC と本機の HDMI1 音声入力端子を接続してください。
- 接続するパソコンの取扱説明書もご覧ください。
- 対応出力フォーマットは、接続するパソコンの 仕様をご確認ください。
- 接続するパソコンによっては、内容を正しく表 示できない場合があります。

#### **お知らせ**

• パソコンを接続する前に、パソコンの画面設定 (解像度、周波数)は取扱説明書の仕様を確認し、 表示できる設定に変更してください。

調整と設定

その他

# **外部機器を接続する**

# **HDMI 連動設定**

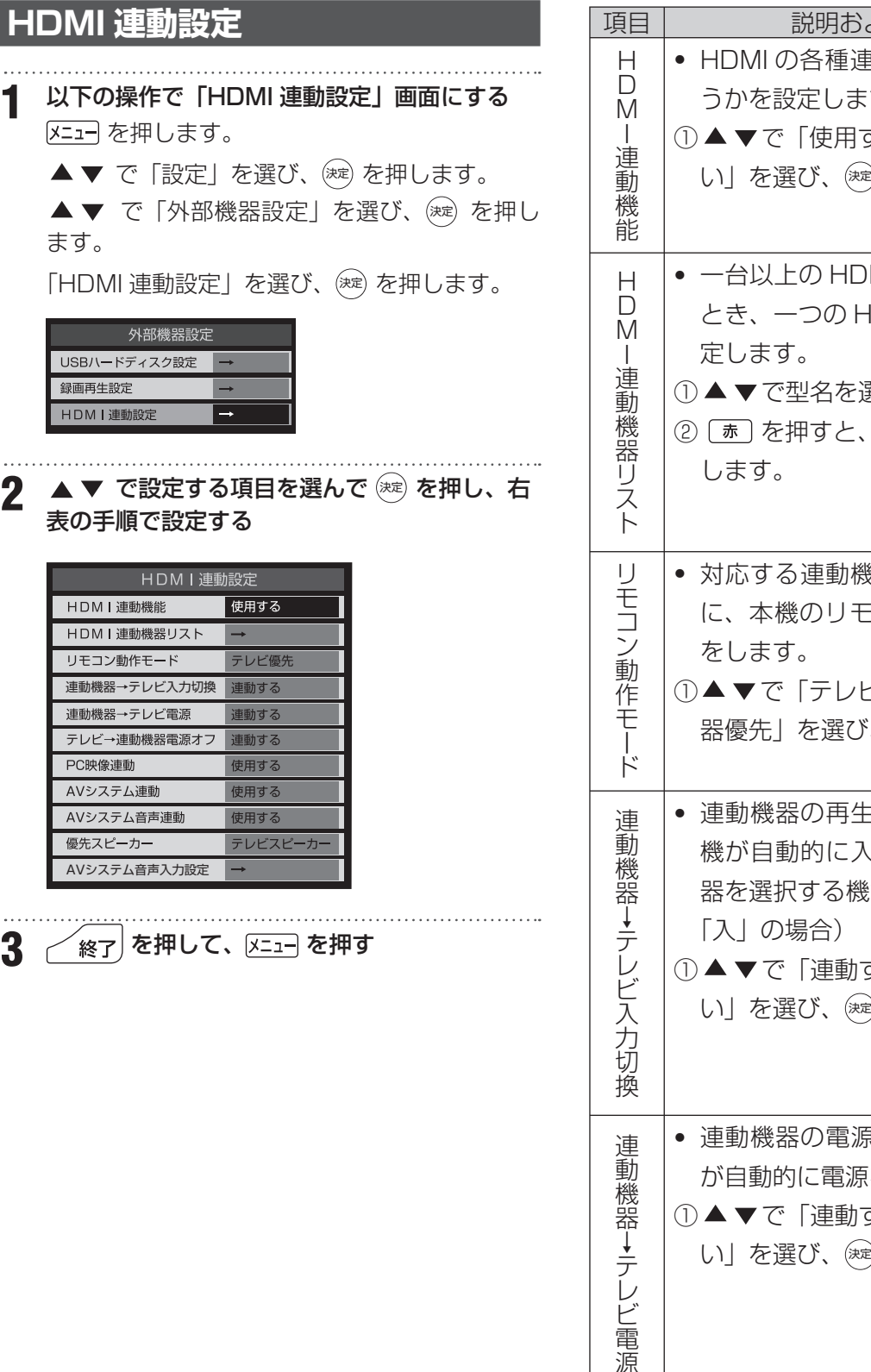

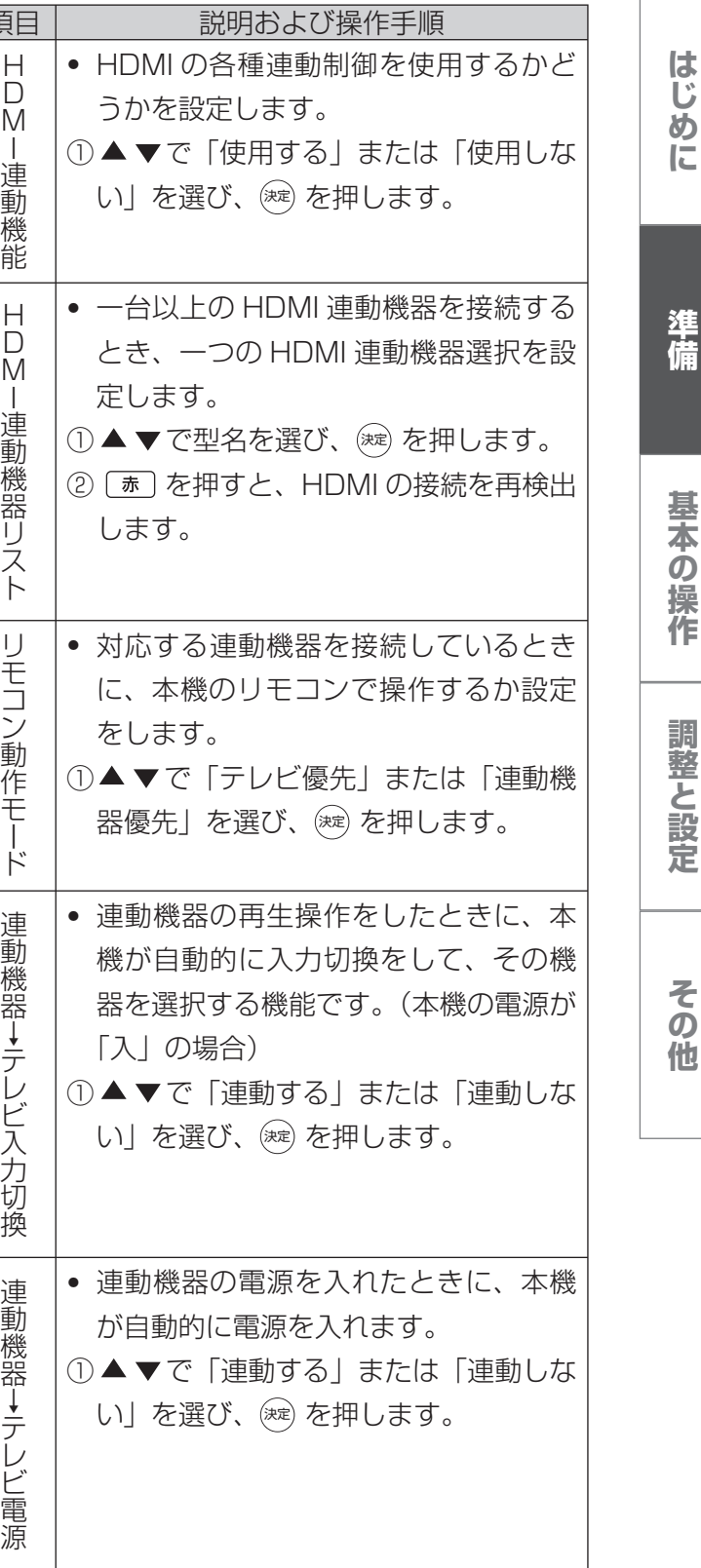

# **外部機器を接続する**

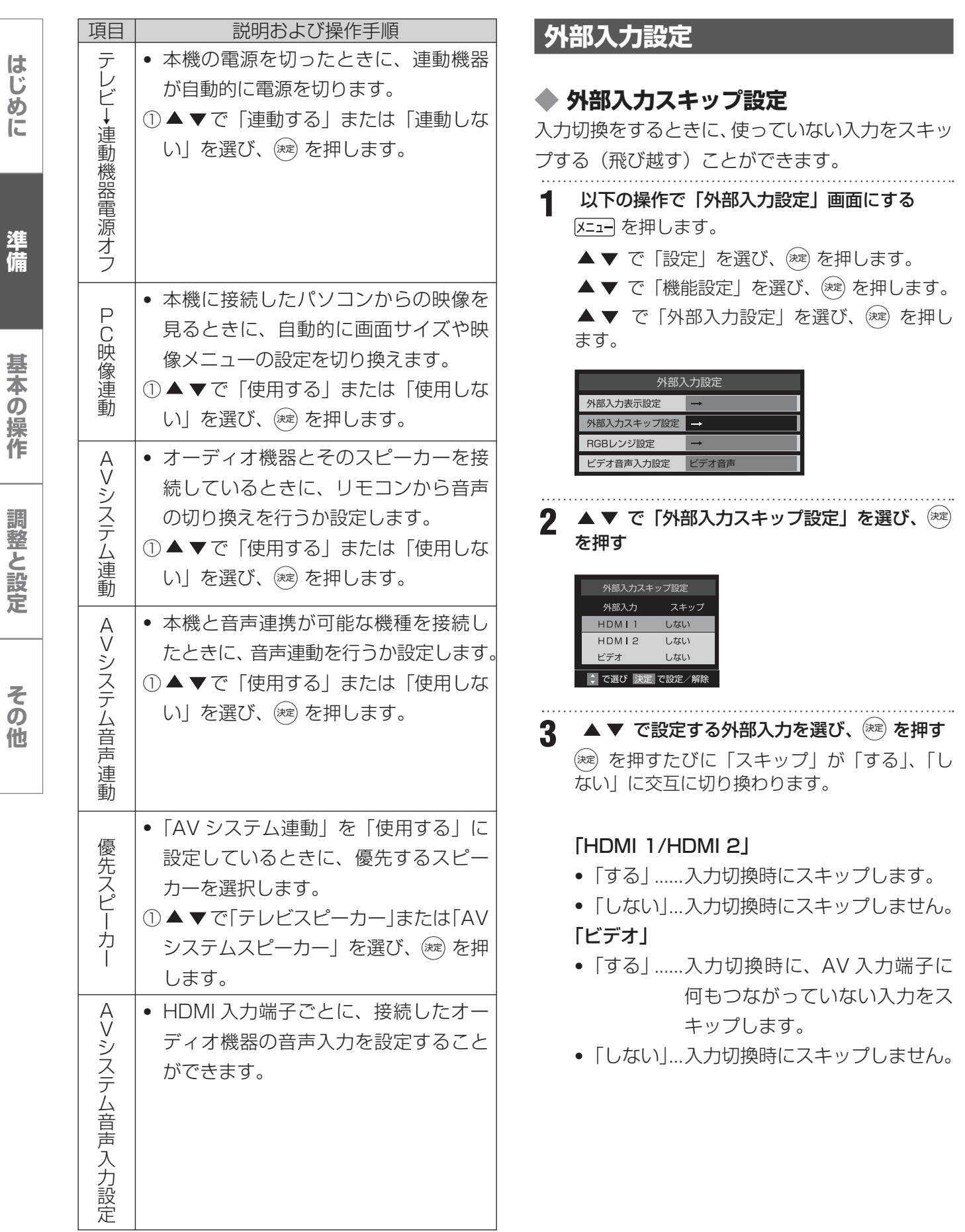

**は、この場合に基本の提案を提案している。 この場合には、この場合には、この場合には、この場合には、この場合には、この場合には、この場合には、この場合には、この場合には、この場合には、この場合には、この場合には、この場合には、この場合には、この場合には、この場合には、この場合には、この場合には、この場合には、この場合には、この場合には、この場合には、この場合には、この場合には、この場合には、この場合には、この場合には、この場合には、この** 

#### ◆ **RGB レンジ設定 ビデオ音声入力設定** 通常は「オート」でご使用ください。機器の RGB HDMI2 に接続した機器の音声を本機から出力し レンジが識別できない場合は、機器の仕様にあわ たいときに、AV 入力端子を使用するように設定 せて設定をしてください。 します。 **1** 以下の操作で「外部入力設定」画面にする **1** 以下の操作で「外部入力設定」画面にする を押します。 メニュー」を押します。 ▲▼ で「設定」を選び、(※定) を押します。 ▲▼ で「設定」を選び、(※=) を押します。 ▲▼ で「機能設定」を選び、(決定) を押します。 ▲▼ で「機能設定」を選び、(※2) を押します。 ▲▼ で「外部入力設定」を選び、 (決定) を押し ▲▼ で「外部入力設定」を選び、 (決定) を押し ます。 ます。 外部入力設定 外部入力表示設定 2 ▲▼ で「ビデオ音声入力設定」を選び、※※ 外部入力スキップ設定 を押す RGBレンジ設定 ビデオ音声入力設定 • ビデオ音声 2 ▲▼ で「RGB レンジ設定」を選び、 (\*\*) を押 ..................AV 入力の音声入力端子として す 使用します。 RGBレンジ設定 • HDMI2 アナログ音声 HDMII  $\overline{z}$ -K ..................HDMI2 のアナログ音声入力端 HDMI2  $\overline{3-h}$ 子として使用します。**3.▲ ▼** で設定する HDMI 入力を選び、 す **4 ▲ ▼ で以下の設定から選び、 (決定) を押す** •「オート」... 自動識別します。 •「フルレンジ」 ..................RGBレンジ0~255の場合 に選びます。 •「リミテッドレンジ」 .................. RGB レンジ 16 ~ 235 の場合 に選びます。

**は、この場合に基本の提案を提案している。 この場合には、この場合には、この場合には、この場合には、この場合には、この場合には、この場合には、この場合には、この場合には、この場合には、この場合には、この場合には、この場合には、この場合には、この場合には、この場合には、この場合には、この場合には、この場合には、この場合には、この場合には、この場合には、この場合には、この場合には、この場合には、この場合には、この場合には、この場合には、この** 

基本の操作

調整と設定

その 他

はじめに

準備

# **LAN 端子の接続と通信設定**

「通信設定」は、LAN 端子の接続をした場合に設定します。ご契約のプロバイダーから設定内容の指定が ある場合は、それをもとに設定します。

#### **1** 以下の操作で「通信設定」画面にする

区コーを押します。

- ▲▼ で「設定」を選び、(※定) を押します。
- ▲▼ で「初期設定」を選び、(※2) を押します。
- ▲▼ で「通信設定」を選び、(※定) を押します。

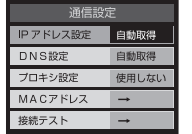

**2** で設定したい項目を選んで 決定 を押し、以下の表の手順に従って設定する

**3** 設定を有効にするには、本体の電源ボタンで電源を切り、もう一度電源を入れる

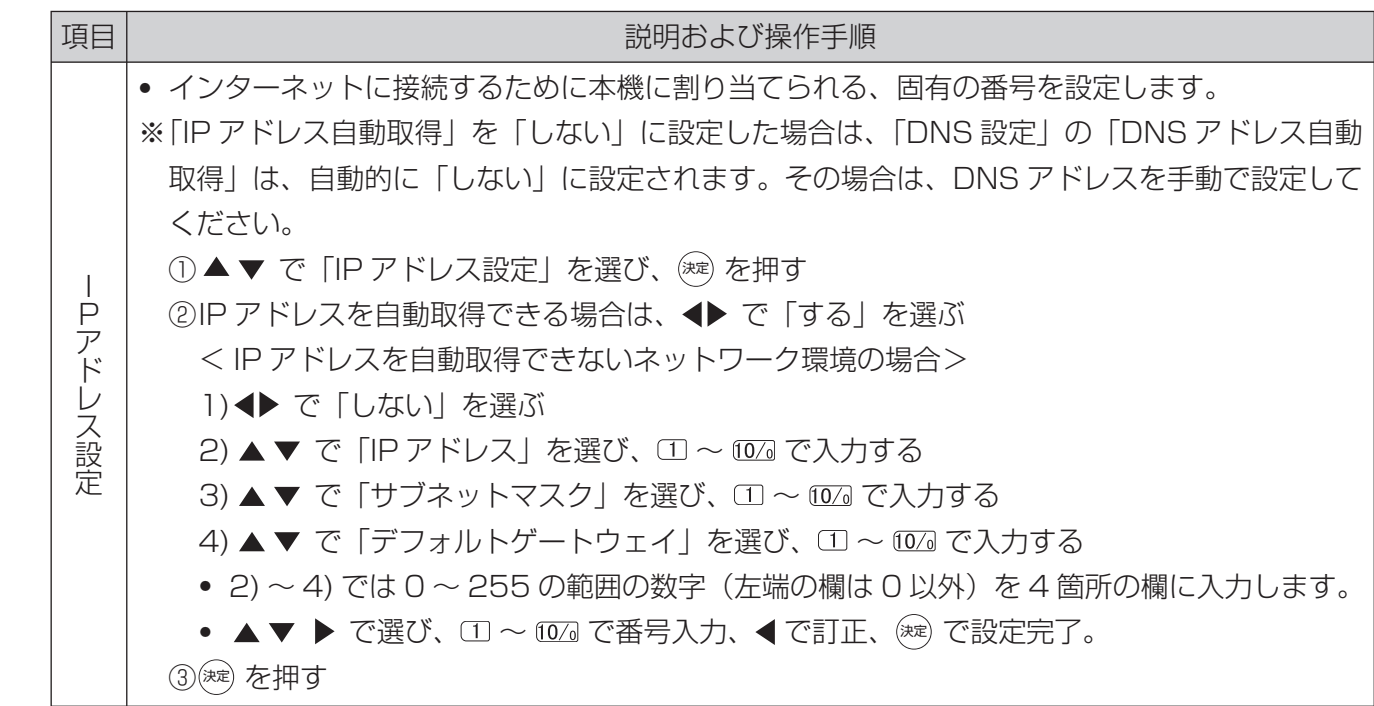

はじめに

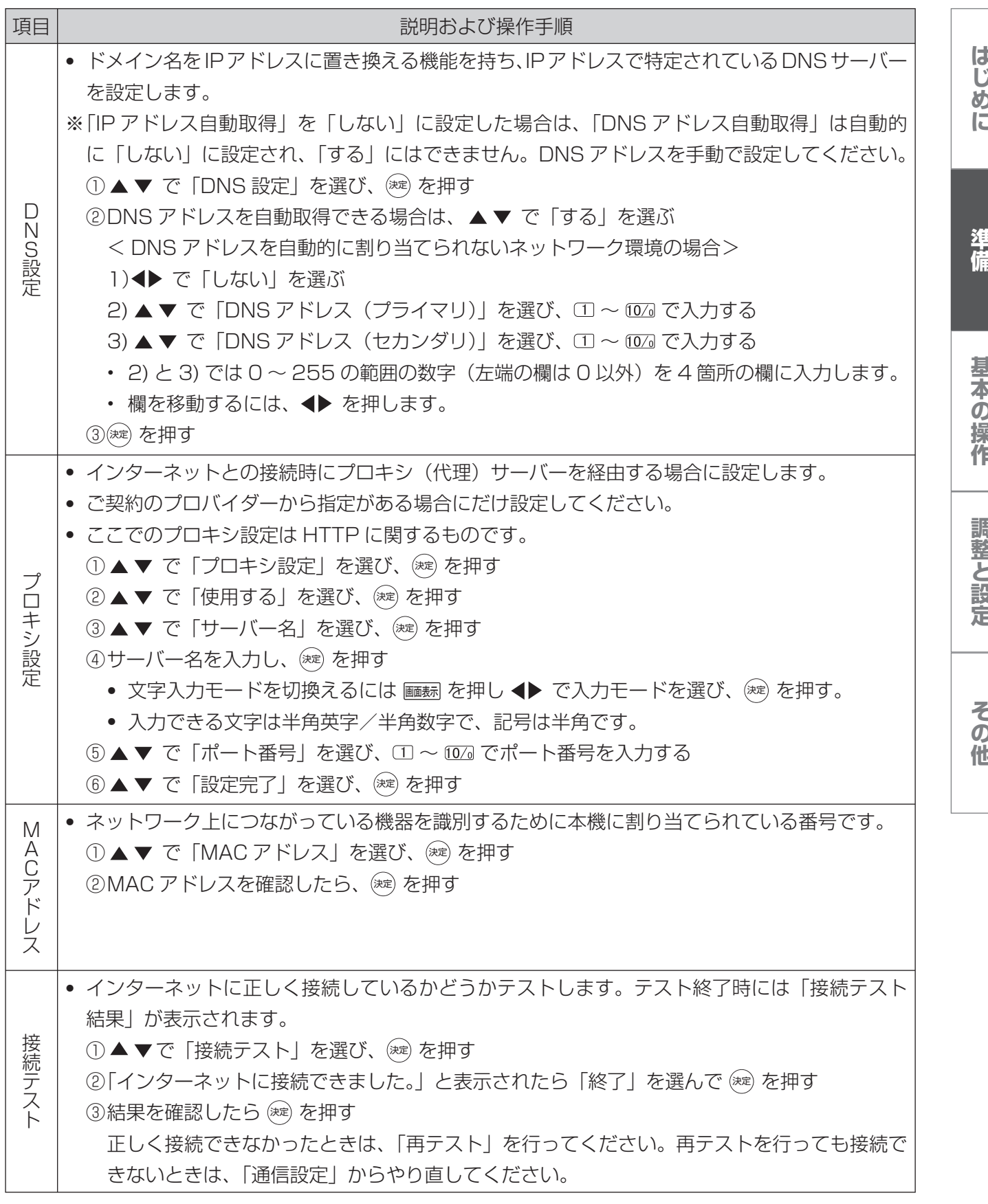

# **アンテナの方向調整と設定**

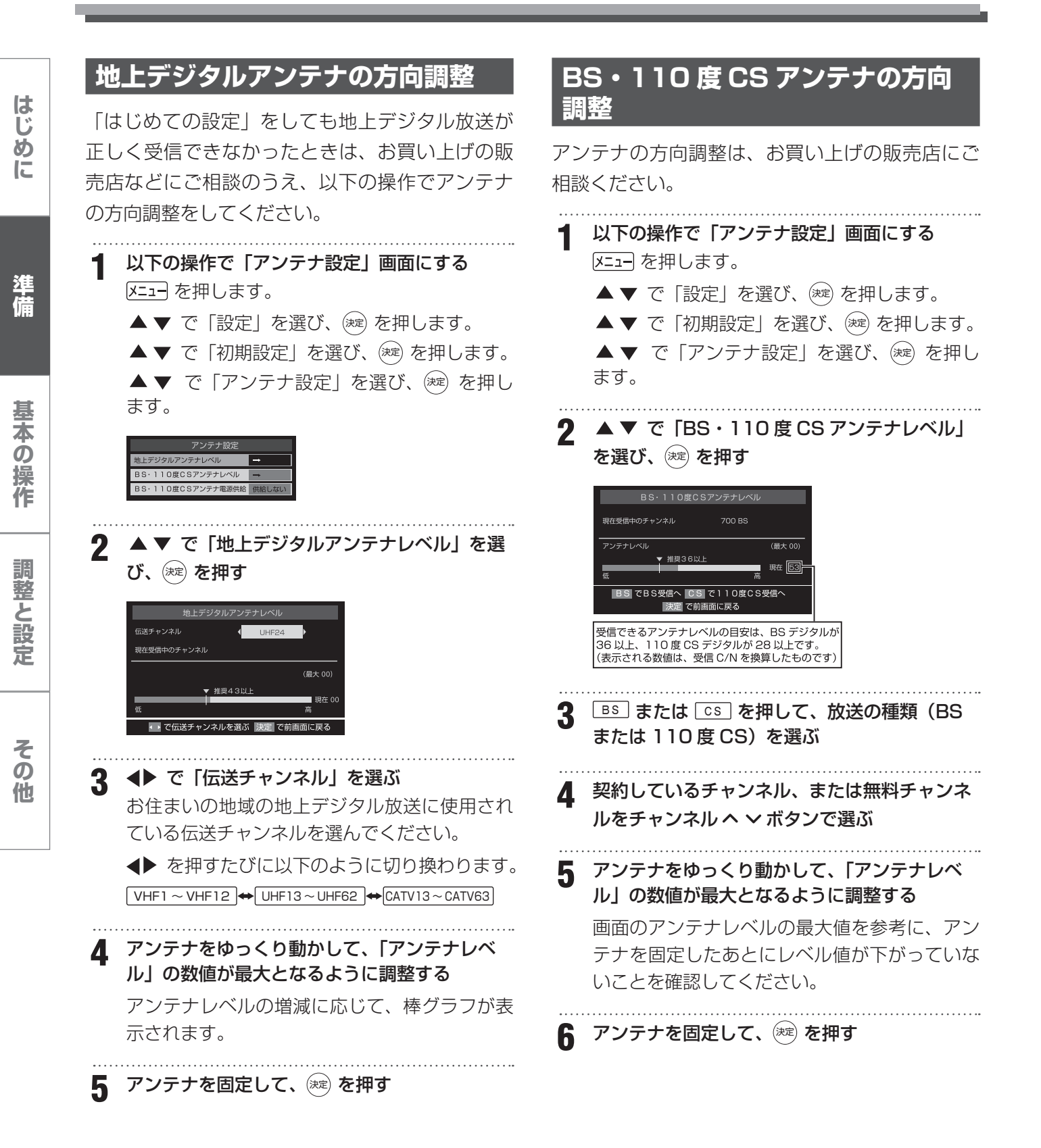

#### **BS・110 度 CS アンテナ電源供給**

アンテナに供給する電源をアンテナ電源といいま す。

お買い上げ時は、「供給する」に設定されています。 マンションなどで、アンテナに他の機器から電源 が供給されているときは、「供給しない」に設定し ます。

**1** 以下の操作で「アンテナ設定」画面にする 区コートを押します。 ▲▼ で「設定」を選び、(※定) を押します。 ▲▼ で「初期設定」を選び、(※定) を押します。 ▲▼ で「アンテナ設定」を選び、(※定) を押し

ます。

 $\mathbb{R}^2$ 

アンテナ設定 地上デジタルアンテナレベル BS-110ECSZVE+LAU BS·110度CSアンテナ電源供給

**2 ▲▼ で「BS·110度 CS アンテナ電源供給」** を選び、(決定)を押す

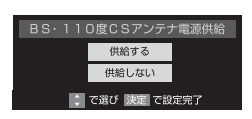

3 ▲▼ で「供給する」または「供給しない」を 選び、 (決定) を押す

#### **お知らせ**

• BS・110 度 CS デジタル用アンテナ電源供給 設定について、本機の電源を入れないで、DVD レコーダー単独で録画するときなどは、本機以 外からアンテナ電源を供給する必要があります。 はじめに **は、この場合に基本の提案を提案している。 この場合には、この場合には、この場合には、この場合には、この場合には、この場合には、この場合には、この場合には、この場合には、この場合には、この場合には、この場合には、この場合には、この場合には、この場合には、この場合には、この場合には、この場合には、この場合には、この場合には、この場合には、この場合には、この場合には、この場合には、この場合には、この場合には、この場合には、この場合には、この** 

# **テレビを見る**

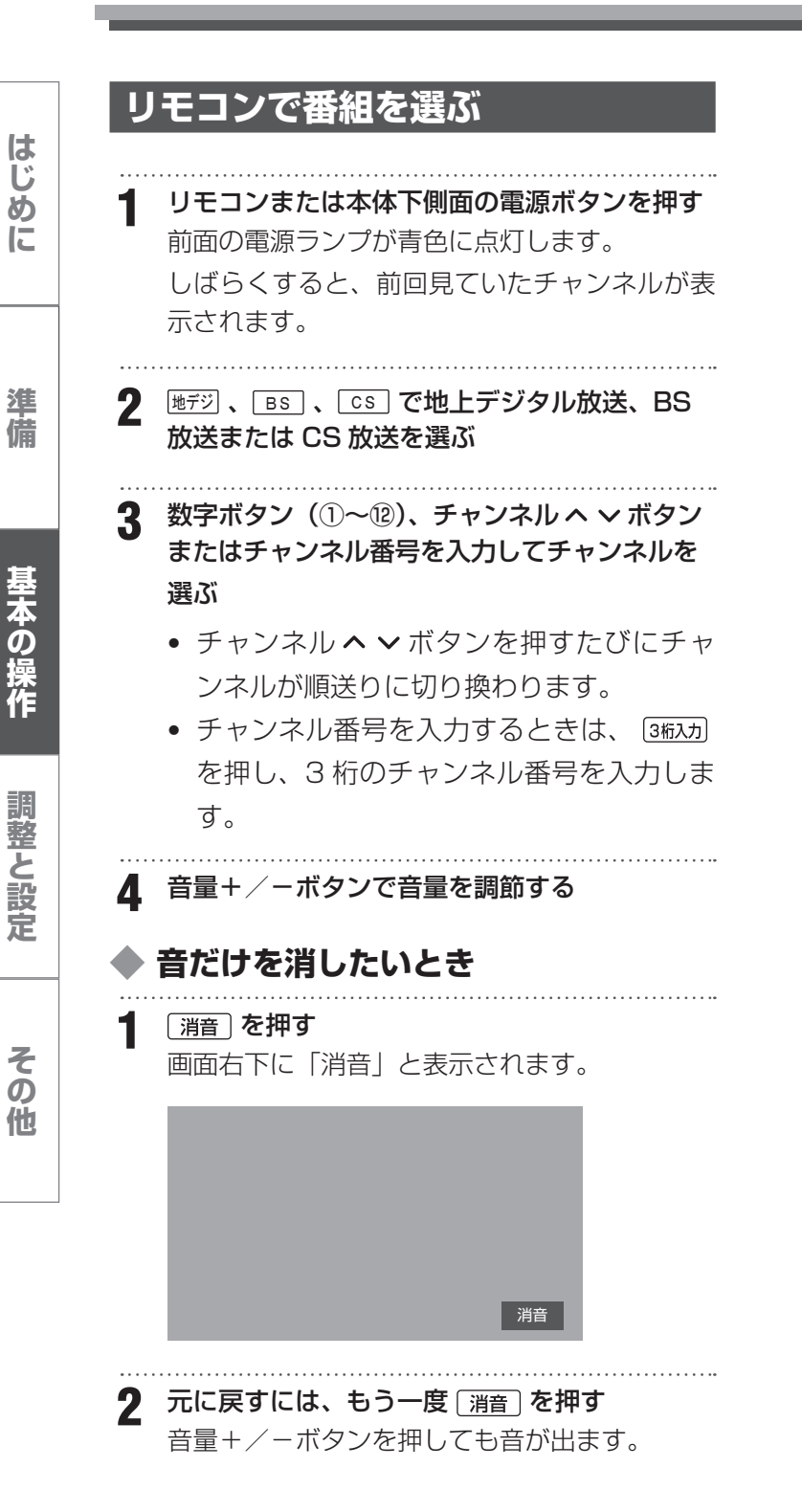

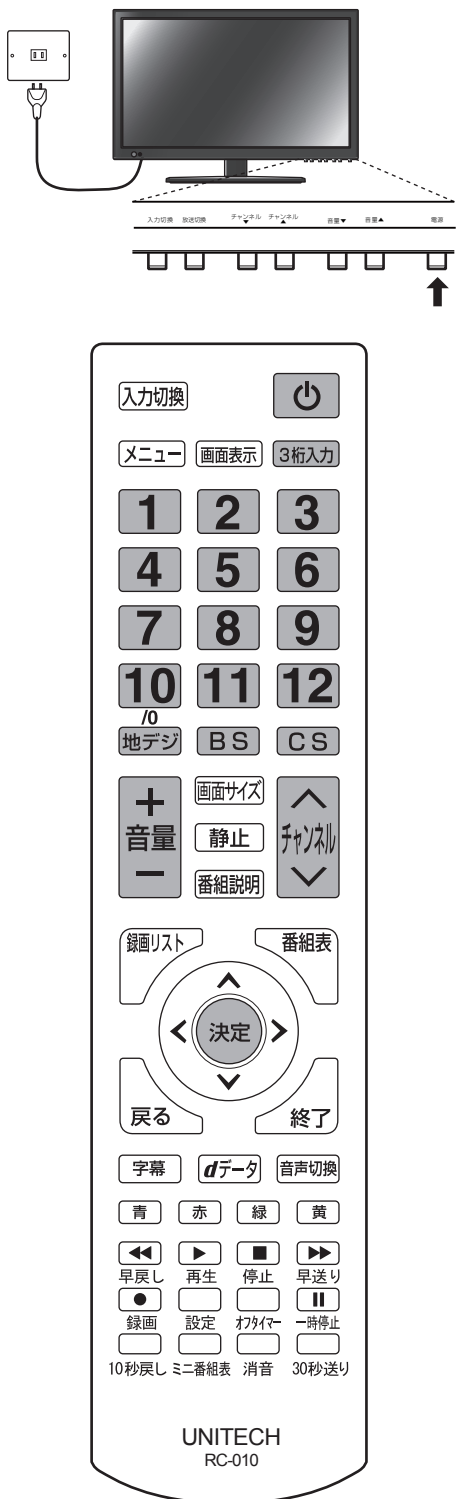

# **テレビを見る**

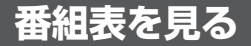

デジタル放送では、放送局から送られてくる番組 情報をもとに、新聞や雑誌などのテレビ番組欄の ような放送局別の番組一覧を見ることができます。 現在から最大 7 日先までの放送予定を確認できま す。

**1** 放送視聴中に を押す

視聴中のチャンネルの番組表が表示されます。 放送の種類を変更するには | 地デジ)、 BS 、 CS のいずれかを押します。

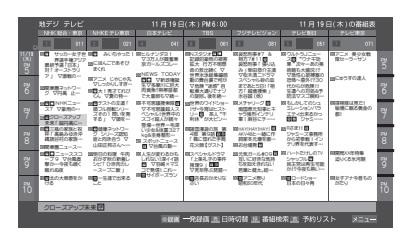

**番組表を消すには、 戻る\、 \ <sup>番組表</sup> または** 〔終了│ を押す

#### **お知らせ**

- └─<sup>番組表</sup>│ を押すと 2 秒ほどで表示されます。
- 番組表を表示中に ヌコー を押して「番組情報の 取得」を選択し、番組情報を取得してください。 (表示されるまでに時間がかかったり、情報が取 得できないことがあります。)
- 番組表を表示中に [エュ] を押して「文字サイズ 変更」を選択すると、表示する文字サイズを「大 きく」、「やや大きく」、「普通」、「やや小さく」、「小 さく」から選択できます。
- 番組表を表示中に 区コー を押して「番組記号ー 覧」を選択すると、番組表に表示されている各 記号が示す内容を確認できます。

## **◆ 視聴予約を設定する**

**1** 放送視聴中に を押す 番組表が表示されます。

2 ▲ ▼ <del>∢</del>▶で予約したい番組表を選び、☆☆ を押 す

**3** 番組説明を確認して、「視聴予約」を選び、決定 を押す

番組表の予約した番組のボックスに赤いマーク が付きます。

#### **ご注意**

• 視聴予約を設定後、電源を切ると予約は取り消 されます。

#### **◆ 視聴予約を取り消す**

- **1** 予約した番組を選び、決定 を押す
- 2 番組説明を確認して、◆下で「はい」を選んで (決定) を押す

番組表の予約した番組のボックスの赤いマーク が消えます。

と、実際に基本の提案に基本の提案に基本の提案に基本の提案に基本の提案に基本の提案に基本の提案に基本の提案に基本の提案に基本の提案に基本の提案に基本の提案に基本の提案に基本の<br>- 基本の実践に基本の実践に基本の実践に基本の実践に基本の実践に基本の実践に基本の実践に基本の実践に基本の実践に基本の実践に基本の実践に基本の実践に基本の実践に基本の実践に基本の実践に基本の実践に基本の実践に基本の実践に基本の その 他

はじめ!

に

準 備

基本の操作

調整と設定

#### **◆ 番組表の見かた**

と、実際に基本の提案に基本の提案に基本の提案に基本の提案に基本の提案に基本の提案に基本の提案に基本の提案に基本の提案に基本の提案に基本の提案に基本の提案に基本の提案に基本の<br>- 基本の実践に基本の実践に基本の実践に基本の実践に基本の実践に基本の実践に基本の実践に基本の実践に基本の実践に基本の実践に基本の実践に基本の実践に基本の実践に基本の実践に基本の実践に基本の実践に基本の実践に基本の実践に基本の

基本の場

調整と設定

その 他

はじめ

Ιū

準 備

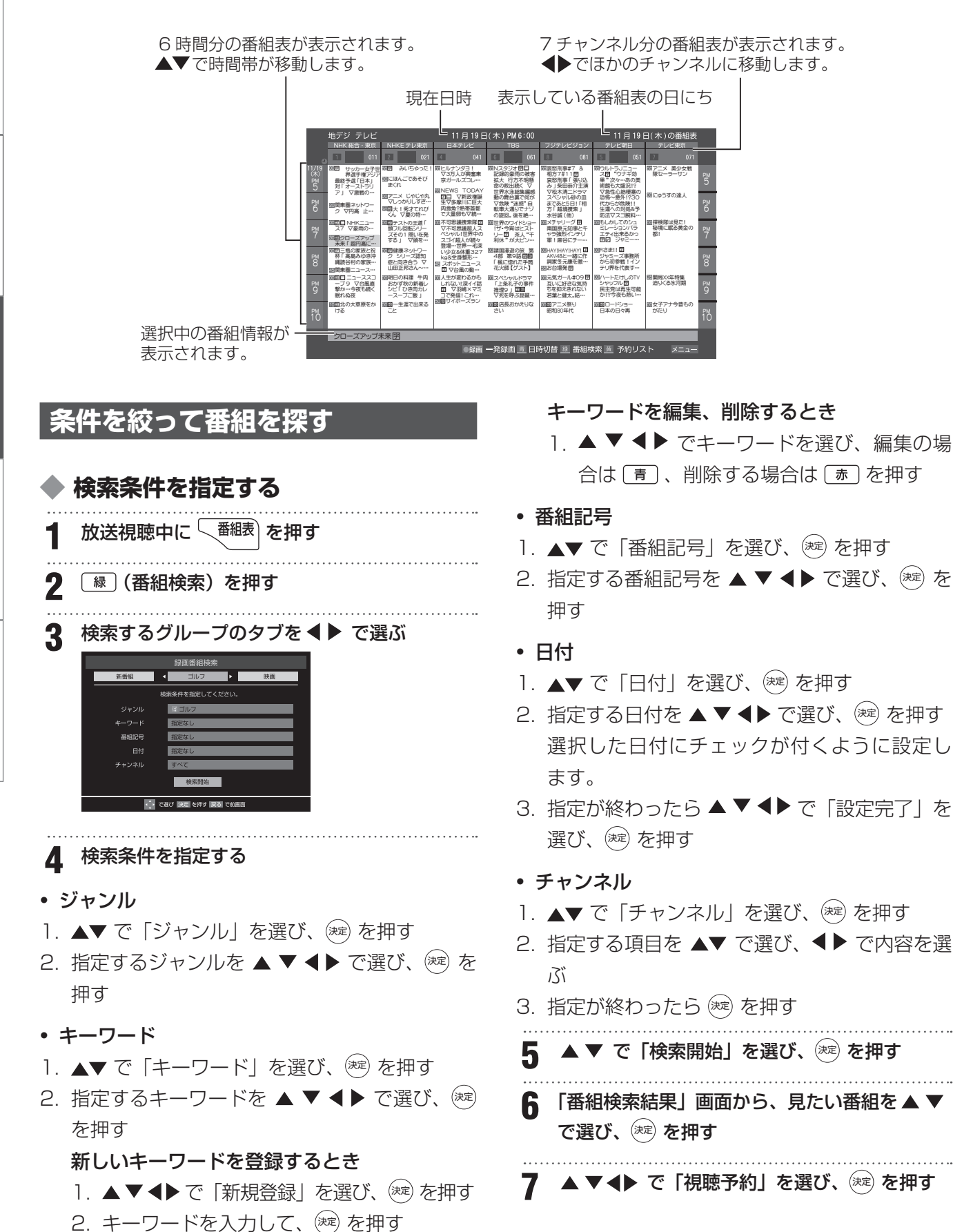
# **テレビを見る**

#### **文字を入力する**

番組検索で新しいキーワードを登録する場合など に、文字入力画面が表示されます。

#### **◆ 入力モード切換え**

番組検索画面で| | | | | を押すと、文字入力モードの 切換えが行えます。

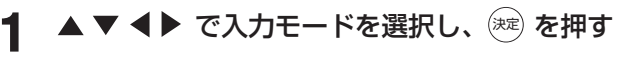

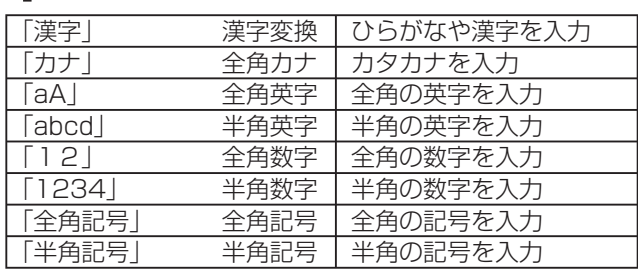

#### **◆ 文字の入力**

**1** リモコンの 1 ~ 12 で文字を入力する

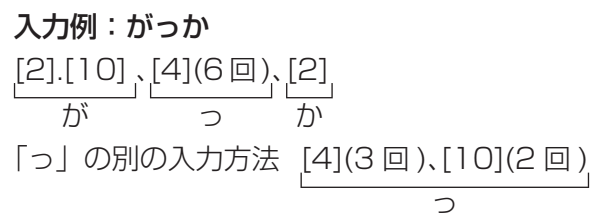

- ・ 文字に続けて [10] を押すと、濁点「゛」 や半濁点「゜」の入力や、小文字への変換 ができます。
- ・ 同じボタンで文字を続けて入力するときは、 次の文字の入力前に▶ を押します。
- ・ 途中で文字を挿入するときは、挿入する箇 所から入力します。
- ・入力した文字を削除するときは、 メニュー を押 します。

#### **2** 文字の確定

- ・漢字に変換しない場合は、(\*\*) を押します。
- ・漢字変換する場合は、▼を繰り返します。 変換されたら、(※定) を押します。 漢字が見つからない場合は、◆▶ で再度変 換してください。
- **3** 入力が完了したら、(決定)を押す

#### **◆ 入力文字一覧**

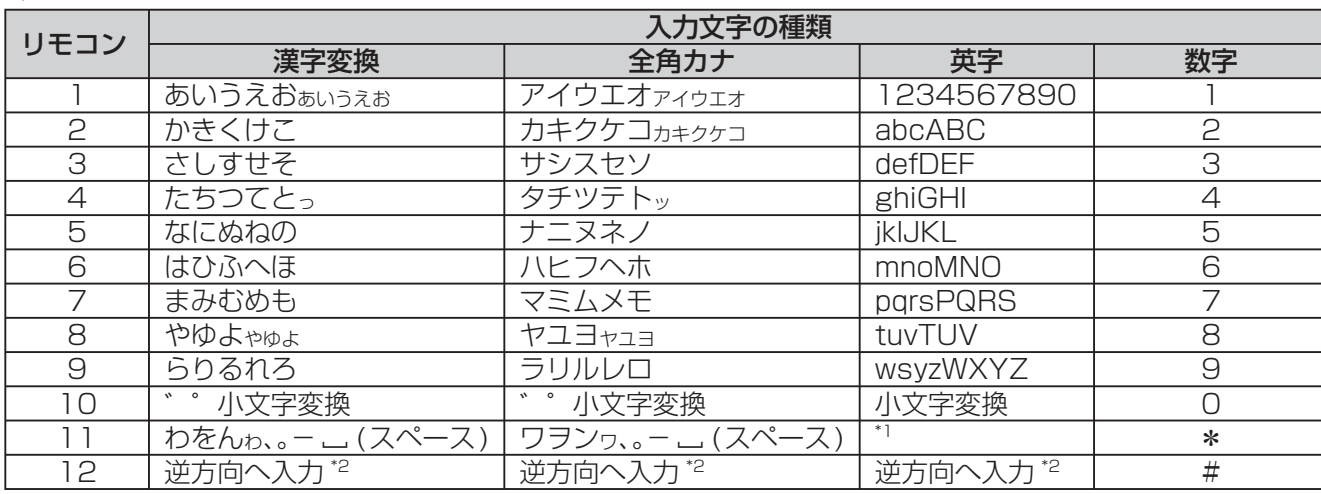

※ 1 全角英字のとき→。/:- ~@ \_ 半角英字のとき→ , / ; - \_ " @ [

※ 2 文字入力変換で通り過ぎた場合に、逆方向へ戻します。

・最後の候補まで進むと、最初の候補に戻ります。

と、実際に基本の提案に基本の提案に基本の提案に基本の提案に基本の提案に基本の提案に基本の提案に基本の提案に基本の提案に基本の提案に基本の提案に基本の提案に基本の提案に基本の<br>- 基本の実践に基本の実践に基本の実践に基本の実践に基本の実践に基本の実践に基本の実践に基本の実践に基本の実践に基本の実践に基本の実践に基本の実践に基本の実践に基本の実践に基本の実践に基本の実践に基本の実践に基本の実践に基本の その 他

はじめに

準 備

基本の操作

準 備

基本の場

#### **データ放送を見る**

#### **◆ データ放送**

- デジタル放送では映像や音声による通常のテレ ビ放送以外に、データ放送があります。
- データ放送には、テレビ放送チャンネルとは独 立した別のチャンネルで行われているデータ放 送のほかに、テレビ放送チャンネルで提供され ている番組連動データ放送や、番組案内、ニュー ス、天気予報などのデータ放送があります。

#### **◆ ラジオ、独立データ放送を楽しむ**

#### <mark>1</mark> 放送視聴中に <u>メニュー</u>) を押す

- **2** で「その他の操作」を選び、決定 を押す
- <mark>3</mark> ▲ ▼で「テレビ/ラジオ/データ切換」を選び、 (決定) を押す
- 4 ▲ ▼で切り換えたい項目(「テレビ」「ラジオ」 「データ」)を選び、(決定)を押す

#### **◆ 連動データ放送を楽しむ**

テレビ放送チャンネルで、天気予報やニュース、 番組案内などのデータ放送を提供している場合が あります。

#### 1  $\boxed{d\vec{\tau}-\vec{\eta}}$  を押す

放送局により、表示される内容が異なります。 画面に表示される操作指示に従って操作してく ださい。

#### 2 ▲▼ <▶ で移動し、※定 を押す 選択した情報を見ることができます。

**3** を押すと、通常の画面に戻ります **[Xニュー] を押し、▲▼ と (\*\*) で「その他の操作」** →「データ放送終了」を順に選んでも終了します。

#### **◆ デジタル放送の双方向サービス**

インターネット回線を利用し、視聴者側が番組に クイズの回答を送信したり、リクエストをしたり することができます。

地上デジタル放送の双方向サービスには、放送番 組に連動した通信サービスと、放送番組とは無関 係な通信サービスがあります。

#### **お知らせ**

- 放送データの取得中は、一部の操作ができない ことがあります。
- 放送画面の操作説明などで、「オータ ボタンは「デー タボタン」、「データ放送ボタン」と表示される 場合があります。

# **テレビを見る**

#### **接続した機器の映像を見る(入力切 換)** 本体背面の外部入力端子に接続した DVD プレー

ヤーやビデオデッキなどの使用時に入力切換を行 います。 

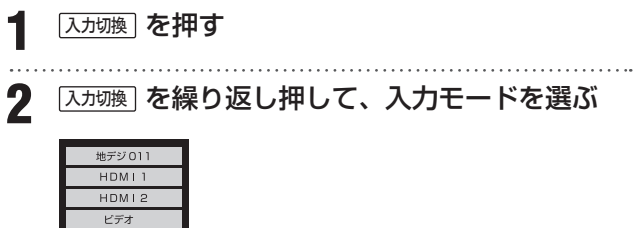

**お知らせ**

- 本体上面の入力切換ボタンでも入力切換ができ ます。
- 音量の調節は本機のリモコンで行いますが、そ の他の操作は接続した機器の取扱説明書に従っ て操作してください。

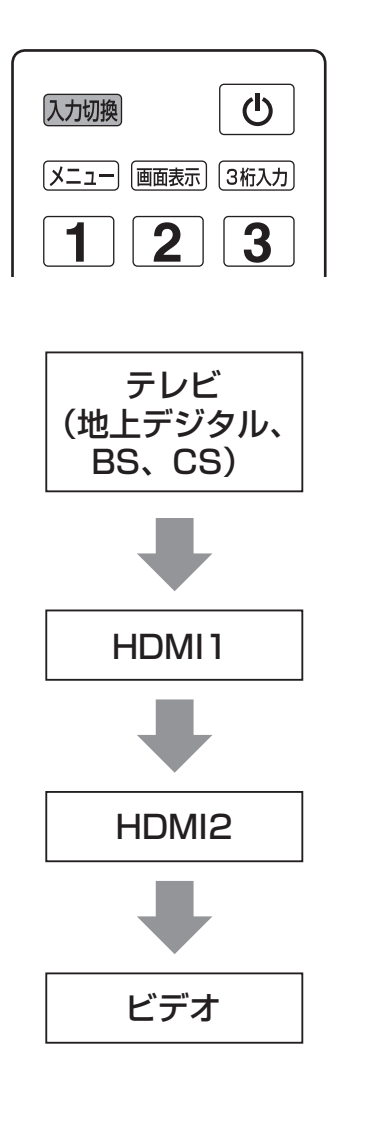

と、実際に基本の提案に基本の提案に基本の提案に基本の提案に基本の提案に基本の提案に基本の提案に基本の提案に基本の提案に基本の提案に基本の提案に基本の提案に基本の提案に基本の<br>- 基本の実践に基本の実践に基本の実践に基本の実践に基本の実践に基本の実践に基本の実践に基本の実践に基本の実践に基本の実践に基本の実践に基本の実践に基本の実践に基本の実践に基本の実践に基本の実践に基本の実践に基本の実践に基本の その他

はじめに

準 備

基本の操作

# **便利な機能を使う**

#### **テレビの映像を静止させる**

**1** を押す 解除するときは「静止」をもう一度押します。 映像が静止中でも音声は流れ続けます。

#### **画面サイズを変える**

視聴している番組に適した画面サイズを選ぶこと ができます。

#### **◆ 地上デジタル放送の 16:9 映像のとき**

**1** を押す

2 ▲▼ で「画面サイズ切換」を選び、※定 を押 す

「画面サイズ切換」が表示されます。

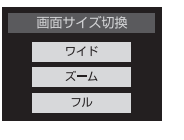

#### **3** 「ワイド」「ズーム」「フル」を選び、決定 を押す ワイド

左右に黒帯のある画像を、画面いっぱいに拡大 して表示します。(上下の映像が画面の外に隠 れ、横伸びします)

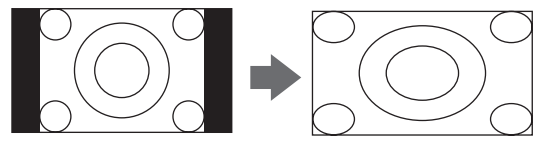

#### ズーム

上下左右に黒帯のある映像を画面いっぱいに表 示します。

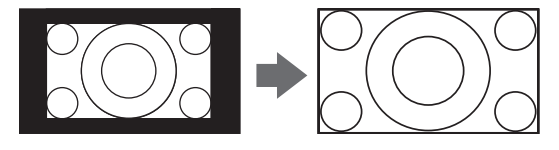

#### フル

16:9 の映像をそのままのアスペクト比で表 示します。

![](_page_39_Picture_18.jpeg)

#### **画面の位置や幅を調整する**

画面右下に表示されている「放送/端子、信号、 画面サイズ」の組合せごとに、「画面調整」の調整 状態が記憶されます。

#### **ご注意**

- •「画面サイズ切換」が「フル」の場合は調整でき ません。
- 映像の種類と画面サイズによっては、調整でき ない場合があります。

![](_page_39_Picture_249.jpeg)

6 <▶ でお好みの状態に調整し、※<sub>2</sub>) を押す 上下振幅調整と左右振幅調整は- 03 ~+ 03、 上下画面位置の表示位置は- 10 ~+ 10 の範 囲で調整できます。

調整画面は を押さないと数秒でメニュー画 面に戻ります。

調整と設定

はじめ

ΙE

準 備

#### **チャンネル情報を見る**

↹㕙␜ を押すと、現在受信中のチャンネル番号・音 声情報・映像情報などが表示されます。

#### 1 ब्बिस्कल を押す

チャンネル番号、放送局名、現在時刻、番組名、 放送時間などが表示されます。

![](_page_40_Figure_5.jpeg)

録画しているチャンネルには赤丸が表示されます。

しばらくすると、画面下部の表示は消えて上部 の表示だけになります。

#### **2** 表示を消すには、もう一度 बब्ब्ब を押す

#### **音声を切り換える**

#### **1** を押す

押すたびに別の音声に切り換わります。

- 音声1 (ステレオ)

#### **お知らせ**

- 受信している放送によって音声表示は異なりま す。
- 切り換える音声がない場合には「音声多重放送 でないため、切り換えられません。」と表示され ます。

#### **字幕を表示する**

「字幕切換」を「日本語字幕」に設定すると、字幕 放送になったときに字幕が表示されます。お買い 上げ時は「字幕オフ」に設定されています。 字幕放送番組は、番組説明に中のアイコンが表示 されます。(一部、表示と実際の放送が一致しない 場合があります)

# **1** を押す

を押すたびにオン/オフを切り換えることがで きます。

#### **お知らせ**

• 区コー を押し、▼ と (決定) で「その他の設定」→「信号 切換」→「字幕切換」でも、字幕のオン/オフを切り換 えられます。

はじめ!

に

**文字スーパーを表示する**

![](_page_41_Figure_1.jpeg)

#### **お知らせ**

お知らせには、「放送局からのお知らせ」と「本機 に関するお知らせ」があります。

未読のお知らせがあると、チャンネル切換時や ↹㕙␜ を押したときに画面に「お知らせアイコン」 が表示されます。

![](_page_41_Figure_5.jpeg)

#### 「本機に関するお知らせ」を削除する場合

「本機に関するお知らせ」のみ削除できます。

①「本機に関するお知らせ」の画面で「青」を押 す

②◆▶で「はい」を選び、※定を押す 「本機に関するお知らせ」がすべて削除され ます。

# **便利な機能を使う**

#### **ご注意**

- •「放送局からのお知らせ」は、地上デジタルが 7 通まで記憶され、BS デジタルと 110 度 CS デ ジタルは、合わせて 24 通まで記憶されます。(放 送局の運用によっては、それよりも少ない場合 もあります)記憶できる数を超えて受信した場 合は、古いものから順に削除されます。
- ●「本機に関するお知らせ」は既読の古いものから 順に削除される場合があります。
- •「ボード」は 110 度 CS デジタル放送のそれぞ れに対し、今送信されているものが 50 通まで 表示されます。

#### **テレビを目覚ましに使う**

設定した時刻に本機の電源が「入」になります。 オンタイマーは、デジタル放送を受信していない 場合や時刻情報を取得していない場合には使用で きません。

![](_page_42_Figure_7.jpeg)

**4 ▲ ▼ で設定する項目を選び、(決定) を押す** 

#### オンタイマー機能

オンタイマーを使用する、使用しないを設定します。 ①▲▼ で「オンタイマー機能」を選び、 ※ を押

- す
- ②▲▼ で「通常オン」か「だんだんオン」を選び、 決定 を押す
	- 動作しない ...........オンタイマーを使用しない
	- 通常オン ...............設定した時刻に電源オン

• だんだんオン ....... 設定した時刻に電源が入り、 画面の明るさと音量が徐々 に増えていき、1 分後に通 常のオンの状態になる

オンタイマーを設定したあとに解除したい場合は、 上記の手順で「動作しない」を選びます。

#### 日時

オンタイマーで本機の電源を「入」にする日時を 設定します。

- ①▲▼ で「日時」を選び、(決定) を押す
- ②◆ で設定する項目を選び、▲▼で日時を選 ぶ
	- 曜日は「毎日」、「毎週(日)」~「毎週(土)」、 「月~木」、「月~土」の中から選 びます。

![](_page_42_Picture_22.jpeg)

③設定が終わったら、(※定)を押す

#### チャンネル

オンタイマーで電源が「入」になったときに、画 面に映すチャンネルを設定します。

①▲▼ で「チャンネル」を選び、(※定) を押す

- ②▲▼ でチャンネルを選び、(※定) を押す
	- 放送の種類: 地デジ/ BS / CS
	- チャンネル: 指定された放送の種類やメディ アに該当するチャンネル

#### 音量

オンタイマーで電源が「入」になったときの音量 を設定します。

①▲▼ で「音量」を選び、※定を押す

②▲▼ でお好みの音量を選び、(※定) を押す

**5** 「オンタイマー」を「通常オン」か「だんだんオ ン」にした後は、リモコンの電源ボタンで電源 を切る

#### **ご注意**

• 本体の電源ボタンで電源を切らないでください。

はじめ!

に

準 備

基本の操作

# **便利な機能を使う**

![](_page_43_Figure_1.jpeg)

オフタイマーで電源が切れ、待機状態になるまで の時間を設定します。

- ①▲▼ で「オフタイマー時間」を選び、 ※ を押
- ②▲▼ で設定する時間を選び、(※2) を押す

![](_page_43_Picture_5.jpeg)

• 電源が切れる 1 分前になると、画面にメッセー ジが表示されます。

とは、実際の機能を実現して、実際の機能を実現して、実際の機能を実現している。<br>それで、実際の機能を実現している。

#### **録画機能について**

#### **◆ USB ハードディスクに録画できる番 組**

![](_page_44_Picture_244.jpeg)

#### **ご注意**

• 録画できるのは本機で受信した放送番組です。 データ放送の内容は録画できません。

#### **◆ USB ハードディスクの接続・設定と 録画前の準備**

#### **接続・設定**

• 21 ページ

#### **録画前の準備**

- USB ハードディスクと本機を接続しておきま す。
- USBハードディスクの残量を確認します(50ペー ジ)。
- 残量不足や番組数超過になりそうな場合は、不 要な番組を削除してください(52 ページ)。

#### **ご注意**

- 本機に登録していない USB ハードディスクで は録画できません。
- 録画や録画予約の操作をしたときに接続した機 器が選択できない場合は、上記ページを参照し、 接続・設定を確認してください。
- 本機で動作確認済の USB ハードディスクにつ いては、74 ページを参照してください。

#### **◆ 録画・予約の種類**

![](_page_44_Picture_245.jpeg)

#### **ご注意**

- USB ハードディスクの最大予約件数は 64 件 です。また、最大総番組数は 1000 件です。
- 録画中に、本機や USB ハードディスクの電源 をオフ(停電等も含む)したり、USB ケーブ ルを抜き差したりすると、本機や USB ハード ディスクの故障の原因になります。USB ハー ドディスクの認識不良、録画番組が消去される など、本機の動作が不安定になる場合があります。
- 録画中に停電したり、電源プラグを抜いたりす ると、途中まで録画した番組は残りません。

#### 重要なお知らせ

万一、本機の故障や故障による修理、受信障害な どによって録画・録音、録画データの再生ができ なくなった場合の補償は一切できませんので、あ らかじめご了承ください。

とは、実際の機能を実現して、実際の機能を実現して、実際の機能を実現している。<br>それで、実際の機能を実現している。 その 他

はじめ!

に

準 備

基本の操作

## **録画・予約をする**

#### **◆ USB ハードディスクの自動削除機能 について**

- 録画番組数が 1000 件を超える場合や、ハード ディスクの残容量が不足した場合に、録画開始 時に自動的に録画番組を削除する機能です。録 画日付の古い順に、再生済みの番組が自動的に 削除されます。再生済みの番組を削除してもハー ドディスクの残容量が不足しているときは、録 画日付の古い順に、保護していない番組が削除 されます。
- お買い上げ時には、USB ハードディスクの「自 動削除設定」(52 ページ)が「削除する」に設定 されています。
- 録画番組が自動的に削除されないようにする場 合は、「自動削除設定」を「削除しない」に設定 するか、または録画番組を保護してください(52 ページ)。

#### **◆ 録画可能時間の目安**

「自動削除設定」が「削除する」に設定されている 場合、録画時間が下表の時間よりも少なくなるこ とがあります。

#### **例:500GB の USB ハードディスクの 場合**

![](_page_45_Picture_172.jpeg)

• USB ハードディスクの残量時間表示は、BS デ ジタル放送の HD 放送(24Mbps)を基準に算 出しています。録画可能時間表示はあくまでも 目安としてご確認ください。

# はじめに

準備

とは、実際の機能を実現して、実際の機能を実現して、実際の機能を実現している。<br>それで、実際の機能を実現している。 基本の操作

# **録画・予約をする**

#### **見ている番組を録画する**

現在視聴しているデジタル放送番組を録画します。

**● を押す** 

見ている番組の録画が始まります。

#### 録画設定の変更

「詳細設定」より録画の設定内容を変更します。

- 録画時間 ...... 「録画時間」を選択し、「時間指定」 から録画終了時刻を設定する
- 録画先 .......... 複数の USB ハードディスクに接続 しているときに、録画先を選択す る
- 保護設定......緑画する番組を消さないよう保護 できる

#### **番組表から録画予約する**

<sup>番組表</sup> を押す

- **▶ で録画したい番組を選び、 (\*\*:) を押** す
- **3** 以下の操作で録画・予約をする

![](_page_46_Picture_14.jpeg)

- ① ◀▶ で設定する項目を選び、 (※定) を押す
- 視聴予約 ........指定した番組の視聴予約
- 録画予約 ........指定した番組の録画予約
- 連ドラ予約....同じ番組を毎回録画する予約
- **4** 決定 を押す

「予約を設定しました。」が表示されたら、(決定) を押します。

これで録画予約は完了です。番組表に録画予約 アイコンが表示されます。

#### **お知らせ**

- 地上デジタル放送で放送局の変更があった場合、 予約どおりに動作しないことがあります。
- 複数の番組が連続して予約されている場合、番 組の最後の部分が録画されません。
- 予約の確認や取消しについては、49ページをご覧 ください。

#### **連続ドラマなどを繰り返し録画予約 する**

連続ドラマなど同じ時間帯に繰り返し放送される 番組を、毎回自動的に録画することができます。

<sup>番組表</sup>)を押す 2 ▲ ▼ <▶ で繰り返し録画予約をしたい番組を 選び、 (決定) を押す

- **4▶ で「連ドラ予約をする」を選び、(決定) を押** す
- **4** でお好みの設定を選び、 決定 を押す 設定項目は以下のとおりです。 番組名や追跡基準の曜日などを確認してくださ い。追跡キーワードや基準は、必要に応じて編 集してください。

**4▶ で「はい」を選び、 (決定) を押す** 繰り返し録画予約が設定されます。

#### 連ドラ予約について

- 連ドラ予約は、録画機器が USB ハードディス クのときに行うことができます。
- 連ドラ予約は、指定した番組の放送曜日と開始 時間(追跡基準)と追跡キーワードをもとに、 次回の番組を検索して、自動的に録画を行う機 能です。
- 追跡キーワードには連ドラ予約をした番組名、 追跡基準には番組の放送時間が自動で設定され ます。

とは、実際の機能を実現して、実際の機能を実現して、実際の機能を実現している。<br>それで、実際の機能を実現している。

基本の操作

調整と設定

その 他

はじめ!

に

準 備

## **録画・予約をする**

![](_page_47_Figure_1.jpeg)

#### **録画を中止する**

録画を途中でやめるときは、以下の操作をします。 ハードディスクの残量がなくなった場合は録画が 自動的に停止します。

![](_page_47_Figure_4.jpeg)

録画が停止します。

![](_page_47_Figure_6.jpeg)

# **□ を押す**

録画の中止を確認するメッセージが表示されま す。

**2) ◀▶で「はい」を選び、** $\overset{({k\bar{\imath}})}{\sim}$ **を押す** 録画が停止します。

その 他

とは、実際の機能を実現して、実際の機能を実現して、実際の機能を実現している。<br>それで、実際の機能を実現している。

調整と設定

はじめ

 $\overline{C}$ 

準 備

ください。

#### **予約の確認・取消しをする**

録画予約した内容の確認、取り消しができます。

- **1** を押す
- 2 メニュー を押す メニューが表示されます。
- **3 ▲ ▼** で「予約リスト」を選び、 <mark>深</mark>』を押す 予約リストが表示されます。

4 ▲ ▼ で予約を確認する番組を選び、 (決定) を押す この画面で予約の確認ができます。

**5** 予約を取り消すときは、 で「はい」を選び、 (決定) を押す 予約が取り消されます。

#### **録画予約に関するお知らせ**

#### **◆ 録画予約と他の録画や視聴予約が重 なった場合、「録画予約」が優先**

録画予約と他の録画や視聴予約が重なった場合、 録画予約が最優先され、他の録画や視聴予約は中 止、または取り消しとなります。

![](_page_48_Picture_221.jpeg)

#### ◆ 放送時間が変更された場合、「放送時間 **連動する」に設定した番組が優先**

予約した番組の放送時間が変更されて、他の予約 番組と重なったときは、「放送時間連動する」に設 定された番組が優先されます。

![](_page_48_Picture_222.jpeg)

#### **◆「放送時間連動する」に設定した予約番 組が重なった場合、先に始まった録画 が優先**

予約した番組の放送時間が変更されて、他の予約 と重なったときは、放送開始時刻が早い番組が優 先されます。また、同時刻に録画開始時刻になっ た場合は、先に設定した予約が優先されます。

![](_page_48_Picture_223.jpeg)

はじめに

![](_page_49_Figure_1.jpeg)

#### **ご注意**

- 電源を入れた直後は USB ハードディスクの認 識に時間がかかることがあり、すぐに録画リス トが開かない場合があります。その場合は、し ばらく待ってから再度録画リストを開いてくだ さい。
- 本機で録画した番組は、本機でのみ再生できま す。他のテレビ(同じ形式のテレビも含む)で は再生できません。

• USB ハードディスクに録画した番組を再生中 に、本機や USB ハードディスクの電源を切っ たり(停電等も含む)、USB ケーブルを抜き差 したりすると、本機や USB ハードディスクの 故障の原因になります。USB ハードディスク の認識不良、録画番組が消去されるなど、本機 の動作が不安定になる場合があります。

#### **◆ 続きから再生する-レジューム再生**

1) 再生する番組を選び、(※定) を押す 前回、再生を途中で停止した場合は、続きから 再生されます。

#### **◆ 番組の冒頭から再生する-頭出し再生**

① 再生する番組を選び (頭出し再生)を押 す

#### **◆ 録画中の番組を再生する-追っかけ再 生**

録画が終了するまで待たずに、録画中の番組の冒 頭から再生します。

① 録画中の番組を選び、※定 を押す

#### **◆ 録画中にタイムサーチで再生位置を指 定**

「サーチ」を選び (※定) を押して、再生させたい時間 を指定します。

とは、実際の機能を実現して、実際の機能を実現して、実際の機能を実現している。<br>それで、実際の機能を実現している。 本の場

調整と設定

その他

**◆ 録画番組の再生中にできるリモコン操 作**

#### 録画リスト <= 番組表 [決定]  $\blacktriangleleft$ ∖≻ 戻る ╱ 終了 [字幕] [dデータ] 音声切換 [青] [赤] [緑] [黄]  $\begin{array}{|c|} \hline \hline \hline \end{array}$  $\blacktriangleleft$  $\begin{array}{|c|c|c|}\hline \multicolumn{1}{|c|}{\textbf{H}} & \multicolumn{1}{|c|}{\textbf{H}} \\ \hline \multicolumn{1}{|c|}{\textbf{H}} & \multicolumn{1}{|c|}{\textbf{H}} & \multicolumn{1}{|c|}{\textbf{H}} \\ \hline \multicolumn{1}{|c|}{\textbf{H}} & \multicolumn{1}{|c|}{\textbf{H}} & \multicolumn{1}{|c|}{\textbf{H}} \\ \hline \multicolumn{1}{|c|}{\textbf{H}} & \multicolumn{1}{|c|}{\textbf{H}} & \multicolumn{1}{|c|}{\textbf{H$ 早戻し 再生 停止 早送り  $\begin{array}{c}\n\overline{111} \\
\overline{17347} \\
\overline{1111} \\
\overline{1111} \\
\overline{1111} \\
\overline{1111} \\
\overline{1111} \\
\overline{1111} \\
\overline{1111} \\
\overline{1111} \\
\overline{1111} \\
\overline{1111} \\
\overline{1111} \\
\overline{1111} \\
\overline{1111} \\
\overline{1111} \\
\overline{1111} \\
\overline{1111} \\
\overline{1111} \\
\overline{1111} \\
\overline{1111} \\
\over$  $\boxed{\bullet}$  $\Box$ 録画 一股定 一時風  $\sqrt{2}$  $\Box$ 10秒戻しミニ番組表 消音 30秒送り UNITECH RC-010

![](_page_50_Picture_170.jpeg)

#### **◆ 録画番組の情報や番組説明を見る**

#### **番組の情報を見る**

- 1) 再生中に 画録 を押す 再生中の番組の情報が表示されます。
- ② 表示を消すには、もう一度 画録 を押す

![](_page_51_Figure_1.jpeg)

録画した番組を誤って削除しないように保護する ことができます。

\* 録画中にこの操作はできません。

**1** <sup>【麺リストノ</sup>を押す

- 2 ▲▼ で保護する番組を選び、 X=1- を押して ▲▼で「保護」を選び、 ※定 を押す
	- 選択した番組が保護されます。(♪がつき ます)
	- 保護されている番組を選び、 メニュー を押して、 ▲▼ で「保護解除」を選び (魏) を押すと、 保護を解除することができます。

#### **録画した番組を削除する**

- **細以**ノを押す
- **2** を押す
- 3 ▲▼ で「1件削除」「複数削除」「グループ内 全削除」を選択し、 (決定) を押す

「複数削除」を選択すると、タイトルの左側に チェックボックスが表示されます。ただし、保 護されている録画番組には表示されません。保 護されている録画番組を消すには、保護を解除 してから [赤] を押してください。

**4 ▲ ▼ で削除する番組を選び、 (決定) を押す** 選んだ番組のチェックボックスにチェックマー クが付きます。削除するすべての録画番組に チェックマークを付けてください。

- **5** を押す **6** 確認画面で、◀▶で「はい」を選び、 演 を押 す
	- **7** 削除が終了したら 決定 を押す

#### **◆ 自動的に消す(自動削除設定)**

お買い上げ時は、ハードディスクの容量が足りな くなったときに、保護されていない古い録画番組 が自動的に削除されるように設定されています。 削除されないようにする場合は「削除しない」に 設定してください。

![](_page_51_Figure_18.jpeg)

3 ▲▼ で「削除する」または「削除しない」を 選び、 (洗)を押す

#### **お知らせ**

#### 録画リストについて

- 録画開始直後の番組は、録画リストに表示され るまで少し時間がかかります。
- 録画リストに表示できる最大数は 1000 番組ま でです。

はじめ

 $\overline{C}$ 

準 備

本の場

# **メニュー画面の操作方法**

本機の各種設定を変更することができます。

![](_page_52_Picture_212.jpeg)

と、「一部の機能は、最もある」ということを、「一部の機能は、最もある」ということを、「一部の機能は、「一部の機能は、「一部の機能は、「一部の機能は、「一部の機能」ということを、「一部の機能」ということを、「一部の機能」ということを

基本の操作

調整と設定

その他

はじめに

準備

. . . . . . . . . . . . . .

. . . . . . . . . . . . . .

2 ▲▼ で「音声設定」を選んで、 ※定 を押す

# **映像設定メニュー**

メニュー画面の「映像設定」を選んで (\*\*) を押し ます。

![](_page_53_Picture_2.jpeg)

現在選択されている入力モード(テレビ、ビデオ、 HDMI)の映像を、お好みの画質に調整できます。

#### **お知らせ**

• 入力モードが「PC」の場合、項目によっては選 択できないものがあります。

#### **映像メニュー**

あらかじめシーンに合わせた映像設定が用意され ています。お好みに合わせて設定を切り換えてお 楽しみいただけます。

![](_page_53_Picture_234.jpeg)

• あざやか 日中の明るいリビングで見るときに適した設定です。

• 標準 落ち着いた雰囲気で見るときに適した設定です。

• ライブ

暗くした部屋でテレビ番組を見るときに適した設定 です。

• 映画 暗くした部屋で映画を見るときに適した設定です。

#### **映像調整**

お好みに合わせて画質調整をすることができます。

#### 調整項目

バックライト、コントラスト、 黒レベル、色の濃 さ、色あい、シャープネス、詳細調整の各設定を 選択します。

![](_page_53_Picture_235.jpeg)

- バックライト バックライトの明るさを調整できます。
- コントラスト 設定値が低いほど明暗の差が弱まり、設定値が高い ほど明暗の差が強調されます。
	- **♦□>トラスト 60 0 <del>- - - -</del> - -** $\blacksquare$  100
- 黒レベル 設定値が低いほど暗く、設定値が高いほど明るくな ります。
- 色の濃さ 設定値が低いと色が薄く、設定値が高いと色が濃く なります。
- 色合い 設定値が低いと紫っぽく、設定値が高いと緑っぽく なります。
- シャープネス 設定値が低いほど輪郭がぼやけ、設定値が高いほど 輪郭がくっきり表示されます。
- 詳細調整 映像をより細かく調整します。詳しくは、55ページをご 覧ください。
- 映像調整の初期化 映像調整を出荷時の状態に戻します。

準 備

基本の操作

調整と設

その 他

#### **◆ 映像調整:詳細調整**

映像をより細かく調整します。

• カラーイメージコントロールプロ ベースカラー .............色ごとに「色あい」「色の濃さ」 「明るさ」を調整できます。 ユーザーカラー .........画面に表示されている色を指定 して、お好みに合わせて調整す ると、同じ色すべてに反映され ます。

#### • ノイズリダクション

MPEG NR ................動きの速い映像のブロックノイ ズとモスキートノイズを減らし ます。「強」「中」「弱」「オフ」 から選んで設定できます。

- ダイナミック NR ...映像のざらつきやちらつきを減 らします。「オート」「強」「中」 「弱」「オフ」から選んで設定で きます。
- ダイナミックバックライト制御 映像の明るさに応じてバックライトの明るさを自動

調整し、メリハリのある映像にするかどうかを「オン」 「オフ」で選べます。

- シネマスキャン 映画ソフトの持つスムーズな映像の動きと画質を再 現するかどうかを「オン」「オフ」で選べます。
- 色温度

画面全体の色味を調整します。 00 (暖色)~10 (寒色)の範囲で設定できます。

- ダイナミックガンマ 映像の内容に応じて、暗い部分から明るい部分にか けての階調が自動的に調整されます。 00(メリハリ弱)~ 10(メリハリ強)の範囲で設 定されます。
- ガンマ調整 映像の暗い部分と明るい部分の階調のバランスを調 整します。

- 04 (暗い)~+04 (明るい)の範囲で調整でき ます。

• 2D アパチャー 映像の横線の輪郭を強調したり弱めたりします。  $-05 - +05$ 

はじめ! に

![](_page_55_Picture_0.jpeg)

メニュー画面の「音声設定」を選んで ※ を押し ます。

![](_page_55_Picture_2.jpeg)

現在選択されている入力モード(テレビ、ビデオ、 HDMI、PC)の音声を、お好みの音質に調整でき ます。

#### **音声調整**

お好みに合わせて音質調整をすることができます。

![](_page_55_Picture_189.jpeg)

#### • 高音

設定値が小さいほど高音を弱め、設定値が大きいほ ど高音を強調します。

#### • 低音

設定値が小さいほど低音を弱め、設定値が大きいほ ど低音を強調します。

#### • サラウンド

ステレオ音声を自然な広がり感を持ったサラウンド で再生する機能です。「オン」「オフ」で切り換えます。

#### • 高音強調

ドラマのセリフや楽器の輪郭を明りょうにして聞き やすくします。「オン」「オフ」で切り換えます。

#### • 低音強調

低音の効果を強くすることができます。 「強」「弱」「オフ」で切り換えます。

• 音声調整の初期化 調整した内容をすべて出荷時の状態に戻します。

#### **ご注意**

• ヘッドホンをご利用の場合は、音声調整の設定 値は反映されません。

#### **バランス**

左右の音声出力のバランスを調整します。 設定値が小さいほど左側を、設定値が大きいほど 右側を強調します。

![](_page_55_Figure_22.jpeg)

#### **光デジタル音声出力**

光デジタル音声出力端子から出力する音声信号を 設定します。詳しくは、26 ページをご覧ください。

準 備

はじめに

# と、「一部の機能は、最もある」ということを、「一部の機能は、最もある」ということを、「一部の機能は、「一部の機能は、「一部の機能は、「一部の機能は、「一部の機能は、「一部の機能」ということを、「一部の機能」ということを、「 基本の操作

メニュー画面の「設定」を選んで ※ を押します。

| 設定     |  |
|--------|--|
| 機能設定   |  |
| 外部機器設定 |  |
| 初期設定   |  |

設定メニューでは機能設定、外部機器設定、初期 設定を行います。

#### **機能設定**

機能設定では省エネ設定、視聴制限設定、外部入 力設定、画面調整を行います。

![](_page_56_Picture_223.jpeg)

#### **◆ 省エネ設定**

省エネ設定では節電モード、番組情報取得設定、 無操作自動電源オフ、オンエアー無信号オフ、外 部入力無信号オフの設定を行います。

![](_page_56_Picture_224.jpeg)

#### • 節電モード

バックライトの明るさを調整し消費電力をお好み に調整できます。

#### • 番組情報取得設定

電源待機時に地上デジタル放送の番組情報を自動 的に取得するかしないかを選択します。

#### • 無操作自動電源オフ

テレビの無操作状態が約 3 時間続くと、電源が切 れ待機状態にするかしないかを選択します。

• オンエアー無信号オフ

放送受信時に、無信号状態が約 15 分間続くと、 電源が切れ待機状態にするかしないかを選択しま す。

#### • 外部入力無信号オフ

外部入力選択時に、無信号状態が 15 分間続くと、 電源が切れ待機状態にするかしないかを選択しま す。

#### **◆ 視聴制限設定**

デジタル放送では番組ごとに視聴年齢が設定され ている場合があります。視聴年齢制限のある番組 を見るには、暗証番号を設定した状態で、以下の 設定をする必要があります。

**1** 以下の操作で「視聴制限設定」画面にする メニューを押します。 ▲▼ で「設定」を選び、(※定) を押します。 ▲▼ で「機能設定」を選び、 ※定 を押します。 ▲▼ で「視聴制限設定」を選び、(決定) を押します。 2 ▲ ▼ で「放送視聴制限設定」を選び、 押す 暗証番号の入力画面になります。 . . . . . . . . . . . . . . . . . . . . <mark>3</mark> ①~<del>①</del>◎で暗証番号を入力する **4 <▶で年齢を設定し、 ※定) を押す** 設定できる年齢は、4 歳から 20 歳までです。放送視聴制限

#### **暗証番号を設定・変更する**

視聴年齢制限のある番組を見るには、暗証番号の 設定が必要です。

**1** 「視聴制限設定」画面で「暗証番号設定」を選び、 (決定) を押す

![](_page_57_Picture_4.jpeg)

暗証番号を入力する画面が表示されます。暗証 番号を変更する場合は、すでに設定されている 暗証番号を入力してください。

- **2** <sup>~</sup> で新しく設定する暗証番号を入力する
- **3** 確認のため、新しく設定する暗証番号をもう一 度入力する
- **4** 決定 を押す 暗証番号が設定されます。

#### **暗証番号を削除する**

- **1** 「視聴制限設定」画面で「暗証番号削除」を選び、 (決定) を押す
- 2 ①~ 2020 で現在設定されている暗証番号を入力 する

確認画面が表示されます。

**3 ◀▶** で「はい」を選び、 を押す 暗証番号が削除されます。

#### **◆ 外部入力設定**

外部機器を接続する場合に設定します。詳しくは28 ページをご覧ください。

#### **◆ 画面調整**

画面の位置や幅を調整します。詳しくは40ページを ご覧ください。

#### **初期設定**

初期設定メニューに表示される項目は、地上デジ タル、PC 入力など、選択している入力モードに よって異なります。

入力モードを選んでから メニュー を表示し、▲▼で「初期設定」を選択してください。

![](_page_57_Picture_257.jpeg)

#### **◆ はじめての設定**

引越しなどでお住まいの地域が変わったときには 「はじめての設定」を行ってください。操作手順は 19 ページをご覧ください。

#### **◆ アンテナ設定**

アンテナの方向調整と設定を行います。詳しくは、 32 ページをご覧ください。

#### **チャンネル設定**

![](_page_57_Picture_258.jpeg)

• 地上デジタル自動設定

引越しした場合などこのメニューからチャンネ ルを設定してください。状況に応じて「初期ス キャン」か「再スキャン」を選びます。 「初期スキャン」を選ぶと現在の内容がクリアさ れ、自動的に受信できるチャンネルをスキャン し、設定します。購入後初めて設定する場合、 違う地域に引っ越した場合は、こちらを選びます。 「再スキャン」を選びスキャン後にすべてを設定 し直すか、現在の設定に追加するかを選択でき ます。

**設定メニュー**

- ~ に、どのチャンネルを割り当てるかを設 定します。 以下の画面は「地上デジタル」を選んだときの ます。 画面です。 地上デジタル手動設定 を押す チャンネル 放送局 NHK総合·東京 テレビ n テレビ NHKEテレ東京 **2 <▶で「はい」を選び ※定) を押す** テレビ tvk  $\blacksquare$ テレビ 日本テレビ テレビ朝日 テレビ **◆ データ放送設定** テレビ TRS データ放送を見る際の設定を行います。 |で選び |決定| で次へ進む |戻る で前画面 データ放送設定 ▲▼で変更したいリモコンの数字を選び、(決) 郵便番号と地域の設定 文字スーパー表示設定 を押す 日本語 ルート証明書番号 **4▶ でチャンネルを変更し、▼ を押す** • 郵便番号と地域の設定 必要に応じて、◀▶ で放送局を変更し、▼ を押 お住まいの郵便番号と地域を設定しておくこと す により、データ放送で、地域の情報を得ること ができます。 <u></u> 4 ▶ で「設定完了」を選び、《※☆)を押す 郵便番号と地域設定 お住まいの地域の郵便番号を入力してください。 • チャンネルスキップ設定  $3 - 4 5 6$  $\overline{2}$ チャンネルヘ v でボタン選局するときに、不要 ■■ ~ 10 /0で番号入力 なチャンネルを飛び越すことができます。 ● で訂正 決定 で次へ進む ▲ ▼ で設定したい放送の種類を選び、(決定) を 押す で入力します。 **▲ ▼ でスキップ設定を変更したいチャンネル** を選び、決定 を押す • 文字スーパー表示設定 地上デジタルスキップ設定 見ている番組とは連動せずに速報ニュースなど チャンネル 放送局 スキッフ 地デジ011 NHK総合1·東京 受信 を表示するものです。 地デジ011 | NHK総合2·東京 スキップ 地デジ011 NHKEテレ1東京 受信 地デジ011 NHKEテレ2東京 受信 • ルート証明書番号 地デジ011 NHKEテレ3東京 受信 地デジ011  $+ v k 1$ 受信 : | で選び |決定| で設定 / 解除 | 戻る で前画面 | 市 メディアジャンフ
	- (瘫)を押すたびに「受信| ⇔「スキップ」と 交互に切り換わります。

• 手動設定:地上デジタル / BS / 110 度 CS

• デジタル放送の放送メディア(テレビ/ラ ジオ/データ)を変えるときは、 [青] を押 します。

#### • チャンネル設定の初期化

すべてのチャンネル設定と、「登録されている郵 便番号」、「音量」をお買い上げ時の状態に戻し

▲▼で「チャンネル設定の初期化」を選び (決定)

![](_page_58_Picture_7.jpeg)

準

備

はじめ!

に

 $\dot{\bm{\sigma}}$ 3操作

□~1020で郵便番号を入力します。「0」は 1020

▲ ▼ ◀▶ で地方を選び、(※ を押します。続け て▲▼ <▶ で地域を選び、(※定) を押します。

「表示する」「表示しない」が設定できます。

地上デジタル放送の双方向サービスで、本機と 接続するサーバーの認証をする際に使用されま す。

#### **◆ 通信設定**

LAN 端子の接続をした場合に設定します。設定に ついて詳しくは、30 ページをご覧ください。

#### **◆ B-CAS カードの確認**

本機にセットされている miniB-CAS カードの状 態を表示します。 (※ )を押すと miniB-CAS カー ドの番号を表示します。

![](_page_59_Picture_3.jpeg)

#### **◆ ソフトウェアのダウンロード**

ソフトウェア自動更新の設定や、ソフトウェアバー ジョンを確認できます。

![](_page_59_Picture_160.jpeg)

#### • 放送からの自動ダウンロード

本機のソフトウェアを自動的にダウンロードし て更新するか設定します。

![](_page_59_Picture_9.jpeg)

「放送からの自動ダウンロード」を「ダウンロー ドする」に設定しておくと、新しいソフトウェ アが配信された際、自動的にダウンロードと更 新が行われます。「ダウンロードしない」に設定 している場合は、「その他の操作」→「お知らせ」 →「本機に関するお知らせ」に、ソフトウェア 配信の日時を知らせるメールが届きます。配信 日時までに「ダウンロードする」に設定してく ださい。

#### **ご注意**

- 主電源がオフになっていると、ソフトウェア のダウンロードを行えません。コンセントを 抜かないようご注意ください。
- アンテナ受信レベルが低い場合、ソフトウェ アのダウンロードは行えません。NHK のア ンテナレベルが十分なレベルになるようにア ンテナを調整してください。
- ソフトウェアバージョン 現在のソフトウェアのバージョンを表示します。

![](_page_59_Picture_15.jpeg)

はじめに

準備

基本の操作

**設定メニュー**

#### **◆ 設定の初期化**

お買い上げ時の設定に戻す方法は全部で 3 種類あ ります。目的に合わせて初期化を行ってください。

![](_page_60_Picture_128.jpeg)

![](_page_60_Picture_129.jpeg)

#### **ご注意**

• 初期化を行うと、初期化前の状態に復元するこ とはできません。

# **地域別チャンネル表**

リモコンの数字ボタンに割り当てられる地上デジタル放送局は下記のとおりです。(まだ放送を開始して いない放送局もあります。)

引越しや新しく放送局が開局されるなどでチャンネルを割り当て直したいときは、地上デジタルモードで 初期設定メニューを表示し、「チャンネル設定」の「地上デジタル自動設定」で「地域選択」と「初期スキャ ン」または「再スキャン」を行ってください。

![](_page_61_Picture_1225.jpeg)

![](_page_61_Picture_1226.jpeg)

![](_page_61_Picture_1227.jpeg)

岩手朝日テレビ

5

![](_page_62_Picture_1110.jpeg)

 $\overline{\phantom{a}}$ 

![](_page_62_Picture_1111.jpeg)

![](_page_62_Picture_1112.jpeg)

![](_page_62_Picture_1113.jpeg)

# **故障かな?と思ったら**

![](_page_63_Picture_141.jpeg)

つぎのような場合は故障ではないことがあります。修理をご依頼になる前にもう一度ご確認ください。

**は、この他の職員に基本の提案を提案している。 この他の意味を見られるということがある。 この他の意味を見られるということがある。 この他の意味を見られるということがある。 この他の意味を見られるということがある。 この他** 

**故障かな?と思ったら**

# **映像**

![](_page_64_Picture_164.jpeg)

**は、この他の職員に基本の提案を提案している。 この他の意味を見られるということがある。 この他の意味を見られるということがある。 この他の意味を見られるということがある。 この他の意味を見られるということがある。 この他** 

# はじめに

準備

基本の操作

調整と設定

**音声**

![](_page_65_Picture_93.jpeg)

# **デジタル放送**

![](_page_65_Picture_94.jpeg)

**故障かな?と思ったら**

**録画**

![](_page_66_Picture_133.jpeg)

調整と設定

はじめに

準備

基本の操作

# **エラーメッセージ一覧**

はじめに

準備

**は、この他の職員に基本の提案を提案している。 この他の意味を見られるということがある。 この他の意味を見られるということがある。 この他の意味を見られるということがある。 この他の意味を見られるということがある。 この他** 基本の操作 代表的なエラーメッセージ表示について説明します。

#### **デジタル放送**

![](_page_67_Picture_110.jpeg)

# **LAN 接続**

![](_page_68_Picture_124.jpeg)

はじめに

# **エラーメッセージ一覧**

#### **録画**

![](_page_69_Picture_215.jpeg)

はじめに

基本の操作

**は、この他の職員に基本の提案を提案している。 この他の意味を見られるということがある。 この他の意味を見られるということがある。 この他の意味を見られるということがある。 この他の意味を見られるということがある。 この他** 調整と設定

**エラーメッセージ一覧**

![](_page_70_Picture_45.jpeg)

はじめに

準備

基本の操作

# **壁掛けでご使用になるとき**

![](_page_71_Figure_1.jpeg)

準備

本機は市販の壁掛け金具を使用して、壁に取り付 けることができます。

- テレビを取り付ける壁の強度には十分ご注意く ださい。
- 壁掛け金具の取り付けは、必ず専門の業者にご 依頼ください。
- 専門業者以外の人が取り付けたり、壁への取り 付けが不適切だったりすると、テレビが落下し て、打撲や大けがの原因となることがあります。

![](_page_71_Figure_11.jpeg)

#### **お知らせ**

- VESA 穴寸法は、100mm × 100mm です。
- VESA 規格に準じた金具をご購入ください。

#### **ご注意**

- 壁掛け金具のネジ穴について 壁掛け金具のネジ穴は M4 です。 ネジ穴の深さは、上側 8mm、下側 8mm です。 ご使用になる壁掛け金具の厚さをご確認頂き適 したネジをご使用ください。
	- \* 指定以上の長いネジをご使用になると内部の 部品へダメージを与え製品を損傷します。

![](_page_71_Figure_18.jpeg)

#### **スタンドのはずしかた**

本機を壁掛けでご使用になるときは、スタンドを はずしてください。

**1** テーブルなどの台の上に毛布などのやわらかい 布を敷き、その上に液晶画面を下向きにして本 機を置く

**2** スタンドベース部分のネジ(3 箇所)を取りは

![](_page_71_Figure_23.jpeg)

![](_page_71_Figure_24.jpeg)

- 液晶パネルを傷つけないよう取り扱いにご注意 ください。
- はずしたネジは、再度スタンドを取り付ける場 合に必要です。スタンドと共に保管してください。
# **◆ テレビ**

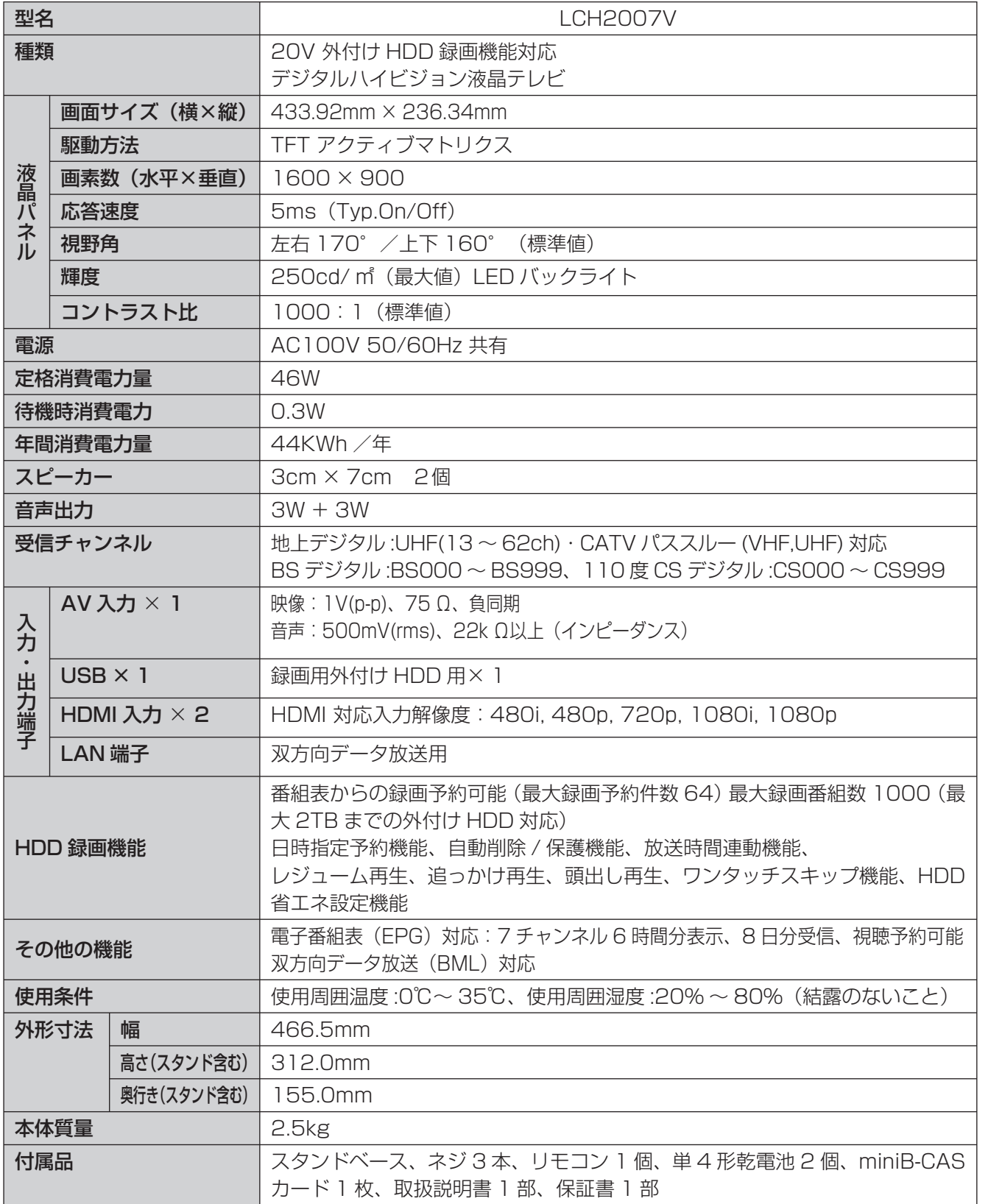

はじめに

## **◆ リモコン(RC-010)**

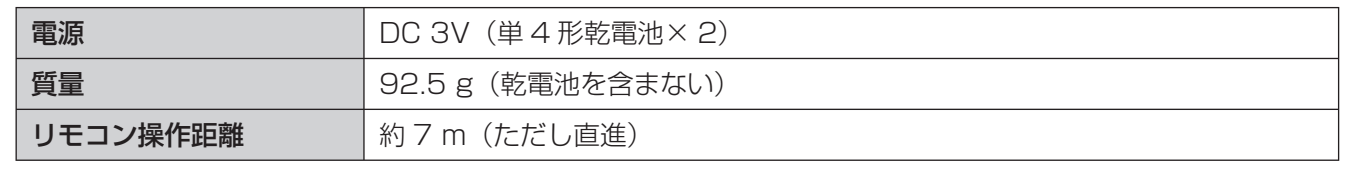

\* 製品仕様は予告なく変更されることがあります。

年間消費電力とは:省エネルギー法に基づいて型サイズや受信機の種類別の算定式により、一般家庭での 平均視聴時間を基準に算出した、1 年間に使用する電力量です。 このテレビをご使用できるのは、日本国内のみで外国では使用できません。

## **◆ 対応機器一覧**

本機に接続できる外付け USB ハードディスクは以下のとおりです。 各ホームページの情報もご確認ください。

## **アイ・オー・データ製**

HDCL-UTE2K 2W(据え置きタイプ) http://www.iodata.jp/product/hdd/hdd/ hdcl-ute/index.htm

AVHD-AUT1.0B 2.0B (据え置きタイプ) http://www.iodata.jp/product/hdd/hdd/

HDPC-UT500KE (ポータブルタイプ) http://www.iodata.jp/product/hdd/ portable/

AVHD-UT1.0 2.0 (据え置きタイプ) http://www.iodata.jp/product/hdd/hdd/

# **バッファロー社製**

## HD-LCU3-E シリーズ (据え置きタイプ)

http://buffalo.jp/products/catalog/storage/ hd\_ex\_list.html

## HD-LLU3-E シリーズ(据え置きタイプ)

http://buffalo.jp/products/catalog/storage/ hd\_ex\_list.html

はじめに

準備

基本の操作

本製品のアフターサービスに関してご不明な場合 は、ご相談窓口にお問い合わせください。

# **◆ 保証書・保証期間について**

- この商品には保証書を別途添付しております。 保証書はお買い上げの販売店でお渡ししますの で、所定事項の記入、販売店の捺印の有無、お よび記載内容をご確認ください。なお、保証書 は再発行いたしませんので、大切に保管してく ださい。
- 保証期間は、お買い上げの日より 1 年間です。
- 弊社では、この製品の補修用部品(製品の機能 を維持するために必要な部品)を、製品の製造 終了後、最低 8 年間保有しています。

## **◆ 修理を依頼されるとき**

修理の際、弊社の品質基準に適合した再利用部品 を使用することがあります。

## 保証期間中の場合

保証書の規定に従い、弊社にて修理をさせていた だきます。ユニテクサービスセンターにご連絡く ださい。

## 保証期間を過ぎている場合

お買い上げの販売店にご相談ください。修理範囲 (サービス内容)、修理費用の目安、修理期間、修 理手続きなどを説明いたします。

故障/修理のお問い合わせはユニテクサービスセ ンターまでお願いいたします。

## 重要なお知らせ

テレビの不具合による製品交換、製品修理で録画 データが視聴できなくなることがあります。 録画データに関する補償は一切できませんので、 あらかじめご了承ください。

## **◆ 修理を依頼される場合にお知らせいた だきたい内容**

- お名前・ご連絡先の住所・電話番号 /FAX 番号
- お買い上げ年月日・販売店名
- モデル名・製造番号(製造番号は、本体の背面 部のラベル上および保証書に表示されている番 号です。)
- 故障または異常の内容(できるだけ詳しく)

# **◆ 個人情報の取扱いについて**

- 保証書にご記入いただいたお客様の住所・氏名 などの個人情報は、保証期間内のサービス活動 およびその後の安全点検活動のために利用させ ていただく場合がございますので、ご了承くだ さい。
- 修理のために、当社から修理委託している保守 会社などに必要なお客様の個人情報を委託する 場合がございますが、個人情報保護法および当 社と同様の個人情報保護規程を遵守させますの で、ご了承ください。

# **ソフトウェアのライセンス情報**

本製品に組み込まれたソフトウェアは、複数の独立したソフトウェアコンポーネントで構成され、個々の ソフトウェアコンポーネントは、それぞれに第三者の著作権が存在します。

本製品は、第三者が規定したエンドユーザーライセンスアグリーメントあるいは著作権通知(以下、 「EULA」といいます)に基づきフリーソフトウェアとして配布されるソフトウェアコンポーネントを使 用しております。「EULA」の中には、実行形式のソフトウェアコンポーネントを配布する条件として、 当該コンポーネントのソースコードの入手を可能にするよう求めているものがあります。

また、本製品のソフトウェアコンポーネントには、開発もしくは作成したソフトウェアも含まれており、 これらソフトウェア及びそれに付帯したドキュメント類には、所有権が存在し、著作権法、国際条約条項 及び他の準拠法によって保護されています。「EULA」の適用を受けない開発もしくは作成したソフトウェ アコンポーネンツは、ソースコード提供の対象とはなりませんのでご了承ください。

ご購入いただいた本製品は、製品として、弊社所定の保証をいたします。ただし、「EULA」に基づいて 配布されるソフトウェアコンポーネントには、著作権者または第三者の保証がないことを前提に、お客様 がご自身でご利用になられることが認められるものがあります。この場合、当該ソフトウェアコンポーネ ントは無償でお客様に使用許諾されますので、適用法令の範囲内で、当該ソフトウェアコンポーネントの 保証は一切ありません。著作権やその他の第三者の権利等については、一切の保証がなく、"as is"(現状) の状態で、かつ、明示か黙示であるかを問わず一切の保証をつけないで、当該ソフトウェアコンポーネン トが提供されます。ここでいう保証とは、市場性や特定目的適合性についての黙示の保証も含まれますが、 それに限定されるものではありません。当該ソフトウェアコンポーネントの品質や性能に関するすべての リスクはお客様が負うものとします。また、当該ソフトウェアコンポーネントに欠陥があるとわかった場 合、それに伴う一切の派生費用や修理・訂正に要する費用は、一切の責任を負いません。適用法令の定め、 又は書面による合意がある場合を除き、著作権者や上記許諾を受けて当該ソフトウェアコンポーネントの 変更・再配布を為し得る者は、当該ソフトウェアコンポーネントを使用したこと、又は使用できないこと に起因する一切の損害についてなんらの責任も負いません。著作権者や第三者が、そのような損害の発生 する可能性について知らされていた場合でも同様です。なお、ここでいう損害には、通常損害、特別損害、 偶発損害、間接損害が含まれます(データの消失、又はその正確さの喪失、お客様や第三者が被った損失、 他のソフトウェアとのインタフェースの不適合化等も含まれますが、これに限定されるものではありませ ん)。当該ソフトウェアコンポーネンツの使用条件や遵守いただかなければならない事項等の詳細は、各 「EULA」をお読みください。

本製品に組み込まれた「EULA」の対象となるソフトウェアコンポーネントは、以下のとおりです。これ らソフトウェアコンポーネントをお客様自身でご利用いただく場合は、対応する「EULA」をよく読んで から、ご利用くださるようお願いいたします。なお、各「EULA」は第三者による規定であるため、原文(英 文)を記載します。

本製品で使われるフリーソフトウェアコンポーネントに関するエンドユーザーライセンスアグリーメント 原文(英文)

-----------------------------------------------------------------------------------------------------------------------------------------------------

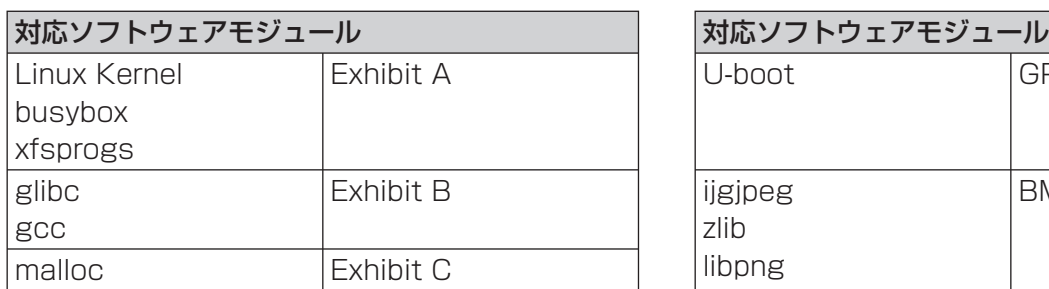

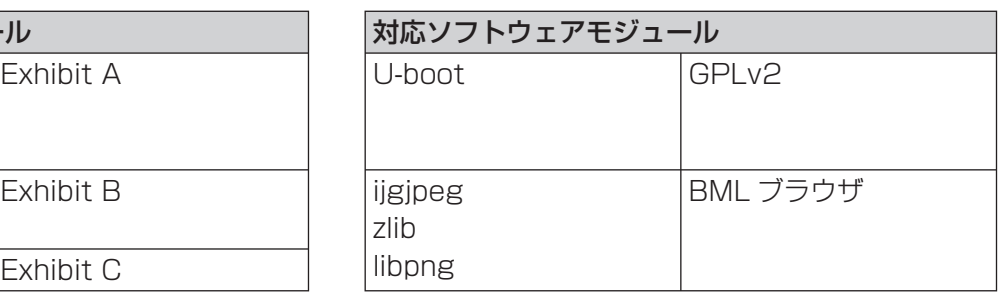

**は、この他の職員に基本の提案を提案している。 この他の意味を実現している。 この他の意味を実現している。 この他の意味を実現している。 この他の意味を実現している。 この他の意味を実現している。 この他** 

基本の操作

調整と設定

その他

はじめに

準備

進 備

#### Exhibit A

### GNU GENERAL PUBLIC LICENSE Version 2, June 1991

Copyright ©1989, 1991 Free Software Foundation, Inc. 59 Temple Place, Suite 330, Boston, MA 02111-1307 USA Everyone is permitted to copy and distribute verbatim copies of this license document, but changing it is not allowed.

#### Preamble

The licenses for most software are designed to take away your freedom to share and change it. By contrast, the GNU General Public License is intended to guarantee your freedom to share and change free software to make sure the software is free for all its users. This General Public License applies to most of the Free Software Foundation's software and to any other program whose authors commit to using it. (Some other Free Software Foundation software is covered by the GNU Library General Public License instead.) You can apply it to your programs, too.

When we speak of free software, we are referring to freedom, not price. Our General Public Licenses are designed to make sure that you have the freedom to distribute copies of free software (and charge for this service if you wish), that you receive source code or can get it if you want it, that you can change the software or use pieces of it in new free programs; and that you know you can do these things.

To protect your rights, we need to make restrictions that forbid anyone to deny you these rights or to ask you to surrender the rights. These restrictions translate to certain responsibilities for you if you distribute copies of the software, or if you modify it.

For example, if you distribute copies of such a program, whether gratis or for a fee, you must give the recipients all the rights that you have. You must make sure that they, too, receive or can get the source code. And you must show them these terms so they know their rights.

We protect your rights with two steps: (1) copyright the software, and (2) offer you this license which gives you legal permission to copy, distribute and/or modify the software.

Also, for each author's protection and ours, we want to make certain that everyone understands that there is no warranty for this free software. If the software is modified by someone else and passed on, we want its recipients to know that what they have is not the original, so that any problems introduced by others will not reflect on the original authors' reputations.

Finally, any free program is threatened constantly by software patents. We wish to avoid the danger that redistributors of a free program will individually obtain patent licenses, in effect making the program proprietary. To prevent this, we have made it clear that any patent must be licensed for everyone's free use or not licensed at all.

The precise terms and conditions for copying, distribution and modification follow.

#### GNU GENERAL PUBLIC LICENSE TERMS AND CONDITIONS FOR COPYING, DISTRIBUTION AND MODIFICATION

0. This License applies to any program or other work which contains a notice placed by the copyright holder saying it may be distributed under the terms of this General Public License. The "Program", below, refers to any such program or work, and a "work based on the Program" means either the Program or any derivative work under copyright law: that is to say, a work containing the Program or a portion of it, either verbatim or with modifications and/ or translated into another language. (Hereinafter, translation is included without limitation in the term "modification".) Each licensee is addressed as "you".

Activities other than copying, distribution and modification are not covered by this License; they are outside its scope. The act of running the Program is not restricted, and the output from the Program is covered only if its contents constitute a work based on the Program (independent of having been made by running the Program). Whether that is true depends on what the Program does.

1. You may copy and distribute verbatim copies of the Program's source code as you receive it, in any medium, provided that you conspicuously and appropriately publish on each copy an appropriate copyright notice and disclaimer of warranty; Keep intact all the notices that refer to this License and to the absence of any warranty; and give any other recipients of the Program a copy of this License along with the Program.

You may charge a fee for the physical act of transferring a copy, and you may at your option offer warranty protection in exchange for a fee.

You may modify your copy or copies of the Program or any portion of it, thus forming a work based on the Program, and copy and distribute such modifications or work under the terms of Section 1 above, provided that you also meet all of these conditions:

a) You must cause the modified fi les to carry prominent notices stating that you changed the fi les and the date of any change.

- b) You must cause any work that you distribute or publish, that in whole or in part contains or is derived from the Program or any part there of, to be licensed as a whole at no charge to all third parties under the terms of this License.
- c) If the modified program normally reads commands interactively

when run, you must cause it, when started running for such interactive use in the most ordinary way, to print or display an announcement including an appropriate copyright notice and a notice that there is no warranty (or else, saying that you provide a warranty) and that users may redistribute the program under these conditions, and telling the user how to view a copy of this License. (Exception: if the Program itself is interactive but does not normally print such an announcement, your work based on the Program is not required to print an announcement.)

These requirements apply to the modified work as a whole. If identifiable sections of that work are not derived from the Program, and can be reasonably considered independent and separate works in themselves, then this License, and its terms, does not apply to those sections when you distribute them as separate works. But when you distribute the same sections as part of a whole which is a work based on the Program, the distribution of the whole must be on the terms of this License, whose permissions for other licensees extend to the entire whole, and thus to each and every part regardless of who wrote it.

Thus, it is not the intent of this section to claim rights or contest your rights to work written entirely by you; rather, the intent is to exercise the right to control the distribution of derivative or collective works based on the Program.

In addition, mere aggregation of another work not based on the Program with the Program (or with a work based on the Program) on a volume of a storage or distribution medium does not bring the other work under the scope of this License.

- 3. You may copy and distribute the Program (or a work based on it, under Section 2) in object code or executable form under the terms of Sections 1 and 2 above provided that you also do one of the following: Accompany it with the complete corresponding machine-readable source code, which must be distributed under the terms of Sections 1 and 2 above on a medium customarily used for software interchange; or,
	- b) Accompany it with a written offer, valid for at least three years, to give any third party, for a charge no more than your cost of physically performing source distribution, a complete machinereadable copy of the corresponding source code, to be distributed under the terms of Sections 1 and 2 above on a medium customarily used for software interchange; or,
	- c) Accompany it with the information you received as to the offer to distribute corresponding source code. (This alternative is allowed only for noncommercial distribution and only if you received the program in object code or executable form with such an offer, in accord with Subsection b above.)

The source code for a work means the preferred form of the work for making modifications to it. For an executable work, complete source code means all the source code for all modules it contains, plus any associated interface definition files, plus the scripts used to control compilation and installation of the executable. However, as a special exception, the source code distributed need not include anything that is normally distributed (in either source or binary form) with the major components (compiler, kernel, and so on) of the operating system on which the executable runs, unless that component itself accompanies the executable.

If distribution of executable or object code is made by offering access to copy from a designated place, then offering equivalent access to copy the source code from the same place counts as distribution of the source code, even though third parties are not compelled to copy the source along with the object code.

- 4. You may not copy, modify, sublicense, or distribute the Program except as expressly provided under this License. Any attempt otherwise to copy, modify, sublicense or distribute the Program is void, and will automatically terminate your rights under this License. However, parties who have received copies, or rights, from you under this License will not have their licenses terminated so long as such parties remain in full compliance.
- You are not required to accept this License, since you have not signed it. However, nothing else grants you permission to modify or distribute the Program or its derivative works. These actions are prohibited by law if you do not accept this License. Therefore, by modifying or distributing the Program (or any work based on the Program), you indicate your acceptance of this License to do so, and all its terms and conditions for copying, distributing or modifying the Program or works based on it.
- 6. Each time you redistribute the Program (or any work based on the Program), the recipient automatically receives a license from the original licensor to copy, distribute or modify the Program subject to these terms and conditions. You may not impose any further restrictions on the recipients' exercise of the rights granted herein. You are not responsible for enforcing compliance by third parties to this License.
- 7. If as a consequence of a court judgment or allegation of patent infringement or for any other reason (not limited to patent issues), conditions are imposed on you (whether by court order, agreement or

# **ソフトウェアコンポーネントに関する エンドユーザーライセンスアグリーメント原文(英文)**

otherwise) that contradict the conditions of this License, they do not excuse you from the conditions of this License. If you cannot distribute so as to satisfy simultaneously your obligations under this License and any other pertinent obligations, then as a consequence you may not distribute the Program at all. For example, if a patent license would not permit royalty-free redistribution of the Program by all those who receive copies directly or indirectly through you, then the only way you could satisfy both it and this License would be to refrain entirely from distribution of the Program. If any portion of this section is held invalid or unenforceable under any particular circumstance, the balance of the section is intended to apply and the section as a whole is intended to apply in other circumstances. It is not the purpose of this section to induce you to infringe any

patents or other property right claims or to contest validity of any such claims; this section has the sole purpose of protecting the integrity of the free software distribution system, which is implemented by public license practices. Many people have made generous contributions to the wide range of software distributed through that system in reliance on consistent application of that system; it is up to the author/ donor to decide if he or she is willing to distribute software through any other system and a licensee cannot impose that choice.

This section is intended to make thoroughly clear what is believed to be a consequence of the rest of this License.

- 8. If the distribution and/or use of the Program is restricted in certain countries either by patents or by copyrighted interfaces, the original copyright holder who places the Program under this License may add an explicit geographical distribution limitation excluding those countries, so that distribution is permitted only in or among countries not thus excluded. In such case, this License incorporates the limitation as if written in the body of this License.
- The Free Software Foundation may publish revised and/or new versions of the General Public License from time to time. Such new versions will be similar in spirit to the present version, but may differ in detail to address new problems or concerns.
- Each version is given a distinguishing version number. If the Program specifies a version number of this License which applies to it and "any later version", you have the option of following the terms and conditions either of that version or of any later version published by the Free Software Foundation. If the Program does not specify a version number of this License, you may choose any version ever published by the Free Software Foundation.
- 10. If you wish to incorporate parts of the Program into other free programs whose distribution conditions are different, write to the author to ask for permission. For software which is copyrighted by the Free Software Foundation, write to the Free Software Foundation; we sometimes make exceptions for this. Our decision will be guided by the two goals of preserving the free status of all derivatives of our free software and of promoting the sharing and reuse of software generally.

#### NO WARRANTY

- 11. BECAUSE THE PROGRAM IS LICENSED FREE OF CHARGE, THERE IS NO WARRANTY FOR THE PROGRAM, TO THE EXTENT PERMITTED BY APPLICABLE LAW. EXCEPT WHEN OTHERWISE STATED IN WRITING THE COPYRIGHT HOLDERS AND/OR OTHER PARTIES PROVIDE THE PROGRAM "AS IS" WITHOUT WARRANTY OF ANY KIND, EITHER EXPRESSED OR IMPLIED, INCLUDING, BUT NOT LIMITED TO, THE IMPLIED WARRANTIES OF MERCHANTABILITY AND FITNESS FOR A PARTICULAR PURPOSE. THE ENTIRE RISK AS TO THE QUALITY AND PERFORMANCE OF THE PROGRAM IS WITH YOU, SHOULD THE PROGRAM PROVE DEFECTIVE, YOU ASSUME THE COST OF ALL NECESSARY SERVICING, REPAIR OR **CORRECTION**
- 12. IN NO EVENT UNLESS REQUIRED BY APPLICABLE LAW OR AGREED TO IN WRITING WILL ANY COPYRIGHT HOLDER, OR ANY OTHER PARTY WHO MAY MODIFY AND/ OR REDISTRIBUTE THE PROGRAM AS PERMITTED ABOVE, BE LIABLE TO YOU FOR DAMAGES INCLUDING ANY GENERAL, SPECIAL, INCIDENTAL OR CONSEQUENTIAL DAMAGES ARISING OUT OF THE USE OR INABILITY TO USE THE PROGRAM (INCLUDING BUT NOT LIMITED TO LOSS OF DATA OR DATA BEING RENDERED INACCURATE OR LOSSES SUSTAINED BY YOU OR THIRD PARTIES OR A FAILURE OF THE PROGRAM TO OPERATE WITH ANY OTHER PROGRAMS), EVEN IF SUCH HOLDER OR OTHER PARTY HAS BEEN ADVISED OF THE POSSIBILITY OF SUCH DAMAGES.

#### END OF TERMS AND CONDITIONS

How to Apply These Terms to Your New Programs If you develop a new program, and you want it to be of the greatest possible use to the public, the best way to achieve this is to make it free software which everyone can redistribute and change under these terms. To do so, attach the following notices to the program. It is safest to attach them to the start of each source fi le to most effectively convey the exclusion of warranty; and each fi le should have at least the "copyright" line and a pointer to where the full notice is found.

 $\leq$ One line to give the program's name and a brief idea of what it does. $\geq$ Copyright © 19yy <name of author>

This program is free software; you can redistribute it and/ or modify it under the terms of the GNU General Public License as published by the Free Software Foundation; either version 2 of the License, or (at your option) any later version.

This program is distributed in the hope that it will be useful, but WITHOUT ANY WARRANTY; without even the implied warranty of MERCHANTABILITY or FITNESS FOR A PARTICULAR PURPOSE. See the GNU General Public License for more details.

You should have received a copy of the GNU General Public License along with this program; if not, write to the Free Software Foundation, Inc., 59 Temple

Place, Suite 330, Boston, MA 02111-1307 USA

Also add information on how to contact you by electronic and paper mail. If the program is interactive, make it output a short notice like this when it starts in an interactive mode:

Gnomovision version 69, Copyright c 19yy name of author Gnomovision comes with ABSOLUTELY NO WARRANTY; for details type `show w'. This is free software, and you are welcome to redistribute it under certain conditions; type `show c' for details.

The hypothetical commands `show w' and `show c' should show the appropriate parts of the General Public License. Of course, the commands you use may be called something other than `show w' and `show c'; they could even be mouse clicks or menu items - whatever suits your program.

You should also get your employer (if you work as a programmer) or your school, if any, to sign a "copyright disclaimer" for the program; if necessary. Here is a sample; alter the names:

Yoyodyne, Inc., hereby disclaims all copyright interest in the program `Gnomovision' (which makes passes at compilers) written by James Hacker.

<signature of Ty Coon>, 1 April 1989 Ty Coon, President of Vice

This General Public License does not permit incorporating your program into proprietary programs. If your program is a subroutine library, you may consider it more useful to permit linking proprietary applications with the library. If this is what you want to do, use the GNU Library General Public License instead of this License.

#### Exhibit B, LGPLv2.1

#### GNU LESSER GENERAL PUBLIC LICENSE Version 2.1, February 1999

Copyright © 1991, 1999 Free Software Foundation, Inc. 59 Temple Place, Suite 330, Boston, MA 02111-1307 USA

Everyone is permitted to copy and distribute verbatim copies of this license document, but changing it is not allowed.

[This is the first released version of the Lesser GPL. It also counts as the successor of the GNU Library Public License, version 2, hence the version number 2.1.]

#### Preamble

The licenses for most software are designed to take away your freedom to share and change it. By contrast, the GNU General Public Licenses are intended to guarantee your freedom to share and change free software to make sure the software is free for all its users.

This license, the Lesser General Public License, applies to some specially designated software packages - typically libraries - of the Free Software Foundation and other authors who decide to use it. You can use it too, but we suggest you first think carefully about whether this license or the ordinary General Public License is the better strategy to use in any particular case, based on the explanations below.

When we speak of free software, we are referring to freedom of use, not price. Our General Public Licenses are designed to make sure that you have the freedom to distribute copies of free software (and charge for this service if you wish); that you receive source code or can get it if you want it; that you can change the software and use pieces of it in new free programs; and that you are informed that you can do these things.

To protect your rights, we need to make restrictions that forbid distributors to deny you these rights or to ask you to surrender these rights. These restrictions translate to certain responsibilities for you if you distribute copies of the library or if you modify it.

For example, if you distribute copies of the library, whether gratis or for a fee, you must give the recipients all the rights that we gave you. You must make sure that they, too, receive or can get the source code. If you link other code with the library, you must provide complete object files to the recipients, so that they can re link them with the library after making changes to the library and recompiling it. And you must show them these terms so they know their rights.

We protect your rights with a two-step method: (1) we copyright the library, and (2) we offer you this license, which gives you legal permission to copy, distribute and/ or modify the library.

To protect each distributor, we want to make it very clear that there is no warranty for the free library. Also, if the library is modified by someone else and passed on, the recipients should know that what they have is not the original version, so that the original author's reputation will not be affected by problems that might be introduced by others.

整と訳章

進

その他

Finally, software patents pose a constant threat to the existence of any free program. We wish to make sure that a company cannot effectively restrict the users of a free program by obtaining a restrictive license from a patent holder. Therefore, we insist that any patent license obtained for a version of the library must be consistent with the full freedom of use specified in this license.

Most GNU software, including some libraries, is covered by the ordinary GNU General Public License. This license, the GNU Lesser General Public License, applies to certain designated libraries, and is quite different from the ordinary General Public License. We use this license for certain libraries in order to permit linking those libraries into non-free programs.

When a program is linked with a library, whether statically or using a shared library, the combination of the two is legally speaking a combined work, a derivative of the original library. The ordinary General Public License therefore permits such linking only if the entire combination fits its criteria of freedom. The Lesser General Public License permits more lax criteria for linking other code with the library.

We call this license the "Lesser" General Public License because it does Less to protect the user's freedom than the ordinary General Public License. It also provides other free software developers less of an advantage over competing non free programs. These disadvantages are the reason we use the ordinary General Public License for many libraries. However, the lesser license provides advantages in certain special circumstances.

For example, on rare occasions, there may be a special need to encourage the widest possible use of a certain library, so that it becomes a de-facto standard. To achieve this, non-free programs must be allowed to use the library. A more frequent case is that a free library does the same job as widely used non-free libraries. In this case, there is little to gain by limiting the free library to free software only, so we use the Lesser General Public License.

In other cases, permission to use a particular library in non free programs enables a greater number of people to use a large body of free software. For example, permission to use the GNU C Library in non-free programs enables many more people to use the whole GNU operating system, as well as its variant, the GNU/ Linux operating system.

Although the Lesser General Public License is Less protective of the users' freedom, it does ensure that the user of a program that is linked with the Library has the freedom and the wherewithal to run that program using a modified version of the Library.

The precise terms and conditions for copying, distribution and modification follow. Pay close attention to the difference between a "work based on the library" and a "work that uses the library". The former contains code derived from the library, whereas the latter must be combined with the library in order to run.

#### GNU LESSER GENERAL PUBLIC LICENSE TERMS AND CONDITIONS FOR COPYING, DISTRIBUTION AND MODIFICATION

0. This License Agreement applies to any software library or other program which contains a notice placed by the copyright holder or other authorized party saying it may be distributed under the terms of this Lesser General Public License (also called "this License"). Each licensee is addressed as "you".

A "library" means a collection of software functions and/or data prepared so as to be conveniently linked with application programs (which use some of those functions and data) to form executables.

The "Library", below, refers to any such software library or work which has been distributed under these terms. A "work based on the Library" means either the Library or any derivative work under copyright law: that is to say, a work containing the Library or a portion of it, either verbatim or with modifications and/or translated straightforwardly into another language. (Hereinafter, translation is included without limitation in the term "modification".)

"Source code" for a work means the preferred form of the work for making modifications to it. For a library, complete source code means all the source code for all modules it contains, plus any associated interface definition files, plus the scripts used to control compilation and installation of the library.

Activities other than copying, distribution and modification are not covered by this License; they are outside its scope. The act of running a program using the Library is not restricted, and output from such a program is covered only if its contents constitute a work based on the Library (independent of the use of the Library in a tool for writing it). Whether that is true depends on what the Library does and what the program that uses the Library does.

1. You may copy and distribute verbatim copies of the Library's complete source code as you receive it, in any medium, provided that you conspicuously and appropriately publish on each copy an appropriate copyright notice and disclaimer of warranty; keep intact all the notices that refer to this License and to the absence of any warranty; and distribute a copy of this License along with the Library. You may charge a fee for the physical act of transferring a copy, and you may at your option offer warranty protection in exchange for a fee.

You may modify your copy or copies of the Library or any portion of it,

thus forming a work based on the Library, and copy and distribute such modifications or work under the terms of Section 1 above, provided that you also meet all of these conditions:

- a) The modified work must itself be a software library.<br>b) You must cause the files modified to carry pro You must cause the files modified to carry prominent notices
- stating that you changed the files and the date of any change. c) You must cause the whole of the work to be licensed at no charge
- to all third parties under the terms of this License. d) If a facility in the modified Library refers to a function or a table of data to be supplied by an application program that uses the facility, other than as an argument passed when the facility is invoked, then you must make a good faith effort to ensure that, in the event an application does not supply such function or table, the facility still operates, and performs whatever part of its purpose remains meaningful.

(For example, a function in a library to compute square roots has a purpose that is entirely well-defined independent of the application. Therefore, Subsection 2d requires that any application-supplied function or table used by this function must be optional: if the application does not supply it, the square root function must still compute square roots.)

These requirements apply to the modified work as a whole. If identifiable sections of that work are not derived from the Library, and can be reasonably considered independent and separate works in themselves, then this License, and its terms, do not apply to those sections when you distribute them as separate works. But when you distribute the same sections as part of a whole which is a work based on the Library, the distribution of the whole must be on the terms of this License, whose permissions for other licensees extend to the entire whole, and thus to each and every part regardless of who wrote

it. Thus, it is not the intent of this section to claim rights or contest your rights to work written entirely by you; rather, the intent is to exercise the right to control the distribution of derivative or collective works based on the Library.

In addition, mere aggregation of another work not based on the Library with the Library (or with a work based on the Library) on a volume of a storage or distribution medium does not bring the other work under the scope of this License.

You may opt to apply the terms of the ordinary GNU General Public License instead of this License to a given copy of the Library. To do this, you must alter all the notices that refer to this License, so that they refer to the ordinary GNU General Public License, version 2, instead of to this License. (If a newer version than version 2 of the ordinary GNU General Public License has appeared, then you can specify that version instead if you wish.) Do not make any other change in these notices.

Once this change is made in a given copy, it is irreversible for that copy, so the ordinary GNU General Public License applies to all subsequent copies and derivative works made from that copy.

This option is useful when you wish to copy part of the code of the Library into a program that is not a library.

4. You may copy and distribute the Library (or a portion or derivative of it, under Section 2) in object code or executable form under the terms of Sections

1 and 2 above provided that you accompany it with the complete corresponding machine readable source code, which must be distributed under the terms of Sections 1 and 2 above on a medium customarily used for software interchange.

If distribution of object code is made by offering access to copy from a designated place, then offering equivalent access to copy the source code from the same place satisfies the requirement to distribute the source code, even though third parties are not compelled to copy the source along with the object code.

5. A program that contains no derivative of any portion of the Library, but is designed to work with the Library by being compiled or linked with it, is called a "work that uses the Library". Such a work, in isolation, is not a derivative work of the Library, and therefore falls outside the scope of this License.

However, linking a "work that uses the Library" with the Library creates an executable that is a derivative of the Library (because it contains portions of the Library), rather than a "work that uses the library". The executable is therefore covered by this License. Section 6 states

terms for distribution of such executables.. When a "work that uses the Library" uses material from a header file that is part of the Library, the object code for the work may be a derivative work of the Library even though the source code is not. Whether this is true is especially significant if the work can be linked without the Library, or if the work is itself a library. The threshold for this to be true is not precisely defined by law.

If such an object file uses only numerical parameters, data structure layouts and accessors, and small macros and small inline functions (ten lines or less in length), then the use of the object file is unrestricted, regardless of whether it is legally a derivative work. (Executables containing this object code plus portions of the Library

# **ソフトウェアコンポーネントに関する エンドユーザーライセンスアグリーメント原文(英文)**

will still fall under Section 6.)

Otherwise, if the work is a derivative of the Library, you may distribute the object code for the work under the terms of Section 6. Any executables containing that work also fall under Section 6, whether or not they are linked directly with the Library itself.

6. As an exception to the Sections above, you may also combine or link a "work that uses the Library" with the Library to produce a work containing portions of the Library, and distribute that work under terms of your choice, provided that the terms permit modification of the work for the customer's own use and reverse engineering for debugging such modifications.

You must give prominent notice with each copy of the work that the Library is used in it and that the Library and its use are covered by this License. You must supply a copy of this License. If the work during execution displays copyright notices, you must include the copyright notice for the Library among them, as well as a reference directing the user to the copy of this License. Also, you must do one of these things:

- a) Accompany the work with the complete corresponding machinereadable source code for the Library including whatever changes were used in the work (which must be distributed under Sections 1 and 2 above); and, if the work is an executable linked with the Library, with the complete machine-readable "work that uses the , as object code and/ or source code, so that the user can modify the Library and then re link to produce a modified executable containing the modified Library. (It is understood that the user who changes the contents of definitions files in the Library will not necessarily be able to recompile the application to use the modified definitions.)
- b) Use a suitable shared library mechanism for linking with the Library. A suitable mechanism is one that (1) uses at run time a copy of the library already present on the user's computer system, rather than copying library functions into the executable, and (2) will operate properly with a modified version of the library, if the user installs one, as long as the modified version is interface-compatible with the version that the work was made with.
- c) Accompany the work with a written offer, valid for at least three years, to give the same user the materials specified in Subsection 6a, above, for a charge no more than the cost of performing this distribution.
- d) If distribution of the work is made by offering access to copy from a designated place, offer equivalent access to copy the above specified materials from the same place.
- e) Verify that the user has already received a copy of these materials

or that you have already sent this user a copy. For an executable, the required form of the "work that uses the Library" must include any data and utility programs needed for reproducing the executable from it. However, as a special exception, the materials to be distributed need not include anything that is normally distributed (in either source or binary form) with the major components (compiler, kernel, and so on) of the operating system on which the executable runs, unless that component itself accompanies the executable.

It may happen that this requirement contradicts the license restrictions of other proprietary libraries that do not normally accompany the operating system. Such a contradiction means you cannot use both them and the Library together in an executable that you distribute.

- 7. You may place library facilities that are a work based on the Library sideby- side in a single library together with other library facilities not covered by this License, and distribute such a combined library, provided that the separate distribution of the work based on the Library and of the other library facilities is otherwise permitted, and provided that you do these two things:
	- a) Accompany the combined library with a copy of the same work based on the Library, uncombined with any other library facilities. This must be distributed under the terms of the Sections above.
	- b) Give prominent notice with the combined library of the fact that part of it is a work based on the Library, and explaining where to find the accompanying uncombined form of the same work.
- You may not copy, modify, sublicense, link with, or distribute the Library except as expressly provided under this License. Any attempt otherwise to copy, modify, sublicense, link with, or distribute the Library is void, and will automatically terminate your rights under this License. However, parties who have received copies, or rights, from you under this License will not have their licenses terminated so long as such parties remain in full compliance.
- You are not required to accept this License, since you have not signed it. However, nothing else grants you permission to modify or distribute the Library or its derivative works. These actions are prohibited by law if you do not accept this License. Therefore, by modifying or distributing the Library (or any work based on the Library), you indicate your acceptance of this License to do so, and all its terms and conditions for copying, distributing or modifying the Library or works based on it.
- 10. Each time you redistribute the Library (or any work based on the Library", the recipient automatically receives a license from the original licensor to copy, distribute, link with or modify the Library subject to these terms and conditions. You may not impose any further restrictions on the recipients' exercise of the rights granted herein. You are not responsible for enforcing compliance by third parties with this License.
- 11. If, as a consequence of a court judgment or allegation of patent infringement or for any other reason (not limited to patent issues), conditions are imposed on you (whether by court order, agreement or otherwise) that contradict the conditions of this License, they do not excuse you from the conditions of this License. If you cannot distribute so as to satisfy simultaneously your obligations under this License and any other pertinent obligations, then as a consequence you may not distribute the Library at all. For example, if a patent license would not permit royalty-free redistribution of the Library by all those who receive copies directly or indirectly through you, then the only way you could satisfy both it and this License would be to refrain entirely from distribution of the Library.

If any portion of this section is held invalid or unenforceable under any particular circumstance, the balance of the section is intended to apply, and the section as a whole is intended to apply in other circumstances.

It is not the purpose of this section to induce you to infringe any patents or other property right claims or to contest validity of any such claims; this section has the sole purpose of protecting the integrity of the free software distribution system which is implemented by public license practices. Many people have made generous contributions to the wide range of software distributed through that system in reliance on consistent application of that system; it is up to the author/donor to decide if he or she is willing to distribute software through any other system and a licensee cannot impose that choice.

This section is intended to make thoroughly clear what is believed to be a consequence of the rest of this License.

- 12. If the distribution and/or use of the Library is restricted in certain countries either by patents or by copyrighted interfaces, the original copyright holder who places the Library under this License may add an explicit geographical distribution limitation excluding those countries, so that distribution is permitted only in or among countries not thus excluded. In such case, this License incorporates the limitation as if written in the body of this License.
- 13. The Free Software Foundation may publish revised and/ or new versions of the Lesser General Public License from time to time. Such new versions will be similar in spirit to the present version, but may differ in detail to address new problems or concerns. Each version is given a distinguishing version number. If the Library specifies a version number of this License which applies to it and "any later version", you have the option of following the terms and conditions either of that version or of any later version published by the Free Software Foundation. If the Library does not specify a license version number, you may choose any version ever published by the Free Software Foundation.
- 14. If you wish to incorporate parts of the Library into other free programs whose distribution conditions are incompatible with these, write to the author to ask for permission. For software which is copyrighted by the Free Software Foundation, write to the Free Software Foundation; we sometimes make exceptions for this. Our decision will be guided by the two goals of preserving the free status of all derivatives of our free software and of promoting the sharing and reuse of software generally.

#### NO WARRANTY

- 15. BECAUSE THE LIBRARY IS LICENSED FREE OF CHARGE, THERE IS NO WARRANTY FOR THE LIBRARY, TO THE EXTENT PERMITTED BY APPLICABLE LAW. EXCEPT WHEN OTHERWISE STATED IN WRITING THE COPYRIGHT HOLDERS AND/ OR OTHER PARTIES PROVIDE THE LIBRARY "AS IS" WITHOUT WARRANTY OF ANY KIND, EITHER EXPRESSED OR IMPLIED, INCLUDING, BUT NOT LIMITED TO, THE IMPLIED WARRANTIES OF MERCHANTABILITY AND FITNESS FOR A PARTICULAR PURPOSE. THE ENTIRE RISK AS TO THE QUALITY AND PERFORMANCE OF THE LIBRARY IS WITH YOU. SHOULD THE LIBRARY PROVE DEFECTIVE, YOU ASSUME THE COST OF ALL NECESSARY SERVICING, REPAIR OR CORRECTION.
- 16. IN NO EVENT UNLESS REQUIRED BY APPLICABLE LAW OR AGREED TO IN WRITING WILL ANY COPYRIGHT HOLDER, OR ANY OTHER<br>PARTY WHO MAY MODIFY AND/ OR REDISTRIBUTE THE LIBRARY<br>AS PERMITTED ABOVE, BE LIABLE TO YOU FOR DAMAGES,<br>INCLUDING ANY GENERAL, SPECIAL, INCIDENTAL OR<br>CONSEQUENTIAL DAMA INABILITY TO USE THE LIBRARY (INCLUDING BUT NOT LIMITED TO LOSS OF DATA OR DATA BEING RENDERED INACCURATE OR LOSSES SUSTAINED BY YOU OR THIRD PARTIES OR A FAILURE OF THE LIBRARY TO OPERATE WITH ANY OTHER SOFTWARE), EVEN IF SUCH HOLDER OR OTHER PARTY HAS BEEN ADVISED OF THE POSSIBILITY OF SUCH DAMAGES.

# **ソフトウェアコンポーネントに関する エンドユーザーライセンスアグリーメント原文(英文)**

#### END OF TERMS AND CONDITIONS

How to Apply These Terms to Your New Libraries

If you develop a new library, and you want it to be of the greatest possible use to the public, we recommend making it free software that everyone can redistribute and change. You can do so by permitting redistribution under these terms (or, alternatively, under the terms of the ordinary General Public License).

To apply these terms, attach the following notices to the library. It is safest to attach them to the start of each source file to most effectively convey the exclusion of warranty; and each file should have at least the "copyright" line and a pointer to where the full notice is found.

<one line to give the library's name and a brief idea of what it does.> Copyright © <year> <name of author>

This library is free software; you can redistribute it and/or modify it under the terms of the GNU Lesser General Public License as published by the Free Software Foundation; either version 2 of the License, or (at your option) any later version.

This library is distributed in the hope that it will be useful, but WITHOUT ANY WARRANTY; without even the implied warranty of MERCHANTABILITY or FITNESS FOR A PARTICULAR PURPOSE. See the GNU Lesser General Public License for more details.

You should have received a copy of the GNU Lesser General Public License along with this library; if not, write to the Free Software Foundation, Inc., 59 Temple Place, Suite 330, Boston, MA 02111- 1307 USA

Also add information on how to contact you by electronic and paper mail. You should also get your employer (if you work as a programmer) or your school, if any, to sign a "copyright disclaimer" for the library, if necessary. Here is a sample; alter the names: Yoyodyne, Inc., hereby disclaims all copyright interest in the library `Frob' (a library for tweaking knobs) written by James andom Hacker.

<signature of Ty Coon>,1 April 1990

Ty Coon, President of Vice

That's all there is to it!

#### Exhibit C

 $\frac{1}{\pi}$  is a version (aka dimalloc) of malloc / free / realloc written by Doug Lea and released to the public domain. Use, modify, and redistribute this code without permission or acknowledgement in any way you wish. Send questions, comments, complaints, performance data, etc to dl@cs. oswego.edu

VERSION 2.7.2 Sat Aug 17 09:07:30 2002 Doug Lea (dl at gee) Note: There may be an updated version of this malloc obtainable at ftp://gee.cs.oswego.edu/pub/misc/malloc.c Check before installing!

#### BMLブラウザ

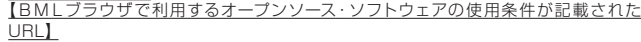

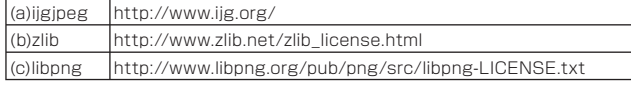

#### 【本契約締結時点のでオープンソース・ソフトウェアの使用条件】 <Image Decoder Modules>

(a) ijgjpeg (b) zlib (c) libpng

#### (a) ijgjpeg

ijgjpeg License Terms

The authors make NO WARRANTY or representation, either express or implied, with respect to this software, its quality, accuracy, merchantability, or fitness for a particular purpose. This software is provided "AS IS", and you, its user, assume the entire risk as to its quality and accuracy.

This software is copyright (C) 1991-1998, Thomas G. Lane. All Rights Reserved except as specified below.

Permission is hereby granted to use, copy, modify, and distribute this software (or portions thereof) for any purpose, without fee, subject to these conditions:

- (1) If any part of the source code for this software is distributed, then this README file must be included, with this copyright and no-warranty notice unaltered; and any additions, deletions, or changes to the or iginal f iles must be clear ly indicated in accompanying documentation.
- (2) If only executable code is distributed, then the accompanying documentation must state that "this software is based in part on the work of the Independent JPEG Group".
- (3) Permission for use of this software is granted only if the user accepts full responsibility for any undesirable consequences; the authors accept NO LIABILITY for damages of any kind.

These conditions apply to any software derived from or based on the IJG code, not just to the unmodified library. If you use our work, you ought to acknowledge us.

Permission is NOT granted for the use of any IJG author's name or company name in advertising or publicity relating to this software or products derived from it. This software may be referred to only as "the Independent JPEG Group's software".

We specifically permit and encourage the use of this software as the basis of commercial products, provided that all warranty or liability claims are assumed by the product vendor.

ansi2knr.c is included in this distribution by permission of L. Peter Deutsch, sole proprietor of its copyright holder, Aladdin Enterprises of Menlo Park, CA. ansi2knr.c is NOT covered by the above copyright and conditions, but instead by the usual distribution terms of the Free Software Foundation; principally, that you must include source code if you redistribute it. (See the file ansi2knr.c for full details.) However, since ansi2knr.c is not needed as part of any program generated from the IJG code, this does not limit you more than the foregoing paragraphs do.

The Unix configuration script "configure" was produced with GNU Autoconf. It is copyright by the Free Software Foundation but is freely distributable. The same holds for its supporting scripts (config.guess, config.sub, ltconfig, ltmain.sh). Another support script, install-sh, is copyright by M.I.T. but is also freely distributable.

It appears that the arithmetic coding option of the JPEG spec is covered by patents owned by IBM, AT&T, and Mitsubishi. Hence arithmetic coding cannot legally be used without obtaining one or more licenses. For this reason, support for arithmetic coding has been removed from the free JPEG software. (Since arithmetic coding provides only a marginal gain over the unpatented Huffman mode, it is unlikely that very many implementations will support it.)

So far as we are aware, there are no patent restrictions on the remaining code.

The IJG distribution formerly included code to read and write GIF files. The recent continuum is interested above the theorem and the contract of the contract of the avoid entanglement with the Unisys LZW patent, GIF reading support has been removed altogether, and the GIF writer has been simplified to

# **ソフトウェアコンポーネントに関する エンドユーザーライセンスアグリーメント原文**

はじめ

**は、この他の職員に基本の提案を提案している。 この他の意味を実現している。 この他の意味を実現している。 この他の意味を実現している。 この他の意味を実現している。 この他の意味を実現している。 この他** 星本

produce "uncompressed GIFs". This technique does not use the LZW algorithm; the resulting GIF files are larger than usual, but are readable by all standard GIF decoders.

We are required to state that "The Graphics Interchange Format(c) is the Copyright property of CompuServe Incorporated. GIF(sm) is a Service Mark property of CompuServe Incorporated."

#### (b) zlib

zlib License Terms

/\* zlib.h -- interface of the 'zlib' general purpose compression library version 1.2.3, July 18th, 2005

Copyright (C) 1995-2005 Jean-loup Gailly and Mark Adler

This software is provided 'as-is', without any express or implied warranty. In no event will the authors be held liable for any damages arising from the use of this software.

Permission is granted to anyone to use this software for any purpose, including commercial applications, and to alter it and redistribute it freely, subject to the following restrictions:

- 1. The origin of this software must not be misrepresented; you must not claim that you wrote the original software. If you use this software in a product, an acknowledgment in the product documentation would be appreciated but is not required.
- 2. Altered source versions must be plainly marked as such, and must not be misrepresented as being the original software.
- 3. This notice may not be removed or altered from any source distribution.

Jean-loup Gailly jloup@gzip.org Mark Adler madler@alumni.caltech.edu

\*/

#### (c)libpng

COPYRIGHT NOTICE, DISCLAIMER, and LICENSE:

If you modify libpng you may insert additional notices immediately following this sentence.

libpng versions 1.2.6, August 15, 2004, through 1.2.18, May 15, 2007 are Copyright (c) 2004, 2006-2007 Glenn Randers-Pehrson, and are distributed according to the same disclaimer and license as libpng-1.2.5 with the following individual added to the list of Contributing Authors

#### Cosmin Truta

libpng versions 1.0.7, July 1, 2000, through 1.2.5 - October 3, 2002, are Copyright (c) 2000-2002 Glenn Randers-Pehrson, and are distributed according to the same disclaimer and license as libpng-1.0.6 with the following individuals added to the list of Contributing Authors

Simon-Pierre Cadieux Eric S. Raymond Gilles Vollant

and with the following additions to the disclaimer:

There is no warranty against interference with your enjoyment of the library or against infringement. There is no warranty that our efforts or the library will fulfill any of your particular purposes or needs. This library is provided with all faults, and the entire risk of satisfactory quality, performance, accuracy, and effort is with the user.

libpng versions 0.97, January 1998, through 1.0.6, March 20, 2000, are Copyright (c) 1998, 1999 Glenn Randers-Pehrson, and are distributed according to the same disclaimer and license as libpng-0.96, with the following individuals added to the list of Contributing Authors:

Tom Lane Glenn Randers-Pehrson Willem van Schaik

libpng versions 0.89, June 1996, through 0.96, May 1997, are Copyright (c) 1996, 1997 Andreas Dilger Distributed according to the same disclaimer and license as libpng-0.88, with the following individuals added to the list of Contributing Authors:

John Bowler Kevin Bracey Sam Bushell Magnus Holmgren Greg Roelofs Tom Tanner

libpng versions 0.5, May 1995, through 0.88, January 1996, are Copyright (c) 1995, 1996 Guy Eric Schalnat, Group 42, Inc.

For the purposes of this copyright and license, "Contributing Authors" is defined as the following set of individuals:

Andreas Dilger Dave Martindale Guy Eric Schalnat Paul Schmidt Tim Wegner

The PNG Reference Library is supplied "AS IS". The Contributing Authors and Group 42, Inc. disclaim all warranties, expressed or implied, including, without limitation, the warranties of merchantability and of fitness for any purpose. The Contributing Authors and Group 42, Inc.

assume no liability for direct, indirect, incidental, special, exemplary, or consequential damages, which may result from the use of the PNG Reference Library, even if advised of the possibility of such damage.

Permission is hereby granted to use, copy, modify, and distribute this source code or portions hereof, for any purpose, without fee, subject to the following restrictions:

- The origin of this source code must not be misrepresented.
- 2. Altered versions must be plainly marked as such and must not be misrepresented as being the original source.
- 3. This Copyright notice may not be removed or altered from any source or altered source distribution.

The Contributing Authors and Group 42, Inc. specifically permit, without fee, and encourage the use of this source code as a component to supporting the PNG file format in commercial products. If you use this source code in a product, acknowledgment is not required but would be appreciated.

A "png\_get\_copyright" function is available, for convenient use in "about" boxes and the like:

printf("%s",png\_get\_copyright(NULL));

Also, the PNG logo (in PNG format, of course) is supplied in the files "pngbar.png" and "pngbar.jpg (88x31) and "pngnow.png" (98x31).

Libpng is OSI Certified Open Source Software. OSI Certified Open Source is a certification mark of the Open Source Initiative.

Glenn Randers-Pehrson glennrp at users.sourceforge.net May 15, 2007

#### その他 ライセンスおよび商標などについて

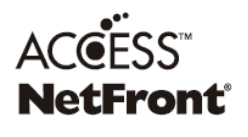

● 本製品は、株式会社 ACCESS の - NetFrontBrowser を搭載しています。 ACCESS、NetFront は、日本国およびその 他の国における株式会社 ACCESS の商標ま たは登録商標です。 ©2009 ACCESS CO., LTD. All rights

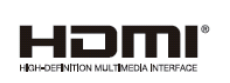

- HDMI、HDMI ロゴ、および High-Definition Multimedia Interface は、HDMI Licensing LLC の商標、または登録商標です。
- 本製品の一部分に Independent JPEG Group が開発したモジュールが含まれて います。

reserved.

● この製品に含まれているソフトウェアをリバース・エンジニアリング、逆アセンブル、 逆コンパイル、分解またはその他の方法で解析、及び変更することは禁止されてい ます。

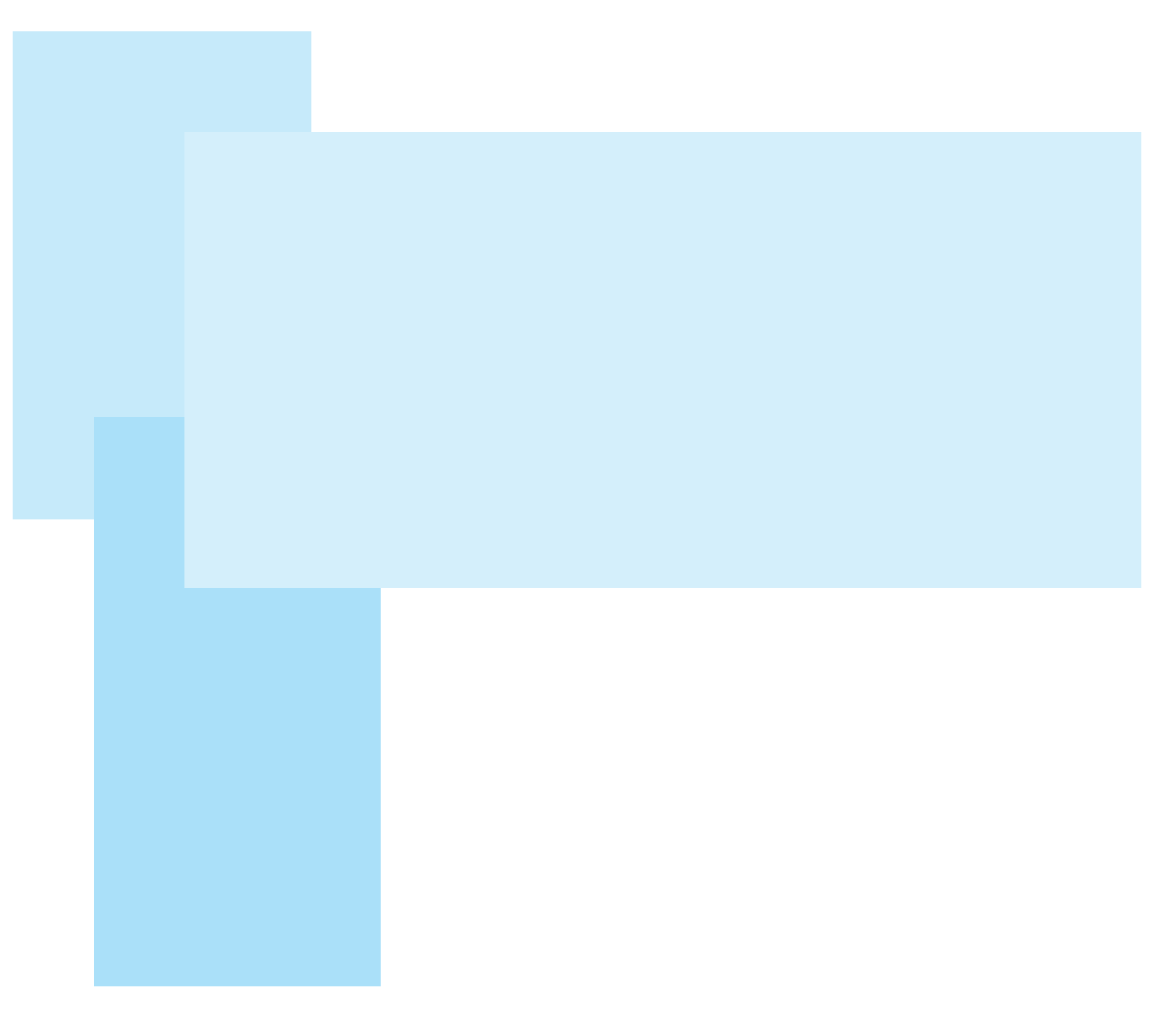

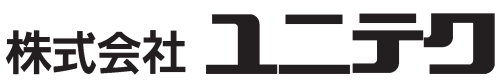

サービスセンター

電 話 (03)5387-1342 営業時間 9:00 ~ 17:00 土日、祝日および年末年始は、お休みとなります